#### **Mission à réaliser :**

En vous appuyant sur le processus de la gestion des commandes clients de l'entreprise **Devers et Surplomb** ci-dessous, vous réaliserez sur le **Progiciel de Gestion Intégré (PGI) Odoo** les différentes étapes de ce processus.

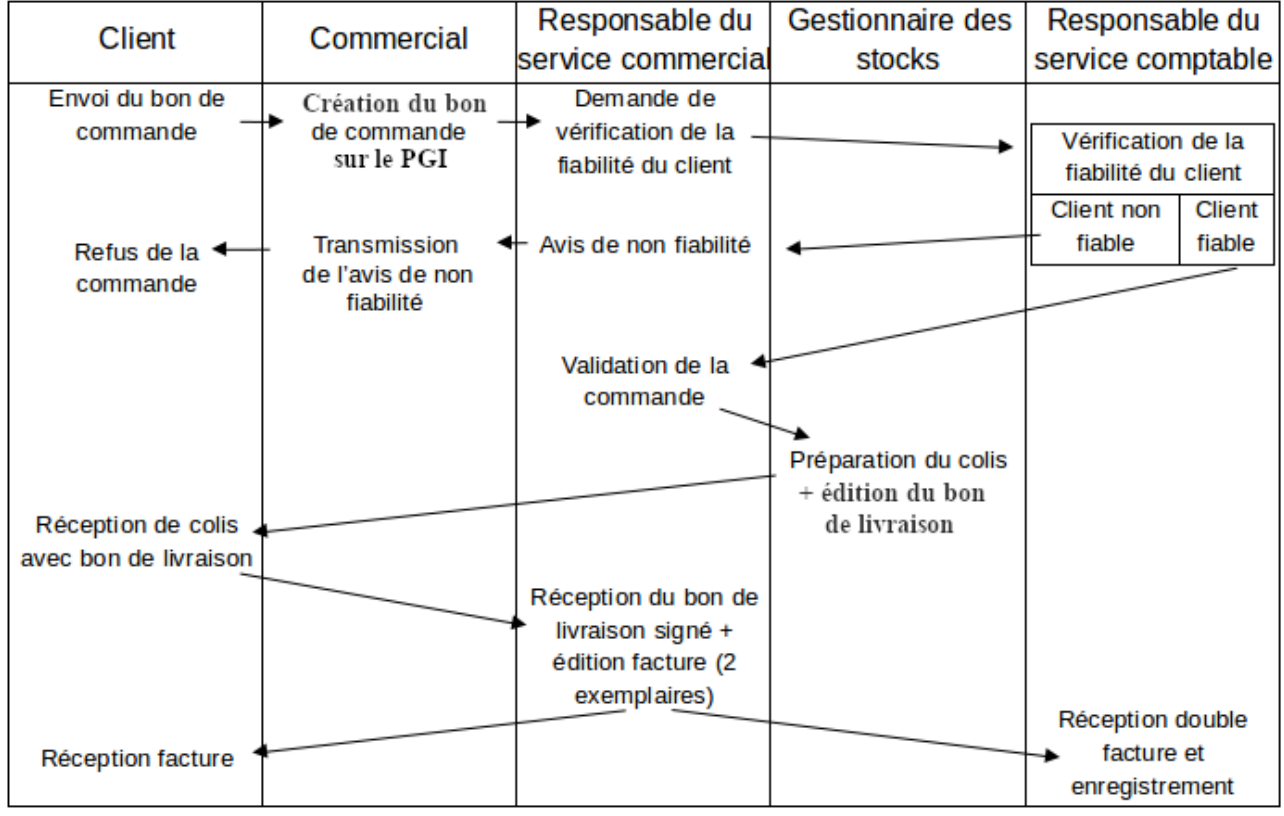

Adresse du serveur Odoo : **[http://](http://172.23.136.55:8069/)<AdresseIP\_du\_serveur\_Odoo>[:8069](http://172.23.136.55:8069/)**

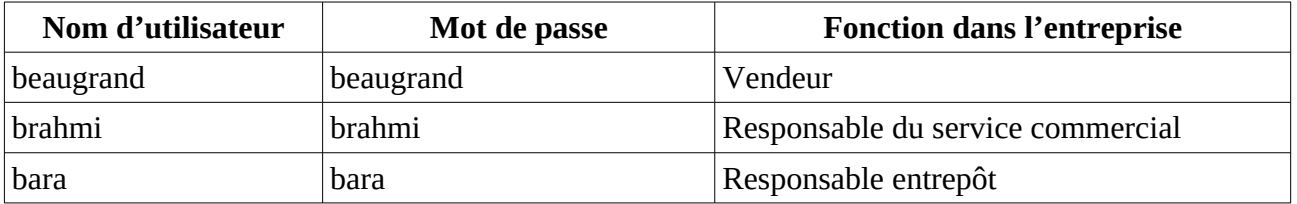

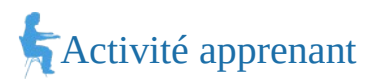

### **2. En utilisant, l'utilisateur adapté :**

- a) Saisir le bon de commande reçu d'un club d'escalade (document 1).
- b) Le responsable du service comptable estime que le client est fiable. Valider (confirmer) la commande.
- c) Préparer le colis pour l'expédition et imprimer le bon de livraison (PDF).
- d) Valider et imprimer la facture (PDF).
- **3. Montrer que le Progiciel de gestion intégré (PGI) favorise la circulation de l'information dans une organisation.**

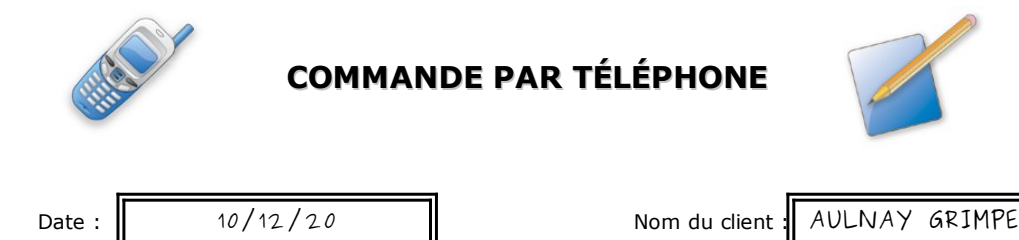

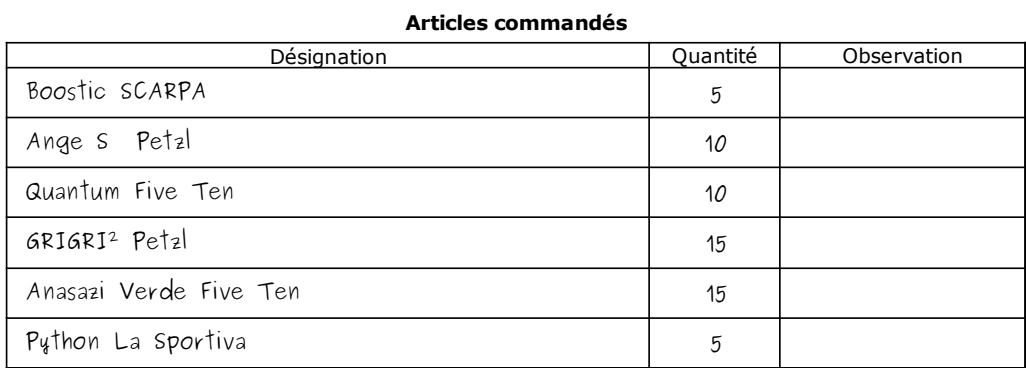

### **Mission à réaliser :**

En vous appuyant sur le processus de la gestion des commandes clients de l'entreprise **Devers et Surplomb** ci-dessous, vous réaliserez sur le **Progiciel de Gestion Intégré (PGI) Odoo** les différentes étapes de ce processus.

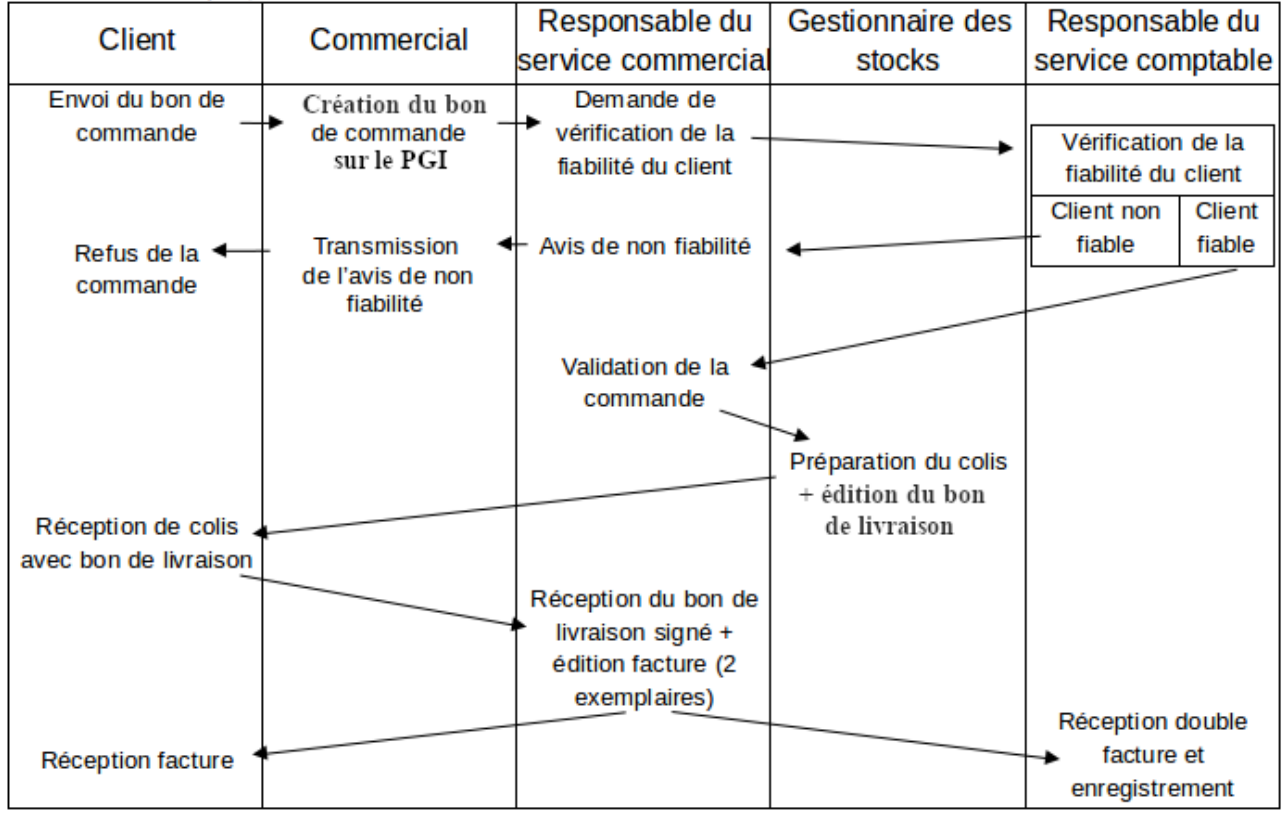

Adresse du serveur Odoo : **[http://](http://172.23.136.55:8069/)<AdresseIP\_du\_serveur\_Odoo>[:8069](http://172.23.136.55:8069/)**

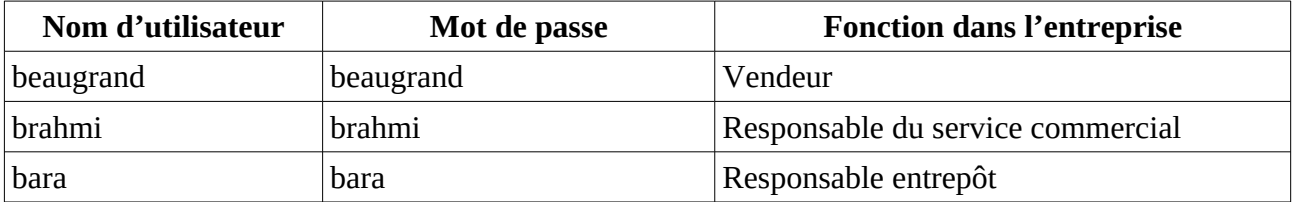

## Activité apprenant

## **1. Retrouver l'utilisateur qui pourra réaliser chaque étape de la question 2.**

## **2. En utilisant, l'utilisateur adapté :**

- a) Saisir le bon de commande reçu d'un club d'escalade (document 1).
- b) Le responsable du service comptable estime que le client est fiable. Valider (confirmer) la commande.
- c) Préparer le colis pour l'expédition et imprimer le bon de livraison (PDF).
- d) Valider et imprimer la facture (PDF).
- **3. Montrer que le Progiciel de gestion intégré (PGI) favorise la circulation de l'information dans une organisation.**

## *Document 1*

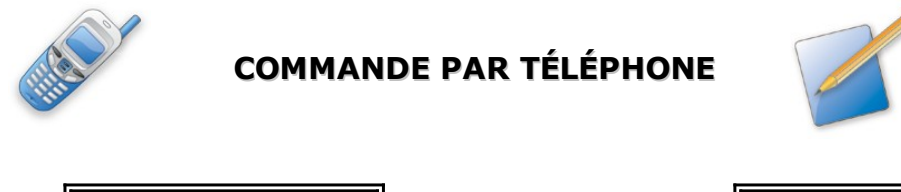

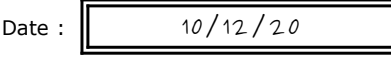

Nom du client : ALTI'ROC

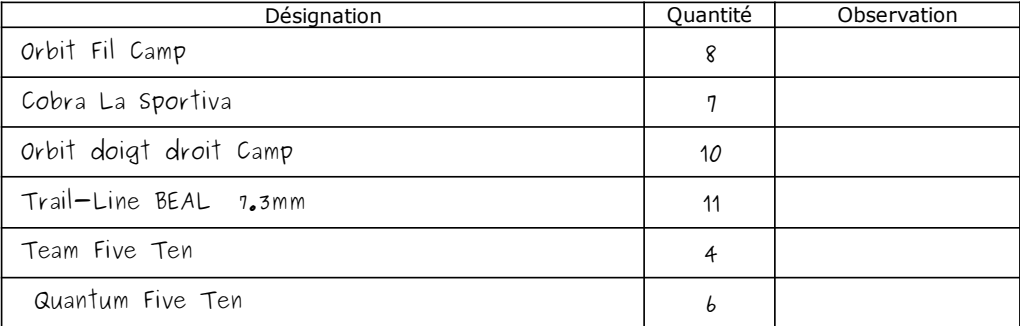

### **Mission à réaliser :**

En vous appuyant sur le processus de la gestion des commandes clients de l'entreprise **Devers et Surplomb** ci-dessous, vous réaliserez sur le **Progiciel de Gestion Intégré (PGI) Odoo** les différentes étapes de ce processus.

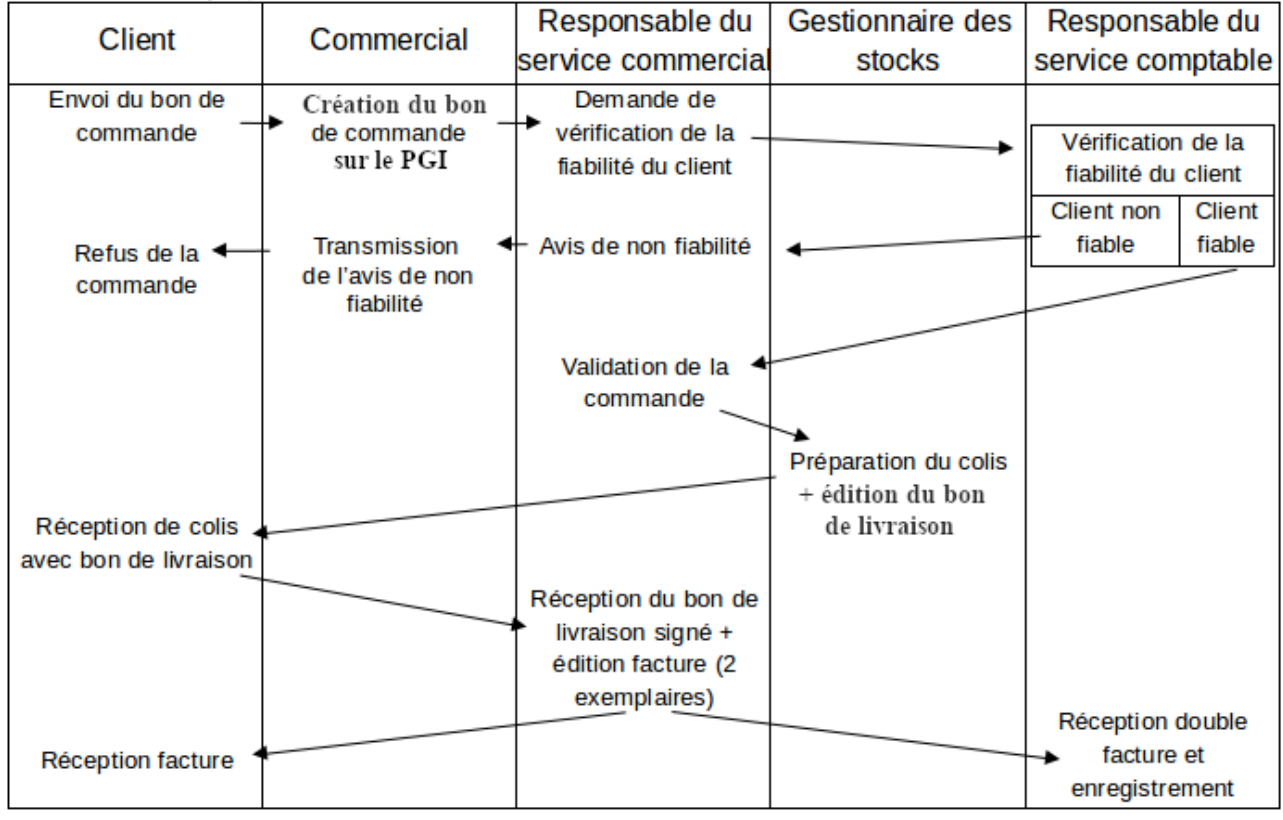

Adresse du serveur Odoo : **[http://](http://172.23.136.55:8069/)<AdresseIP\_du\_serveur\_Odoo>[:8069](http://172.23.136.55:8069/)**

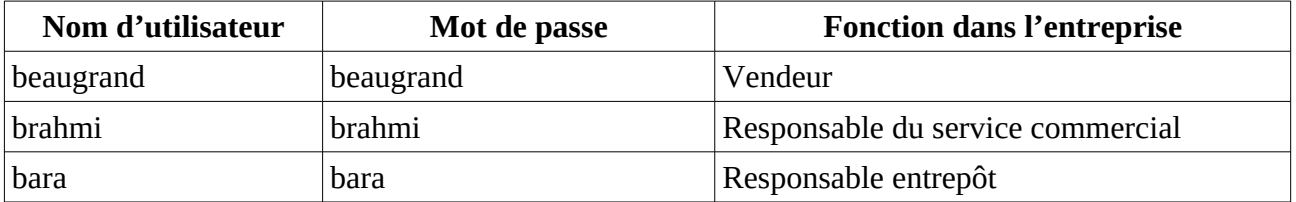

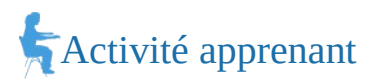

### **2. En utilisant, l'utilisateur adapté :**

- a) Saisir le bon de commande reçu d'un club d'escalade (document 1).
- b) Le responsable du service comptable estime que le client est fiable. Valider (confirmer) la commande.
- c) Préparer le colis pour l'expédition et imprimer le bon de livraison (PDF).
- d) Valider et imprimer la facture (PDF).
- **3. Montrer que le Progiciel de gestion intégré (PGI) favorise la circulation de l'information dans une organisation.**

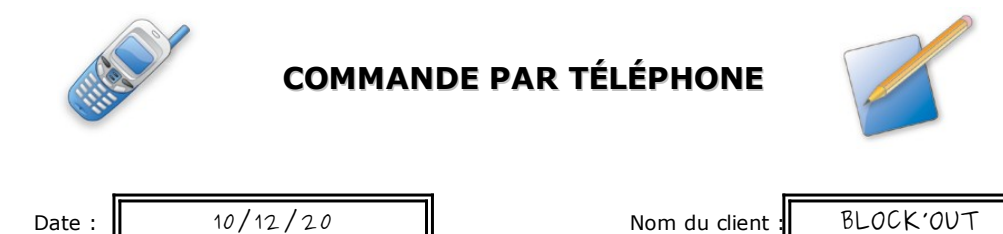

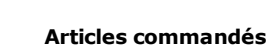

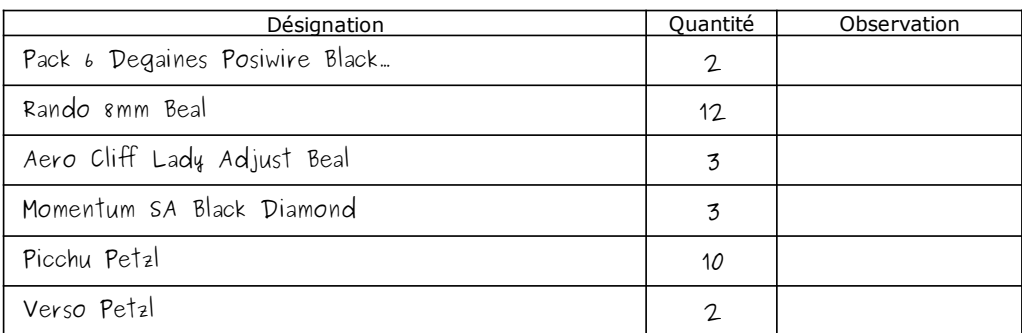

### **Mission à réaliser :**

En vous appuyant sur le processus de la gestion des commandes clients de l'entreprise **Devers et Surplomb** ci-dessous, vous réaliserez sur le **Progiciel de Gestion Intégré (PGI) Odoo** les différentes étapes de ce processus.

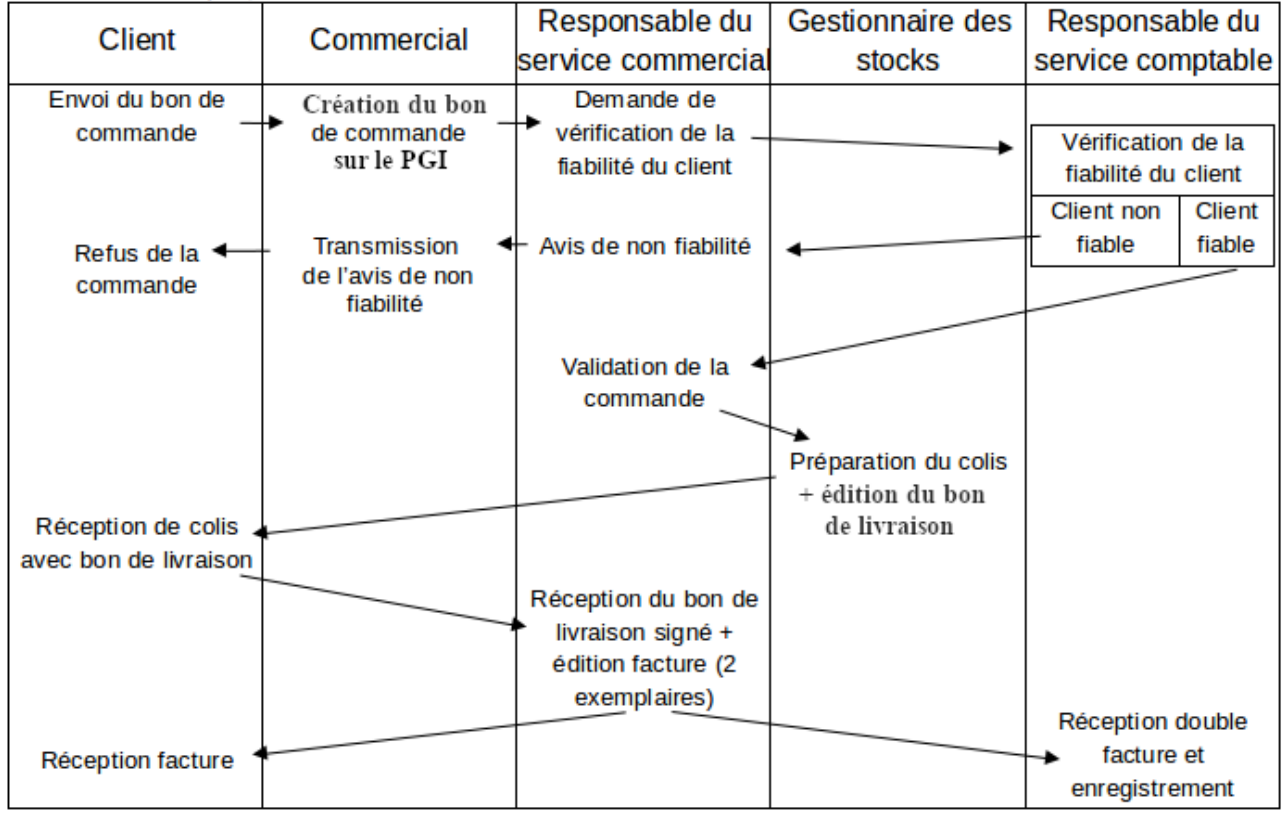

Adresse du serveur Odoo : **[http://](http://172.23.136.55:8069/)<AdresseIP\_du\_serveur\_Odoo>[:8069](http://172.23.136.55:8069/)**

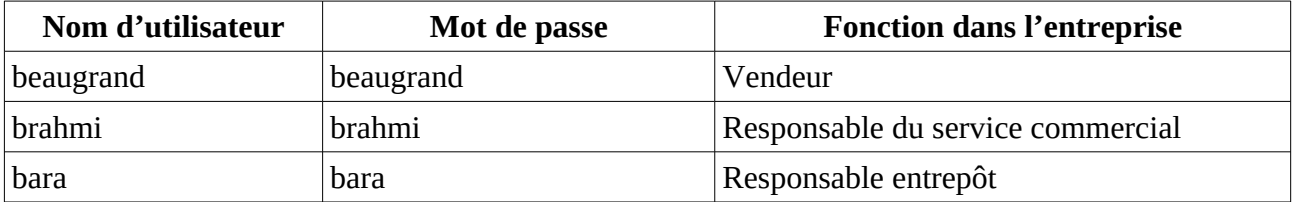

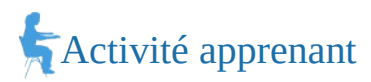

### **2. En utilisant, l'utilisateur adapté :**

- a) Saisir le bon de commande reçu d'un club d'escalade (document 1).
- b) Le responsable du service comptable estime que le client est fiable. Valider (confirmer) la commande.
- c) Préparer le colis pour l'expédition et imprimer le bon de livraison (PDF).
- d) Valider et imprimer la facture (PDF).
- **3. Montrer que le Progiciel de gestion intégré (PGI) favorise la circulation de l'information dans une organisation.**

## *Document 1*

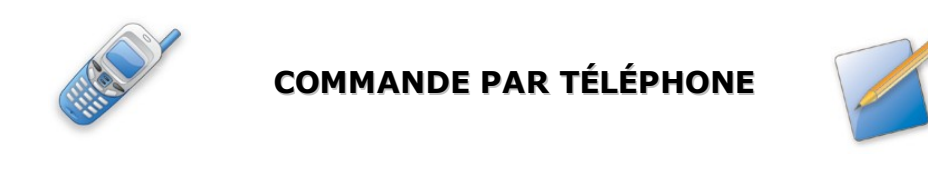

Date :  $\parallel$  10/12/20  $\parallel$  Nom du client : GRIMP'EURE

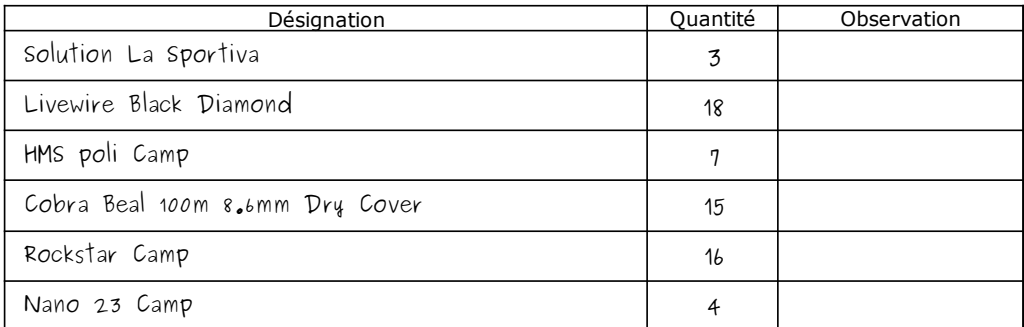

### **Mission à réaliser :**

En vous appuyant sur le processus de la gestion des commandes clients de l'entreprise **Devers et Surplomb** ci-dessous, vous réaliserez sur le **Progiciel de Gestion Intégré (PGI) Odoo** les différentes étapes de ce processus.

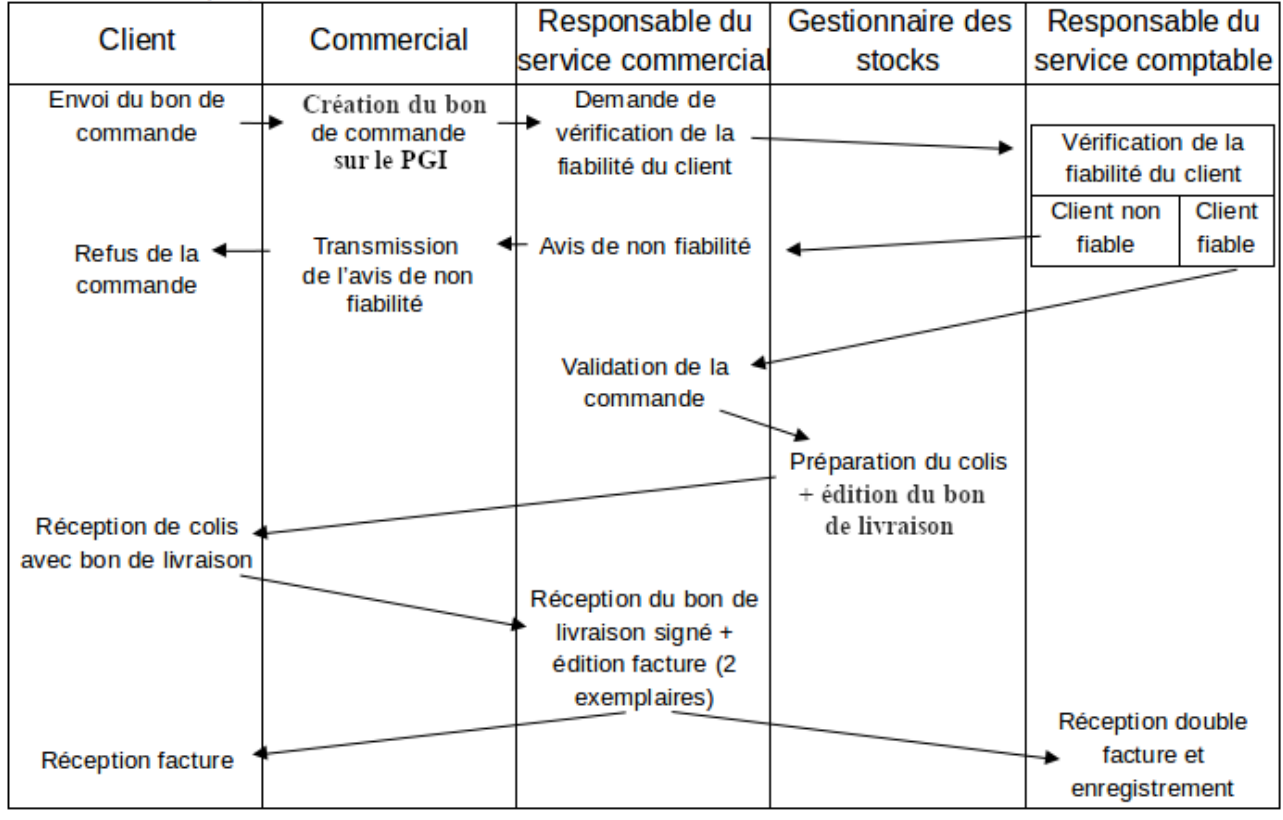

Adresse du serveur Odoo : **[http://](http://172.23.136.55:8069/)<AdresseIP\_du\_serveur\_Odoo>[:8069](http://172.23.136.55:8069/)**

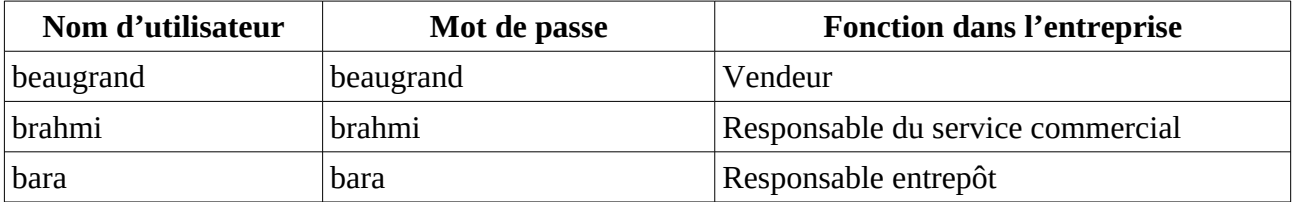

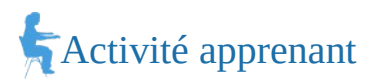

### **2. En utilisant, l'utilisateur adapté :**

- a) Saisir le bon de commande reçu d'un club d'escalade (document 1).
- b) Le responsable du service comptable estime que le client est fiable. Valider (confirmer) la commande.
- c) Préparer le colis pour l'expédition et imprimer le bon de livraison (PDF).
- d) Valider et imprimer la facture (PDF).
- **3. Montrer que le Progiciel de gestion intégré (PGI) favorise la circulation de l'information dans une organisation.**

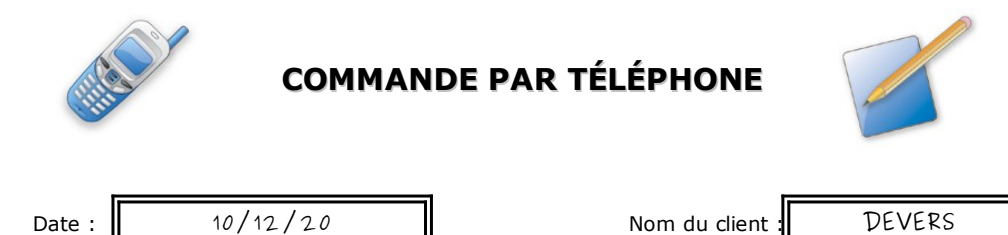

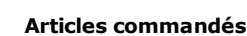

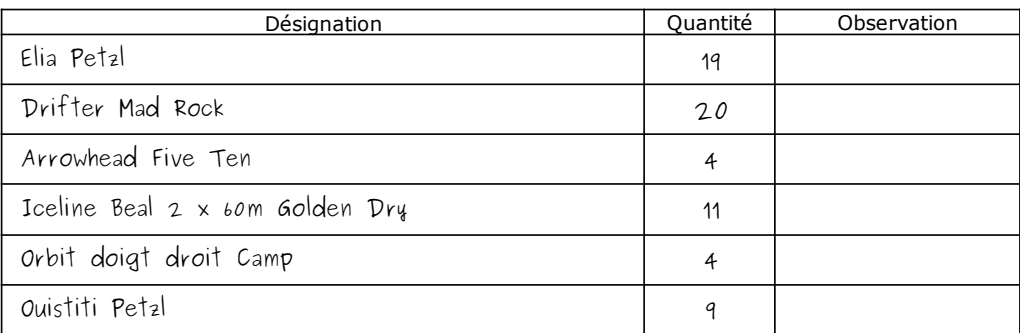

### **Mission à réaliser :**

En vous appuyant sur le processus de la gestion des commandes clients de l'entreprise **Devers et Surplomb** ci-dessous, vous réaliserez sur le **Progiciel de Gestion Intégré (PGI) Odoo** les différentes étapes de ce processus.

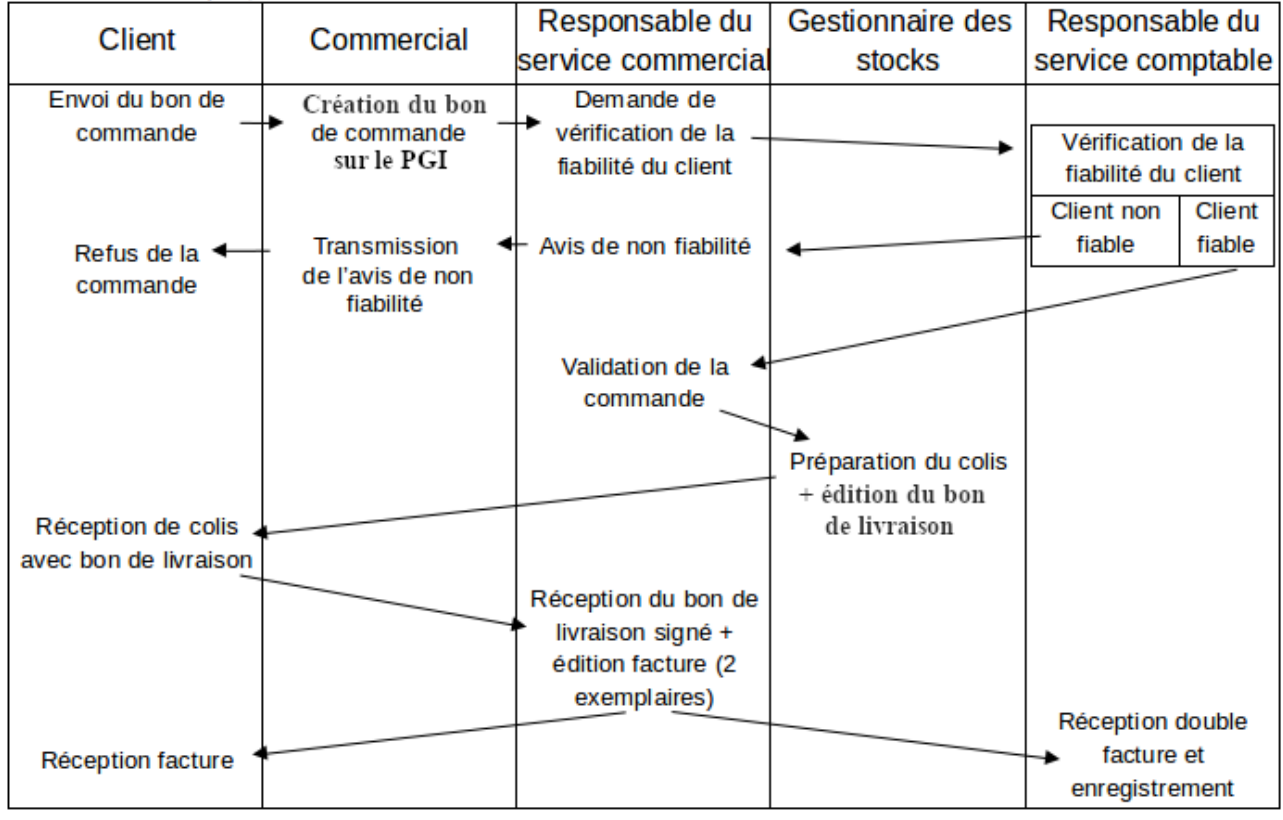

Adresse du serveur Odoo : **[http://](http://172.23.136.55:8069/)<AdresseIP\_du\_serveur\_Odoo>[:8069](http://172.23.136.55:8069/)**

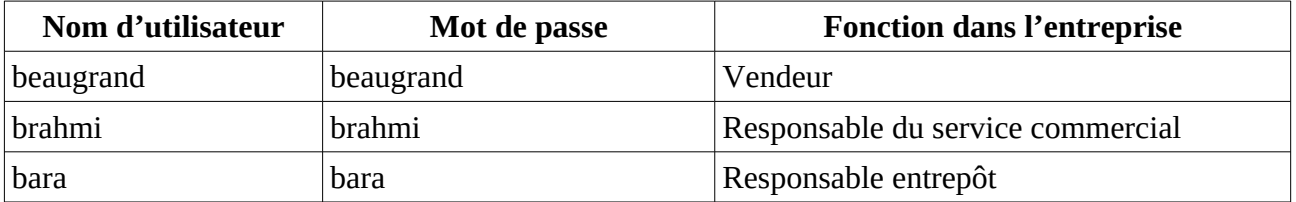

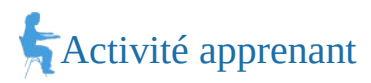

#### **2. En utilisant, l'utilisateur adapté :**

- a) Saisir le bon de commande reçu d'un club d'escalade (document 1).
- b) Le responsable du service comptable estime que le client est fiable. Valider (confirmer) la commande.
- c) Préparer le colis pour l'expédition et imprimer le bon de livraison (PDF).
- d) Valider et imprimer la facture (PDF).
- **3. Montrer que le Progiciel de gestion intégré (PGI) favorise la circulation de l'information dans une organisation.**

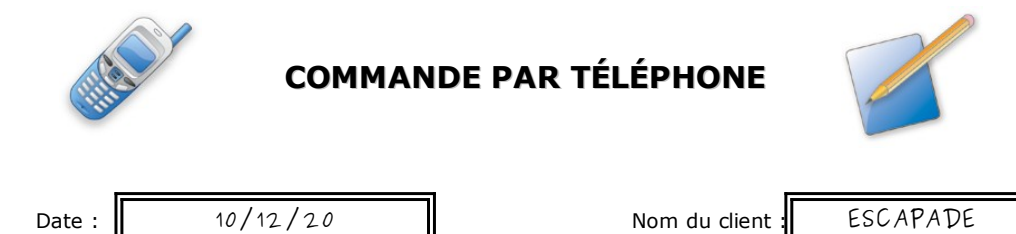

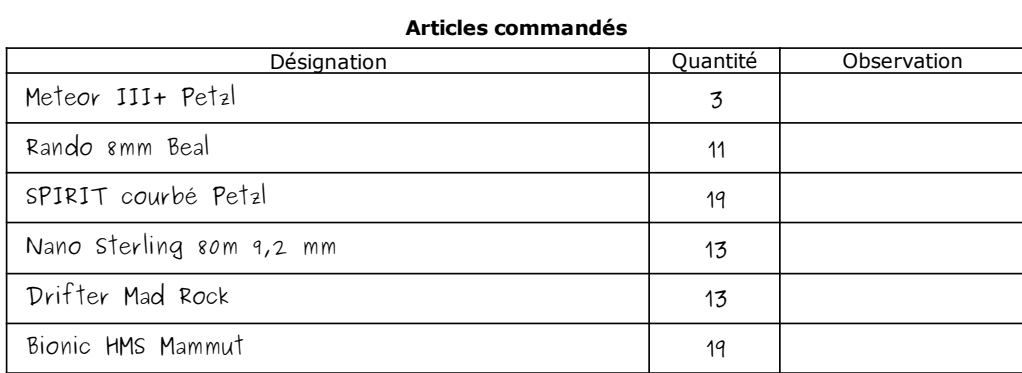

#### **Mission à réaliser :**

En vous appuyant sur le processus de la gestion des commandes clients de l'entreprise **Devers et Surplomb** ci-dessous, vous réaliserez sur le **Progiciel de Gestion Intégré (PGI) Odoo** les différentes étapes de ce processus.

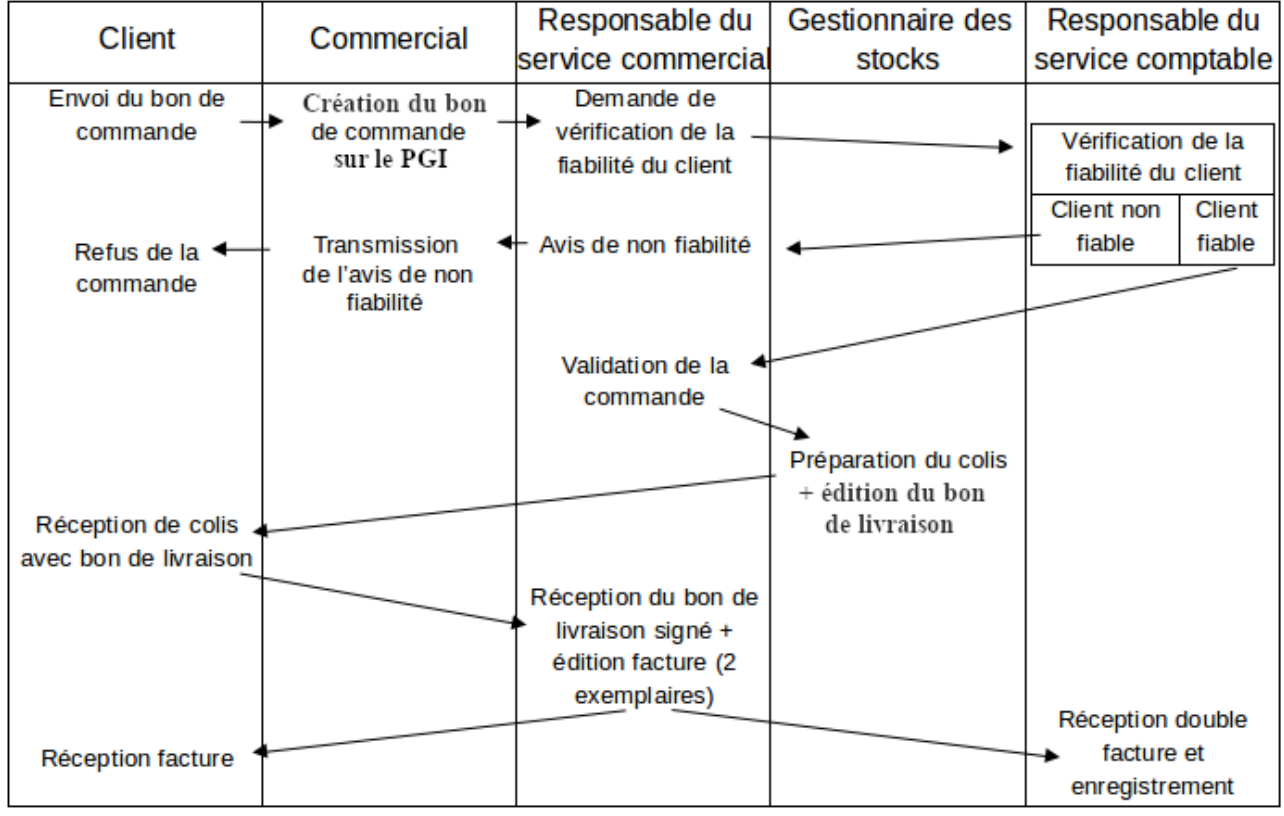

Adresse du serveur Odoo : **[http://](http://172.23.136.55:8069/)<AdresseIP\_du\_serveur\_Odoo>[:8069](http://172.23.136.55:8069/)**

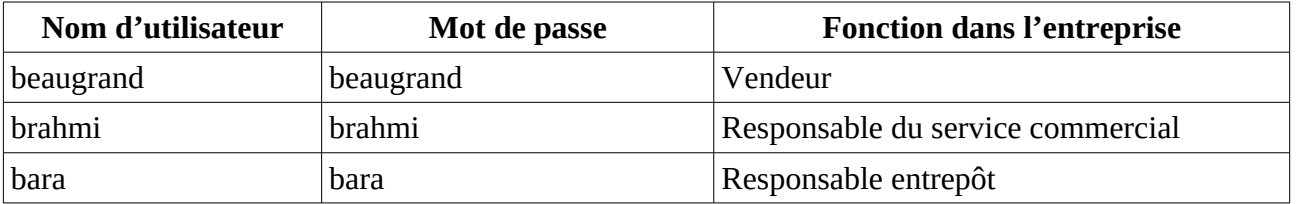

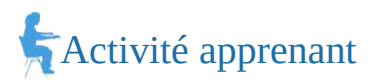

### **2. En utilisant, l'utilisateur adapté :**

- a) Saisir le bon de commande reçu d'un club d'escalade (document 1).
- b) Le responsable du service comptable estime que le client est fiable. Valider (confirmer) la commande.
- c) Préparer le colis pour l'expédition et imprimer le bon de livraison (PDF).
- d) Valider et imprimer la facture (PDF).
- **3. Montrer que le Progiciel de gestion intégré (PGI) favorise la circulation de l'information dans une organisation.**

## *Document 1*

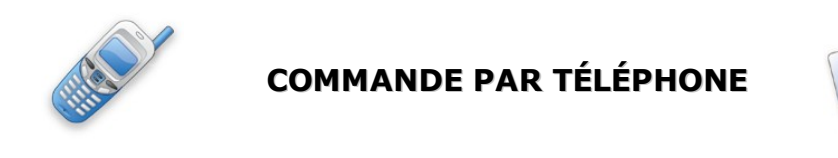

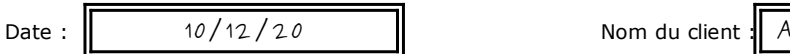

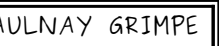

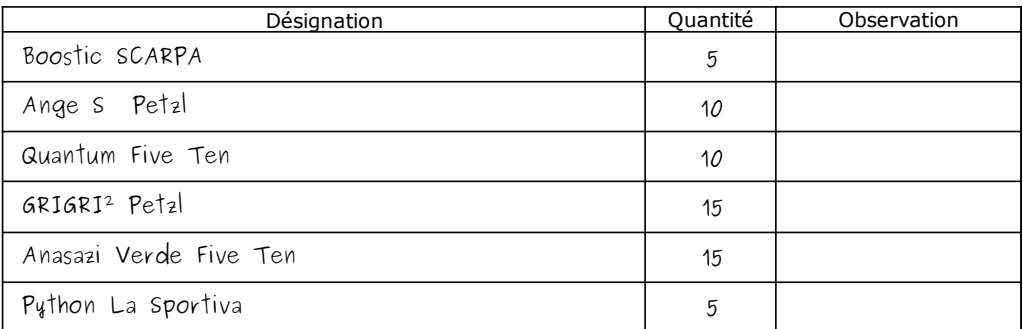

### **Mission à réaliser :**

En vous appuyant sur le processus de la gestion des commandes clients de l'entreprise **Devers et Surplomb** ci-dessous, vous réaliserez sur le **Progiciel de Gestion Intégré (PGI) Odoo** les différentes étapes de ce processus.

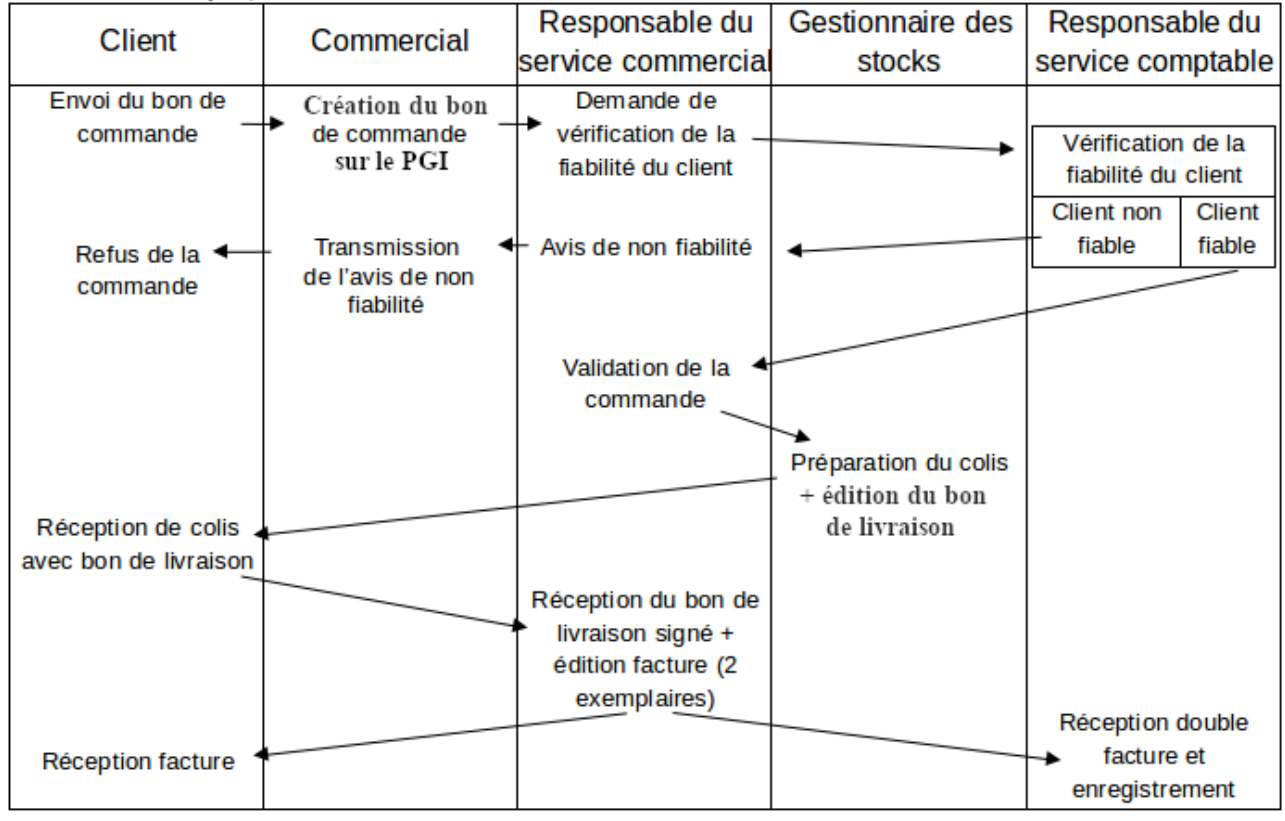

Adresse du serveur Odoo : **[http://](http://172.23.136.55:8069/)<AdresseIP\_du\_serveur\_Odoo>[:8069](http://172.23.136.55:8069/)**

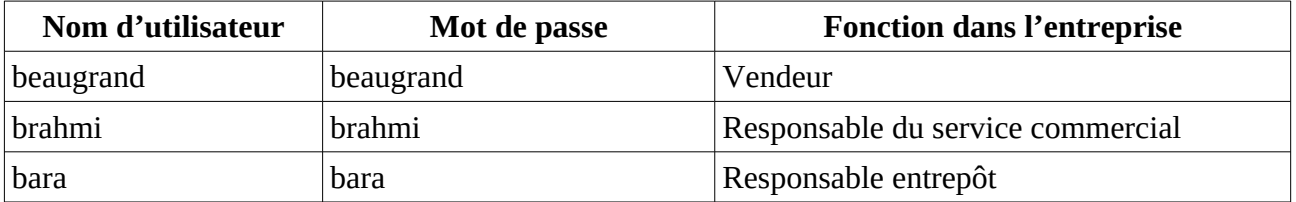

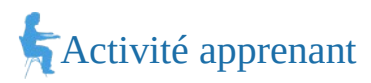

### **2. En utilisant, l'utilisateur adapté :**

- a) Saisir le bon de commande reçu d'un club d'escalade (document 1).
- b) Le responsable du service comptable estime que le client est fiable. Valider (confirmer) la commande.
- c) Préparer le colis pour l'expédition et imprimer le bon de livraison (PDF).
- d) Valider et imprimer la facture (PDF).
- **3. Montrer que le Progiciel de gestion intégré (PGI) favorise la circulation de l'information dans une organisation.**

## *Document 1*

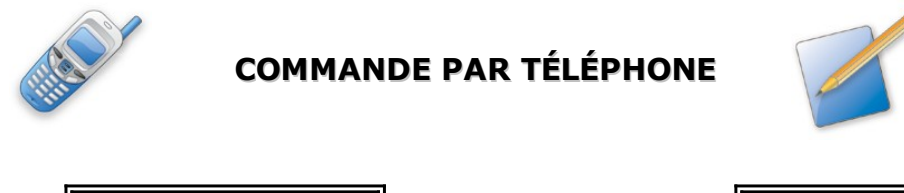

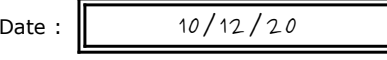

Nom du client : ALTI'ROC

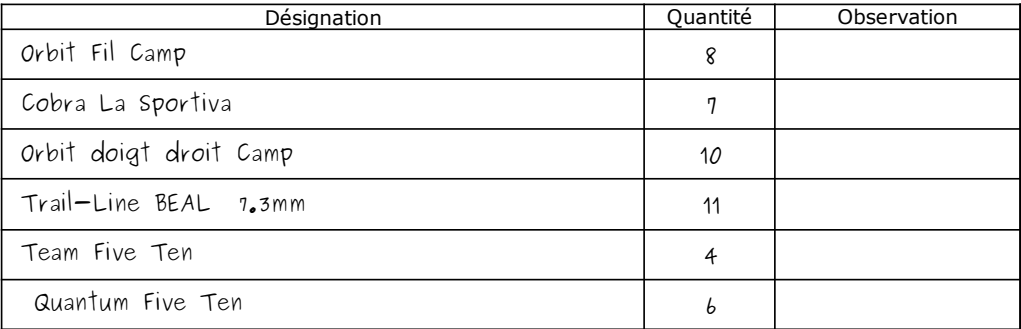

### **Mission à réaliser :**

En vous appuyant sur le processus de la gestion des commandes clients de l'entreprise **Devers et Surplomb** ci-dessous, vous réaliserez sur le **Progiciel de Gestion Intégré (PGI) Odoo** les différentes étapes de ce processus.

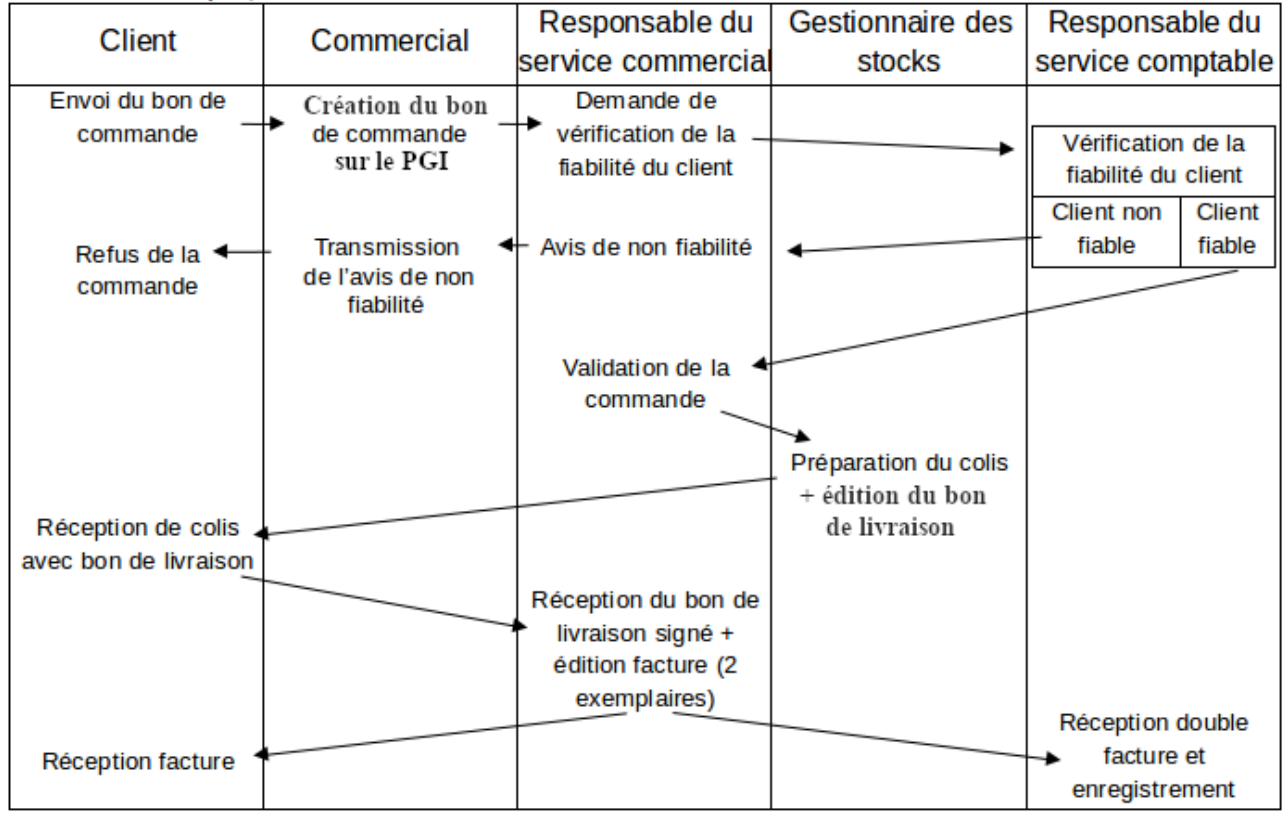

Adresse du serveur Odoo : **[http://](http://172.23.136.55:8069/)<AdresseIP\_du\_serveur\_Odoo>[:8069](http://172.23.136.55:8069/)**

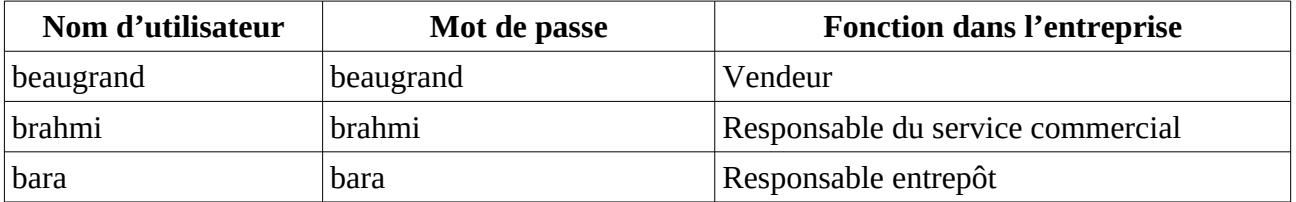

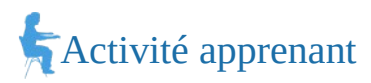

### **2. En utilisant, l'utilisateur adapté :**

- a) Saisir le bon de commande reçu d'un club d'escalade (document 1).
- b) Le responsable du service comptable estime que le client est fiable. Valider (confirmer) la commande.
- c) Préparer le colis pour l'expédition et imprimer le bon de livraison (PDF).
- d) Valider et imprimer la facture (PDF).
- **3. Montrer que le Progiciel de gestion intégré (PGI) favorise la circulation de l'information dans une organisation.**

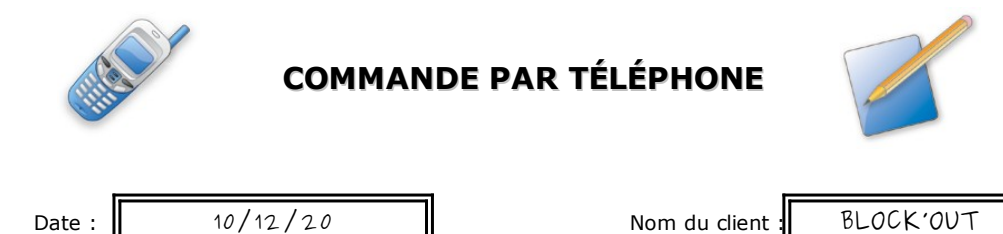

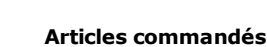

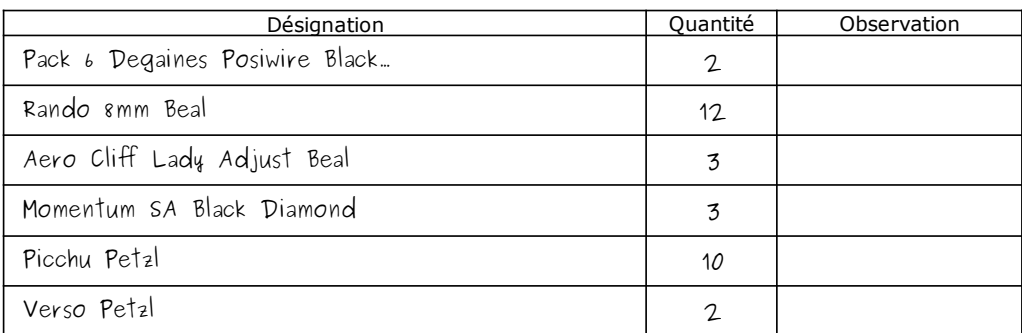

### **Mission à réaliser :**

En vous appuyant sur le processus de la gestion des commandes clients de l'entreprise **Devers et Surplomb** ci-dessous, vous réaliserez sur le **Progiciel de Gestion Intégré (PGI) Odoo** les différentes étapes de ce processus.

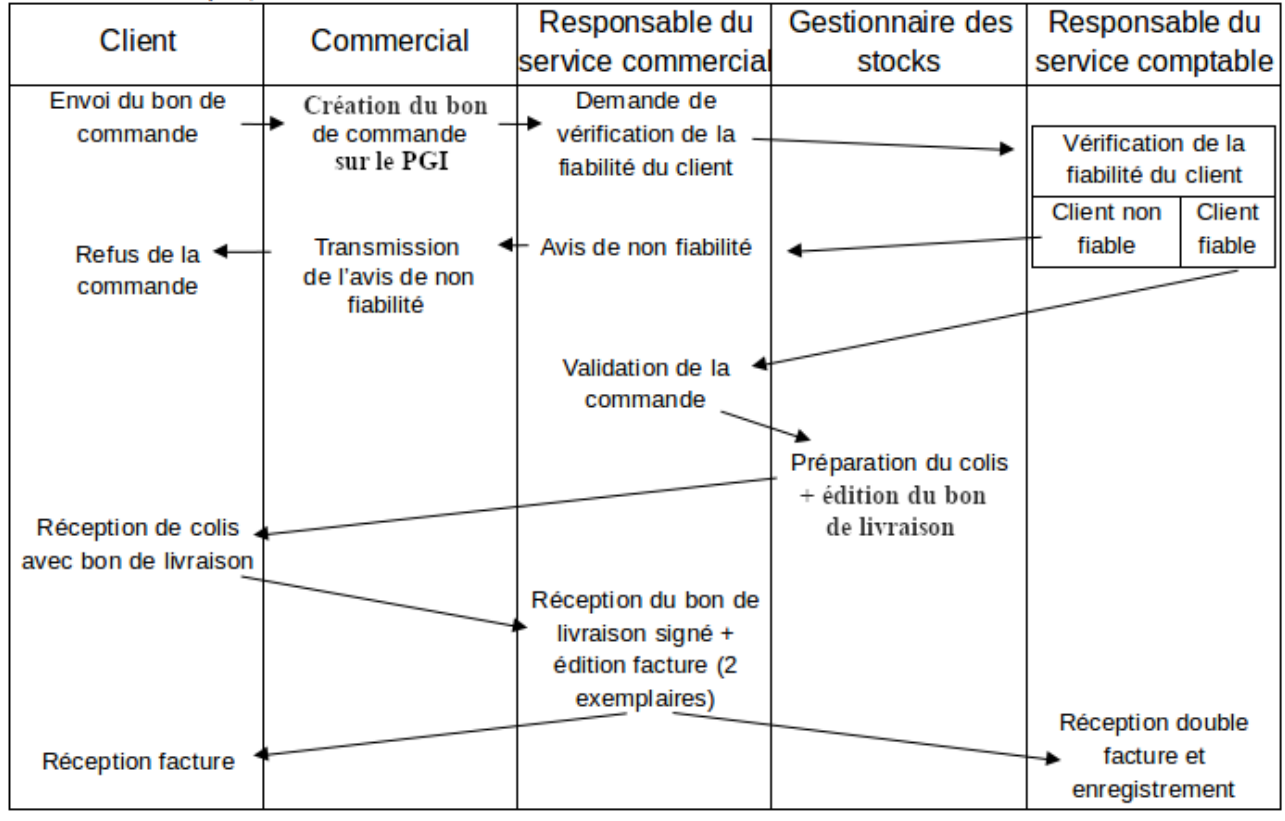

Adresse du serveur Odoo : **[http://](http://172.23.136.55:8069/)<AdresseIP\_du\_serveur\_Odoo>[:8069](http://172.23.136.55:8069/)**

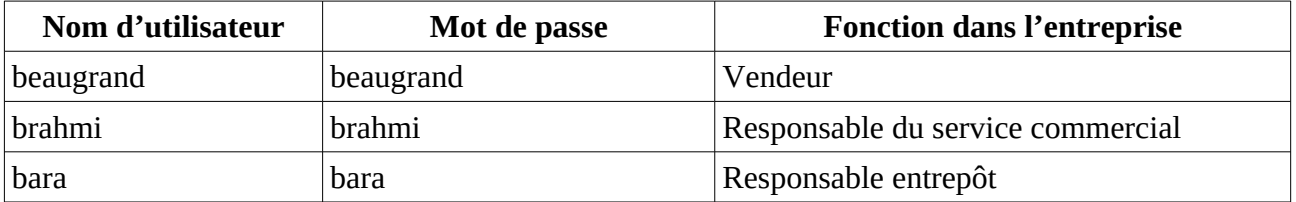

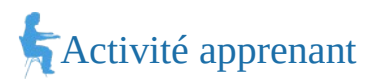

### **2. En utilisant, l'utilisateur adapté :**

- a) Saisir le bon de commande reçu d'un club d'escalade (document 1).
- b) Le responsable du service comptable estime que le client est fiable. Valider (confirmer) la commande.
- c) Préparer le colis pour l'expédition et imprimer le bon de livraison (PDF).
- d) Valider et imprimer la facture (PDF).
- **3. Montrer que le Progiciel de gestion intégré (PGI) favorise la circulation de l'information dans une organisation.**

## *Document 1*

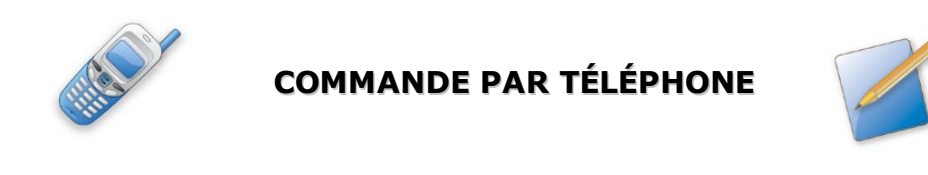

Date :  $\parallel$  10/12/20  $\parallel$  Nom du client : GRIMP'EURE

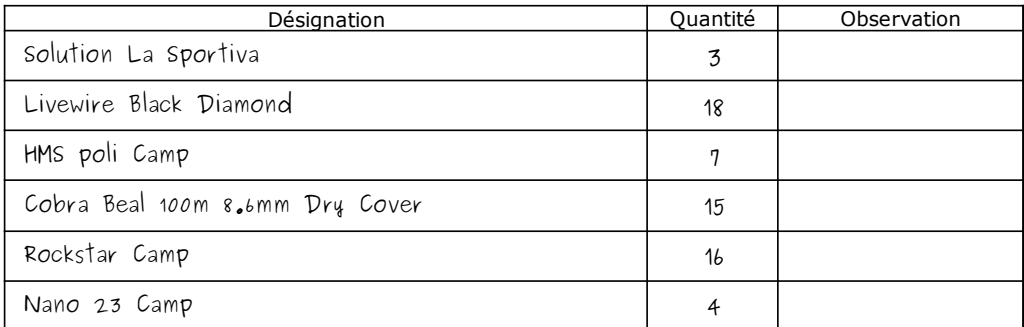

### **Mission à réaliser :**

En vous appuyant sur le processus de la gestion des commandes clients de l'entreprise **Devers et Surplomb** ci-dessous, vous réaliserez sur le **Progiciel de Gestion Intégré (PGI) Odoo** les différentes étapes de ce processus.

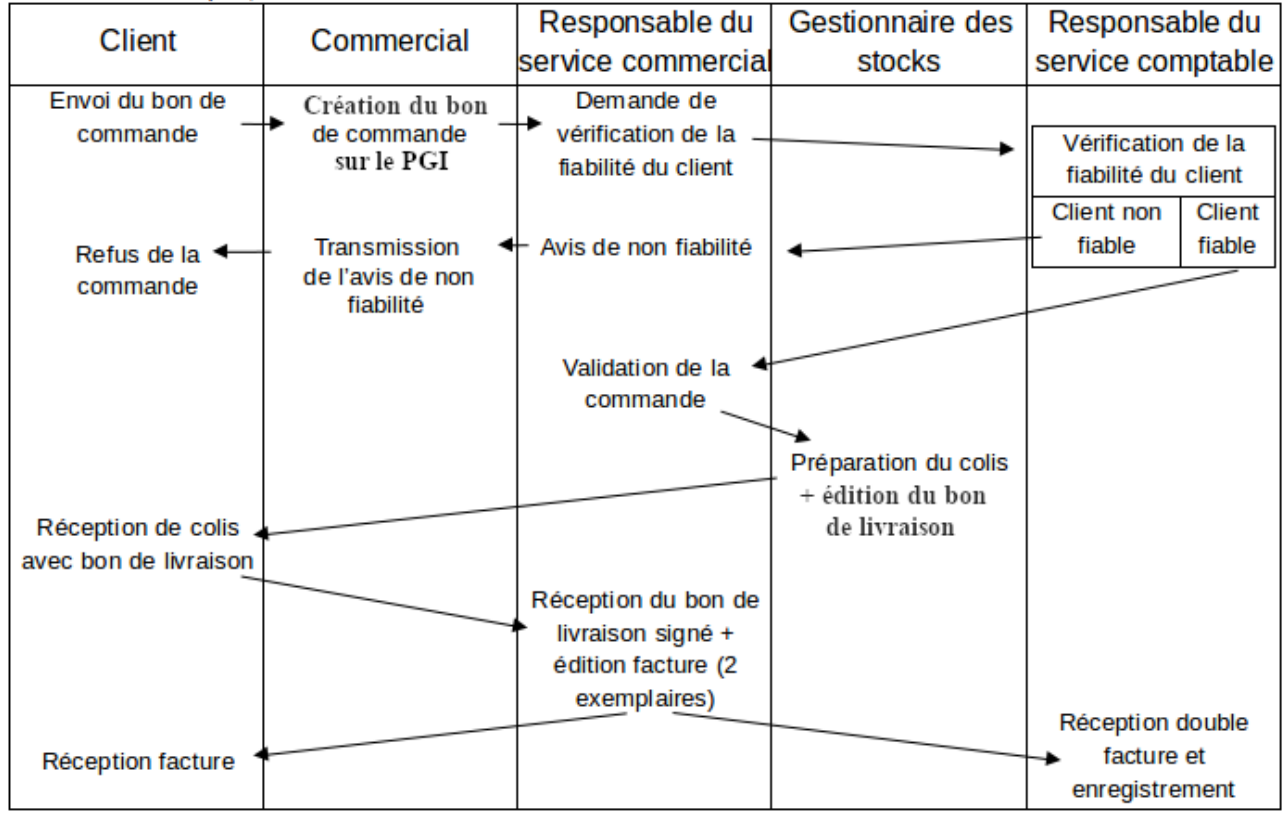

Adresse du serveur Odoo : **[http://](http://172.23.136.55:8069/)<AdresseIP\_du\_serveur\_Odoo>[:8069](http://172.23.136.55:8069/)**

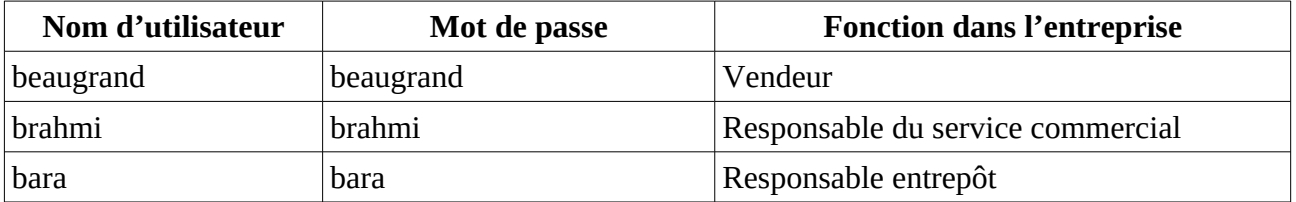

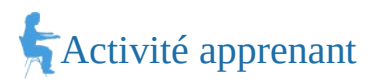

### **2. En utilisant, l'utilisateur adapté :**

- a) Saisir le bon de commande reçu d'un club d'escalade (document 1).
- b) Le responsable du service comptable estime que le client est fiable. Valider (confirmer) la commande.
- c) Préparer le colis pour l'expédition et imprimer le bon de livraison (PDF).
- d) Valider et imprimer la facture (PDF).
- **3. Montrer que le Progiciel de gestion intégré (PGI) favorise la circulation de l'information dans une organisation.**

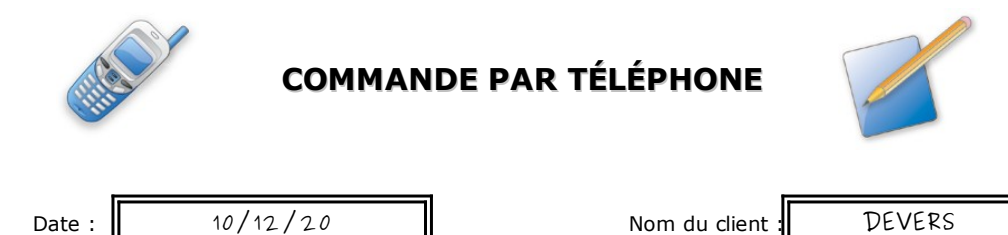

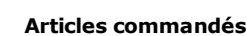

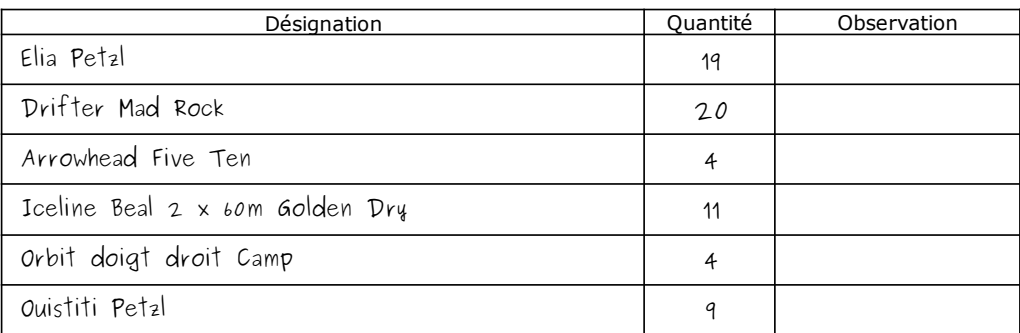

### **Mission à réaliser :**

En vous appuyant sur le processus de la gestion des commandes clients de l'entreprise **Devers et Surplomb** ci-dessous, vous réaliserez sur le **Progiciel de Gestion Intégré (PGI) Odoo** les différentes étapes de ce processus.

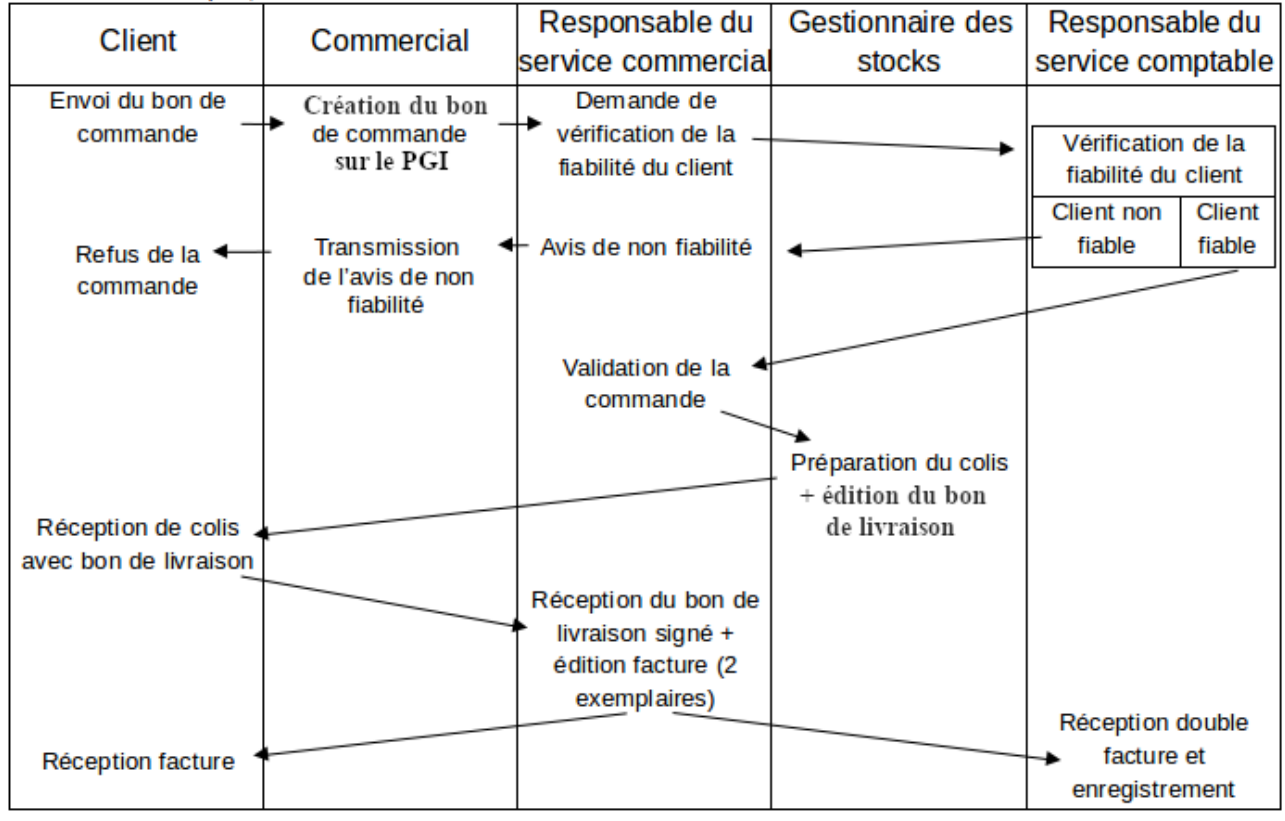

Adresse du serveur Odoo : **[http://](http://172.23.136.55:8069/)<AdresseIP\_du\_serveur\_Odoo>[:8069](http://172.23.136.55:8069/)**

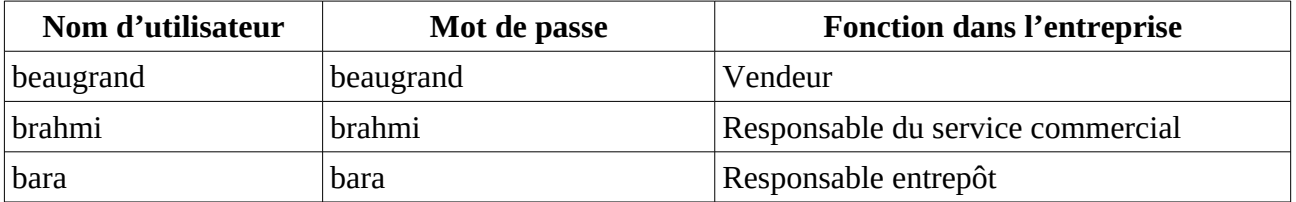

## Activité apprenant

## **1. Retrouver l'utilisateur qui pourra réaliser chaque étape de la question 2.**

## **2. En utilisant, l'utilisateur adapté :**

- a) Saisir le bon de commande reçu d'un club d'escalade (document 1).
- b) Le responsable du service comptable estime que le client est fiable. Valider (confirmer) la commande.
- c) Préparer le colis pour l'expédition et imprimer le bon de livraison (PDF).
- d) Valider et imprimer la facture (PDF).
- **3. Montrer que le Progiciel de gestion intégré (PGI) favorise la circulation de l'information dans une organisation.**

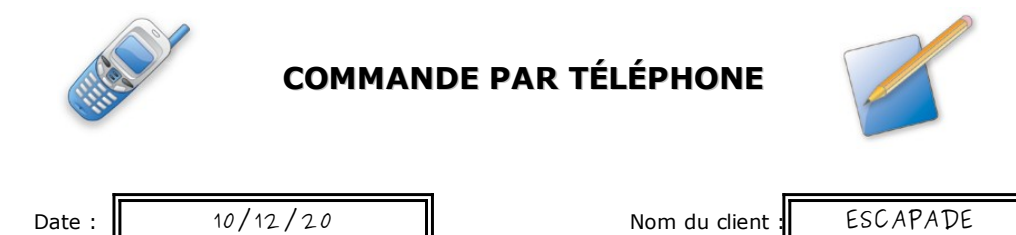

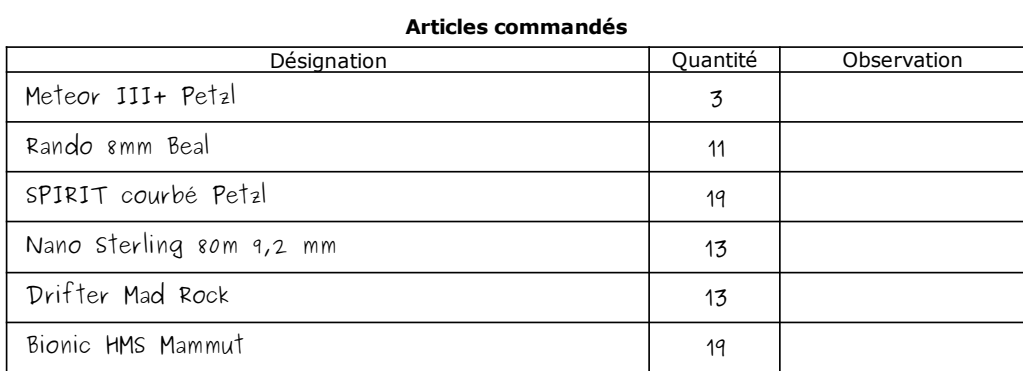

#### **Mission à réaliser :**

En vous appuyant sur le processus de la gestion des commandes clients de l'entreprise **Devers et Surplomb** ci-dessous, vous réaliserez sur le **Progiciel de Gestion Intégré (PGI) Odoo** les différentes étapes de ce processus.

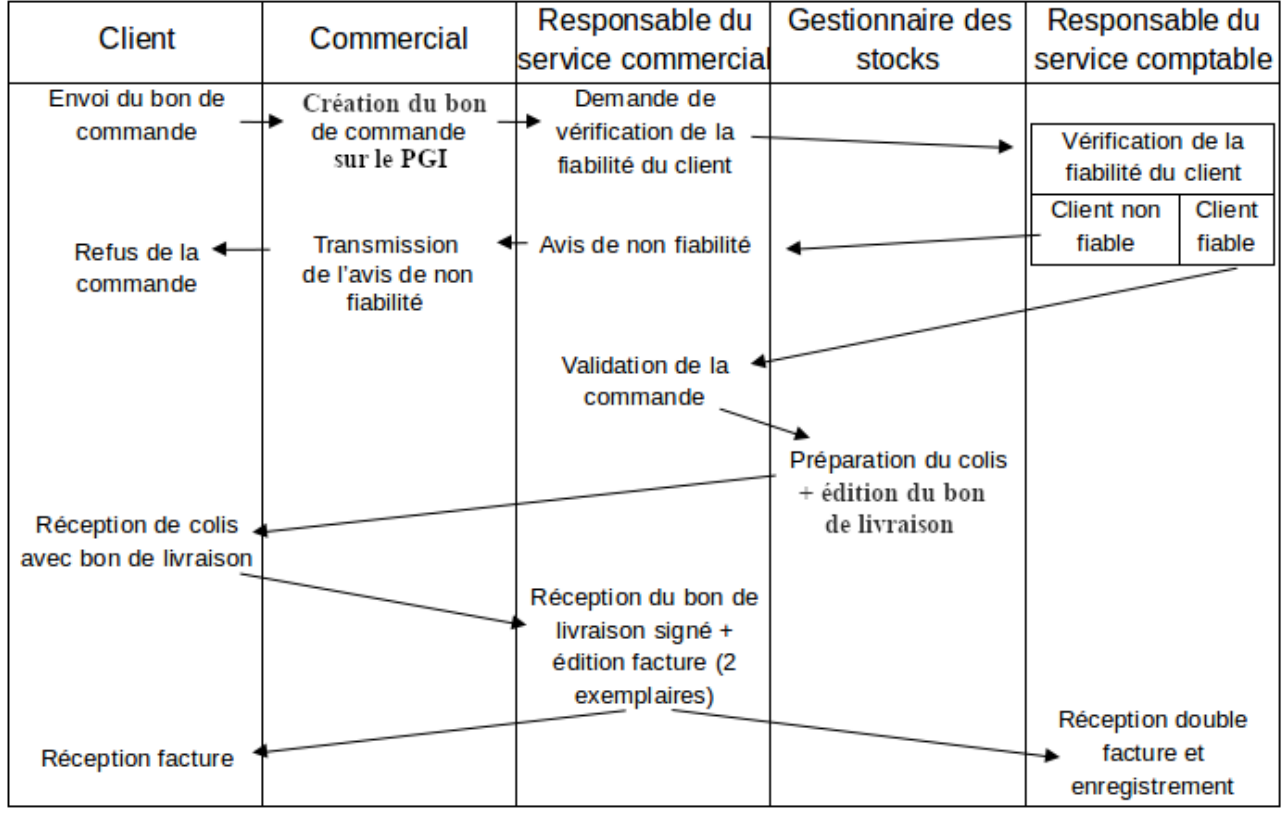

Adresse du serveur Odoo : **[http://](http://172.23.136.55:8069/)<AdresseIP\_du\_serveur\_Odoo>[:8069](http://172.23.136.55:8069/)**

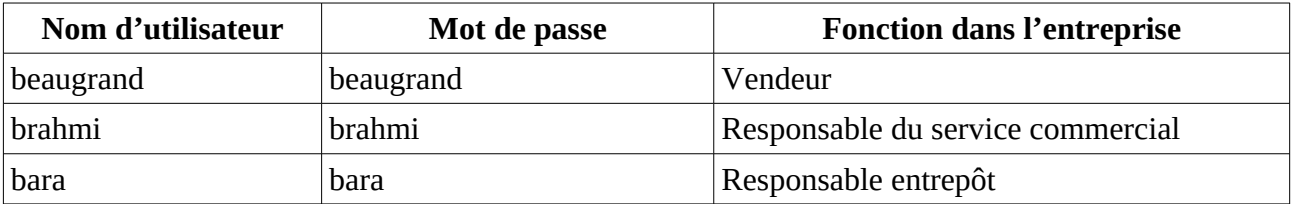

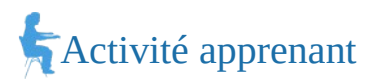

### **2. En utilisant, l'utilisateur adapté :**

- a) Saisir le bon de commande reçu d'un club d'escalade (document 1).
- b) Le responsable du service comptable estime que le client est fiable. Valider (confirmer) la commande.
- c) Préparer le colis pour l'expédition et imprimer le bon de livraison (PDF).
- d) Valider et imprimer la facture (PDF).
- **3. Montrer que le Progiciel de gestion intégré (PGI) favorise la circulation de l'information dans une organisation.**

## *Document 1*

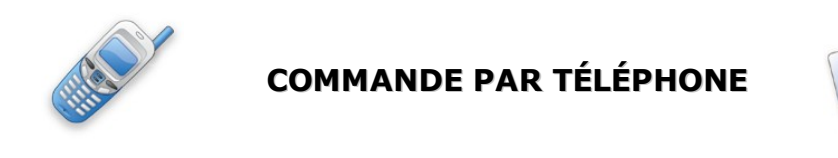

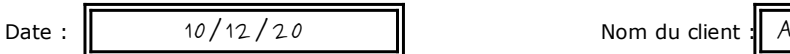

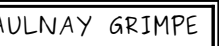

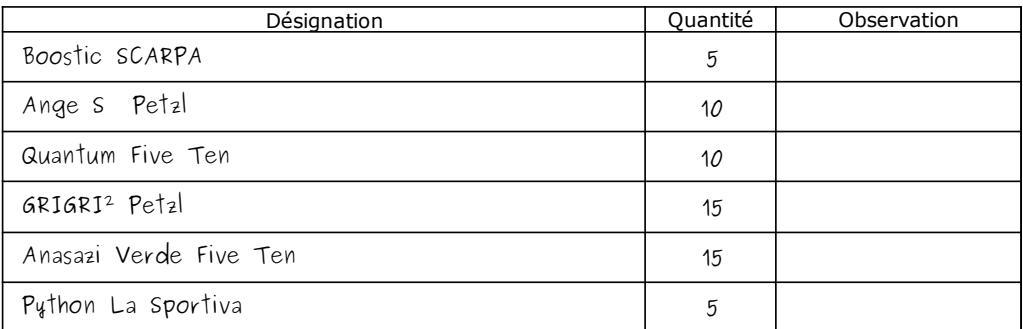

### **Mission à réaliser :**

En vous appuyant sur le processus de la gestion des commandes clients de l'entreprise **Devers et Surplomb** ci-dessous, vous réaliserez sur le **Progiciel de Gestion Intégré (PGI) Odoo** les différentes étapes de ce processus.

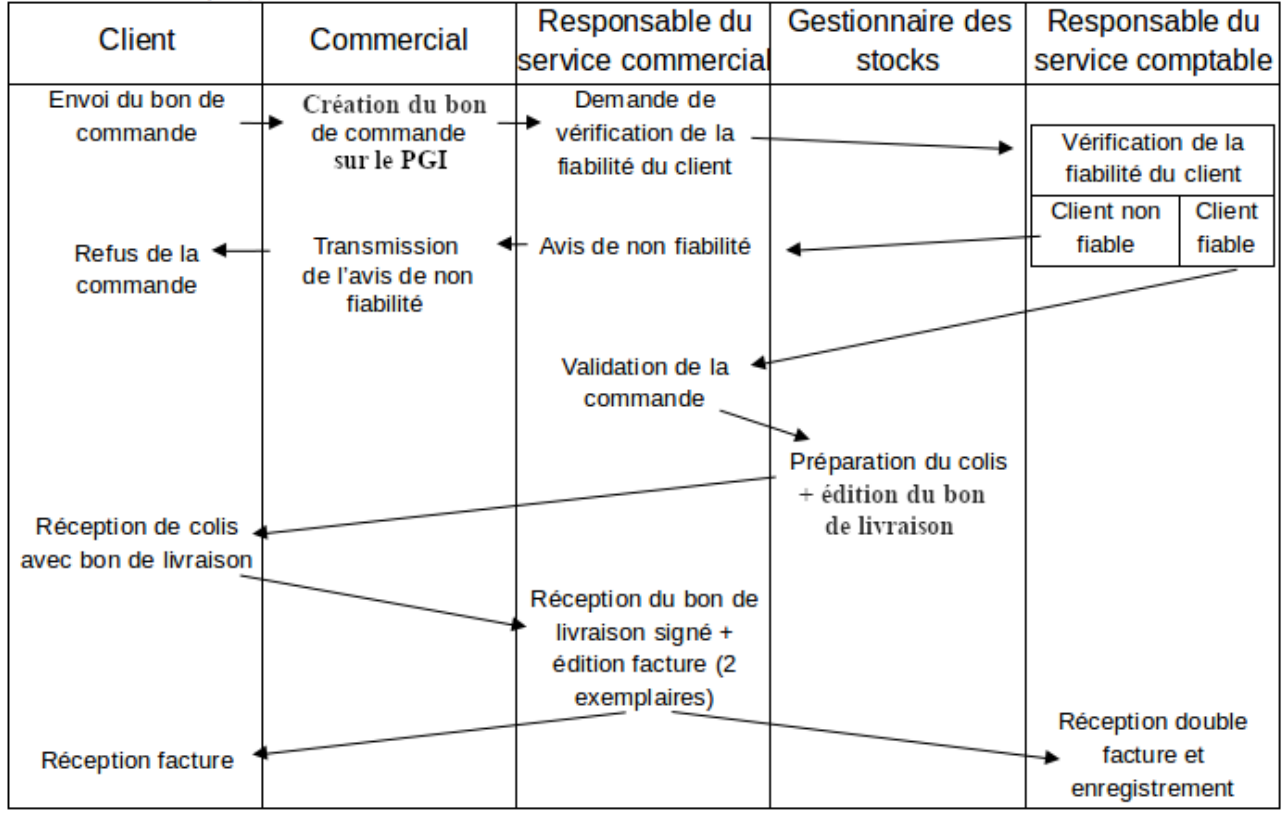

Adresse du serveur Odoo : **[http://](http://172.23.136.55:8069/)<AdresseIP\_du\_serveur\_Odoo>[:8069](http://172.23.136.55:8069/)**

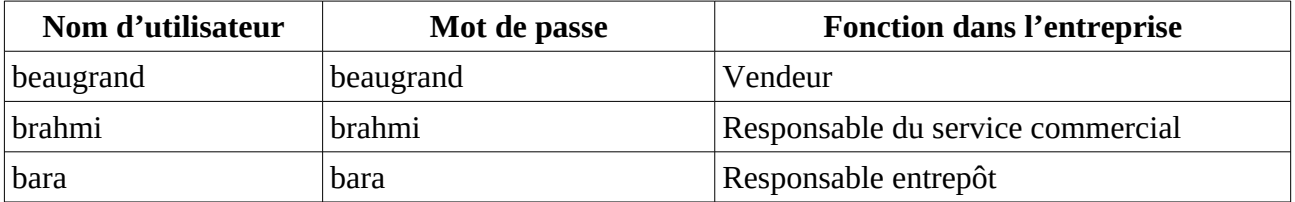

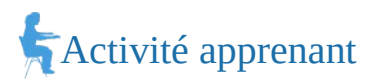

### **2. En utilisant, l'utilisateur adapté :**

- a) Saisir le bon de commande reçu d'un club d'escalade (document 1).
- b) Le responsable du service comptable estime que le client est fiable. Valider (confirmer) la commande.
- c) Préparer le colis pour l'expédition et imprimer le bon de livraison (PDF).
- d) Valider et imprimer la facture (PDF).
- **3. Montrer que le Progiciel de gestion intégré (PGI) favorise la circulation de l'information dans une organisation.**

## *Document 1*

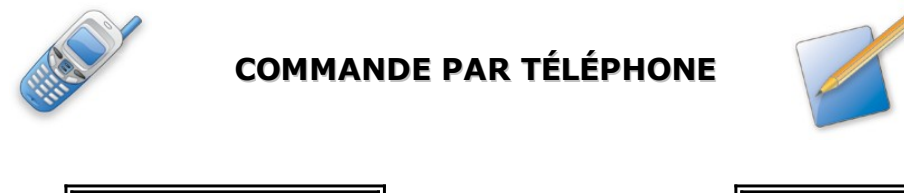

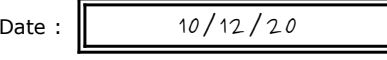

Nom du client : ALTI'ROC

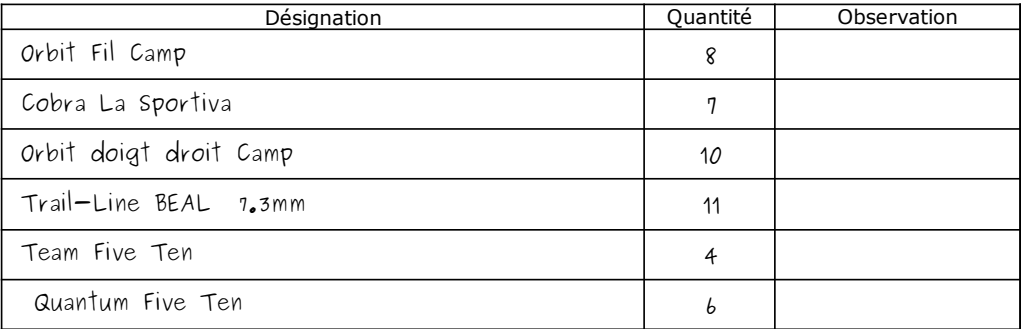

### **Mission à réaliser :**

En vous appuyant sur le processus de la gestion des commandes clients de l'entreprise **Devers et Surplomb** ci-dessous, vous réaliserez sur le **Progiciel de Gestion Intégré (PGI) Odoo** les différentes étapes de ce processus.

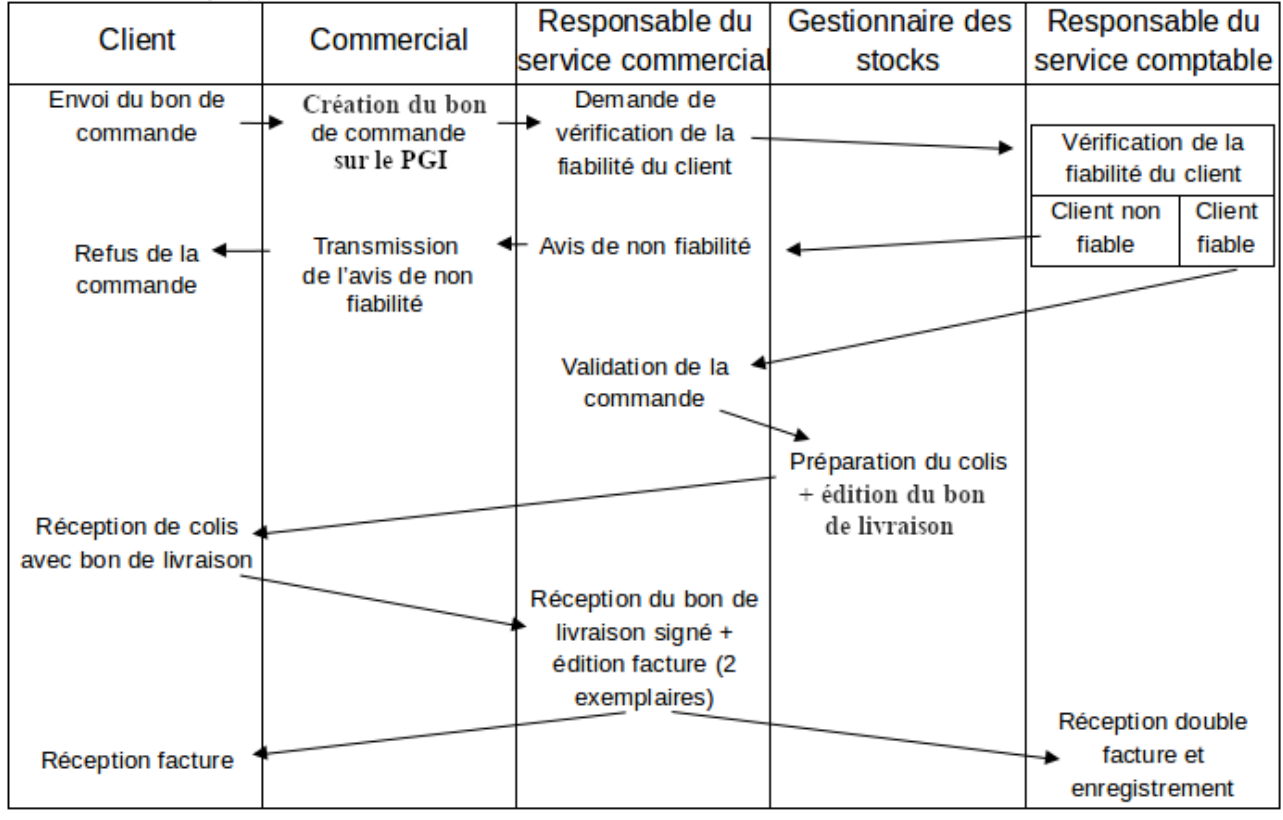

Adresse du serveur Odoo : **[http://](http://172.23.136.55:8069/)<AdresseIP\_du\_serveur\_Odoo>[:8069](http://172.23.136.55:8069/)**

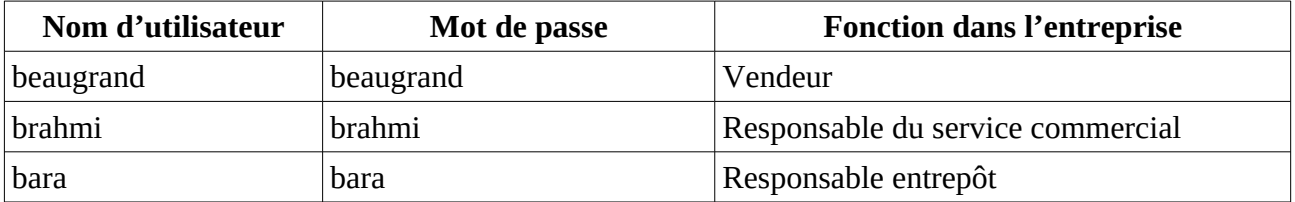

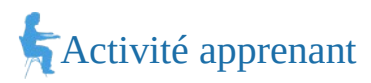

### **2. En utilisant, l'utilisateur adapté :**

- a) Saisir le bon de commande reçu d'un club d'escalade (document 1).
- b) Le responsable du service comptable estime que le client est fiable. Valider (confirmer) la commande.
- c) Préparer le colis pour l'expédition et imprimer le bon de livraison (PDF).
- d) Valider et imprimer la facture (PDF).
- **3. Montrer que le Progiciel de gestion intégré (PGI) favorise la circulation de l'information dans une organisation.**

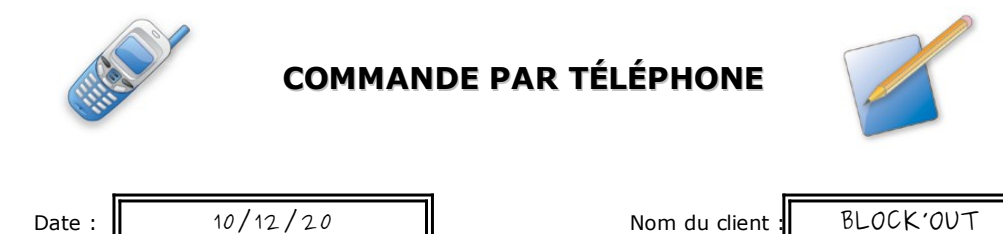

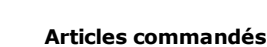

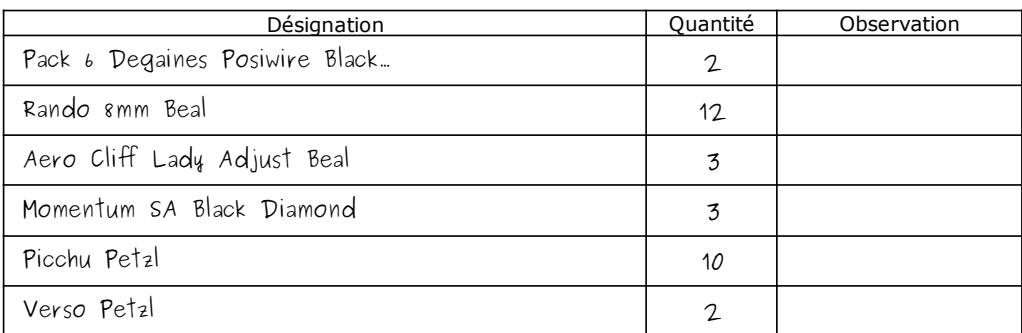

### **Mission à réaliser :**

En vous appuyant sur le processus de la gestion des commandes clients de l'entreprise **Devers et Surplomb** ci-dessous, vous réaliserez sur le **Progiciel de Gestion Intégré (PGI) Odoo** les différentes étapes de ce processus.

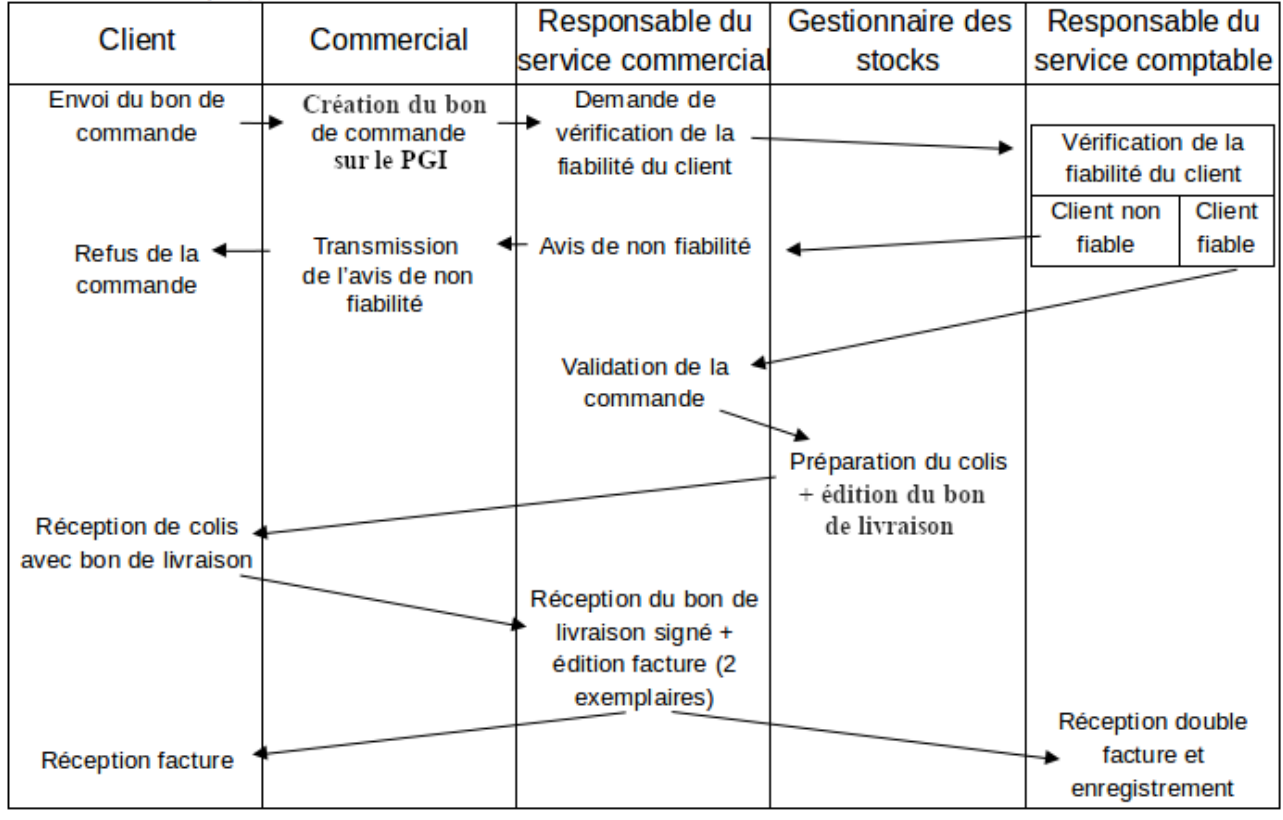

Adresse du serveur Odoo : **[http://](http://172.23.136.55:8069/)<AdresseIP\_du\_serveur\_Odoo>[:8069](http://172.23.136.55:8069/)**

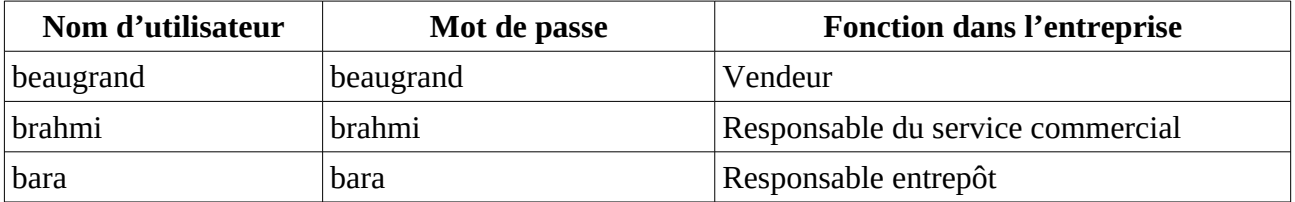

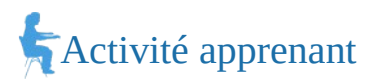

### **2. En utilisant, l'utilisateur adapté :**

- a) Saisir le bon de commande reçu d'un club d'escalade (document 1).
- b) Le responsable du service comptable estime que le client est fiable. Valider (confirmer) la commande.
- c) Préparer le colis pour l'expédition et imprimer le bon de livraison (PDF).
- d) Valider et imprimer la facture (PDF).
- **3. Montrer que le Progiciel de gestion intégré (PGI) favorise la circulation de l'information dans une organisation.**

## *Document 1*

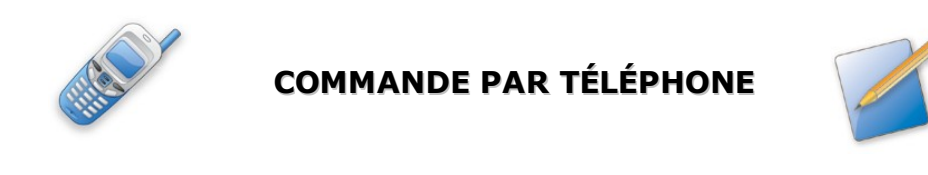

Date :  $\parallel$  10/12/20  $\parallel$  Nom du client : GRIMP'EURE

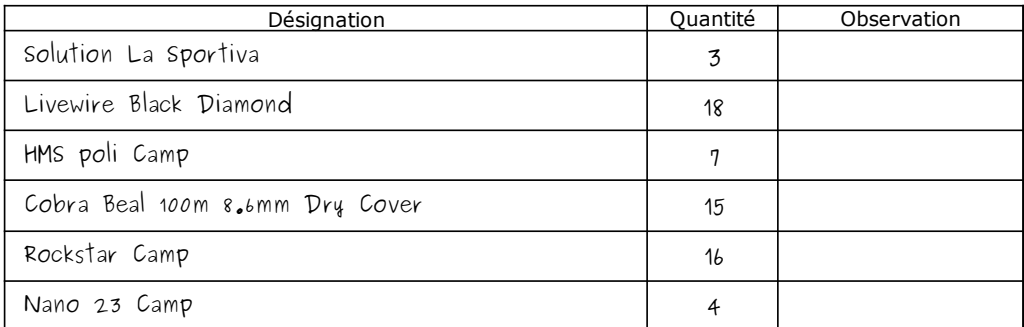

### **Mission à réaliser :**

En vous appuyant sur le processus de la gestion des commandes clients de l'entreprise **Devers et Surplomb** ci-dessous, vous réaliserez sur le **Progiciel de Gestion Intégré (PGI) Odoo** les différentes étapes de ce processus.

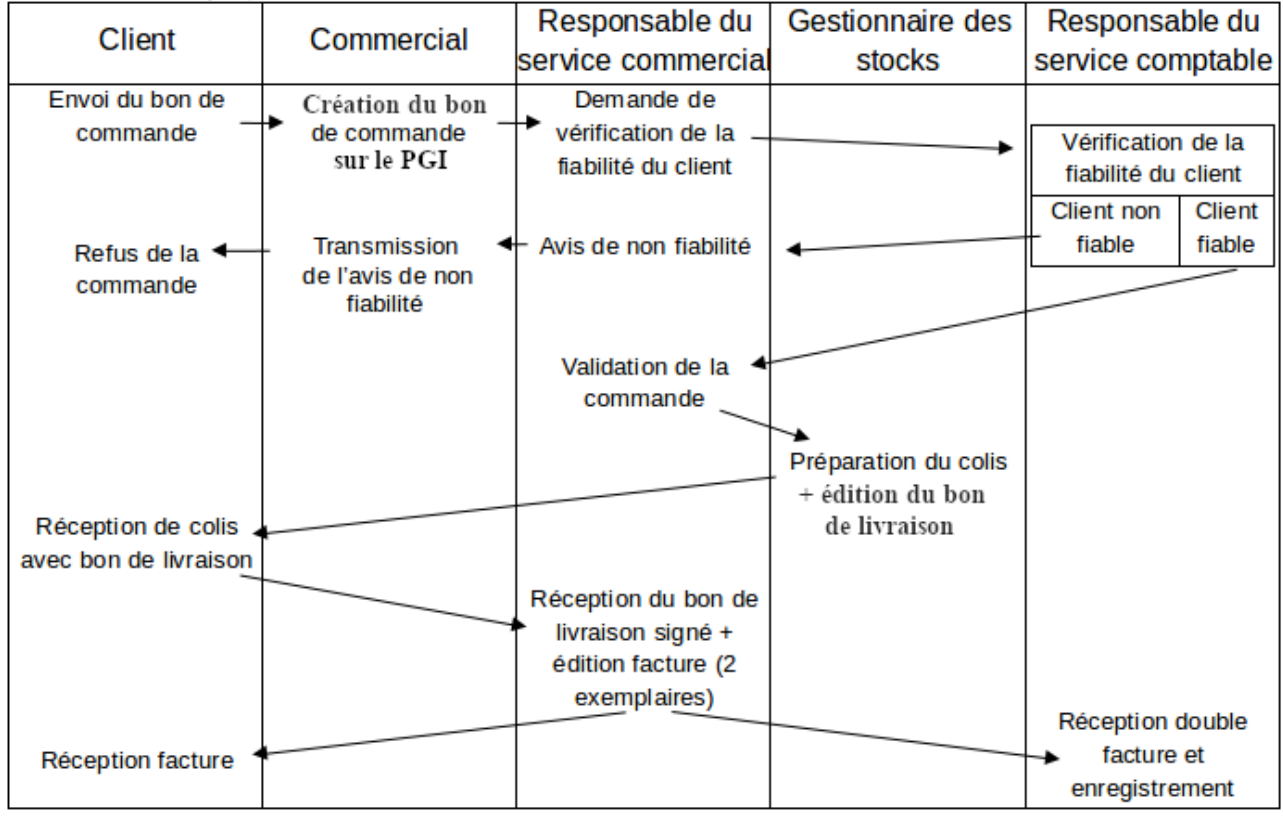

Adresse du serveur Odoo : **[http://](http://172.23.136.55:8069/)<AdresseIP\_du\_serveur\_Odoo>[:8069](http://172.23.136.55:8069/)**

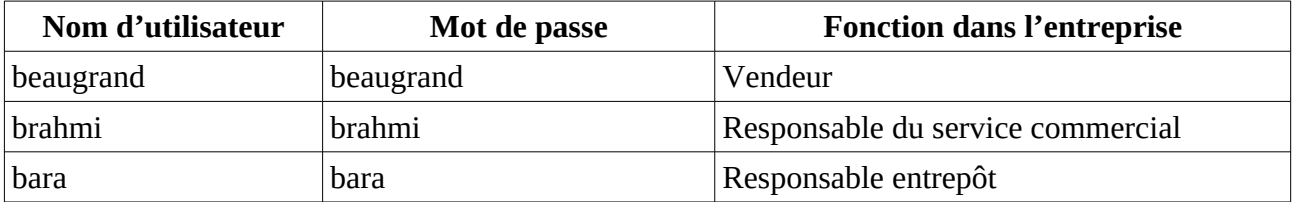

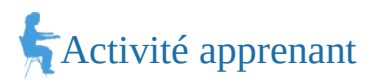

### **2. En utilisant, l'utilisateur adapté :**

- a) Saisir le bon de commande reçu d'un club d'escalade (document 1).
- b) Le responsable du service comptable estime que le client est fiable. Valider (confirmer) la commande.
- c) Préparer le colis pour l'expédition et imprimer le bon de livraison (PDF).
- d) Valider et imprimer la facture (PDF).
- **3. Montrer que le Progiciel de gestion intégré (PGI) favorise la circulation de l'information dans une organisation.**

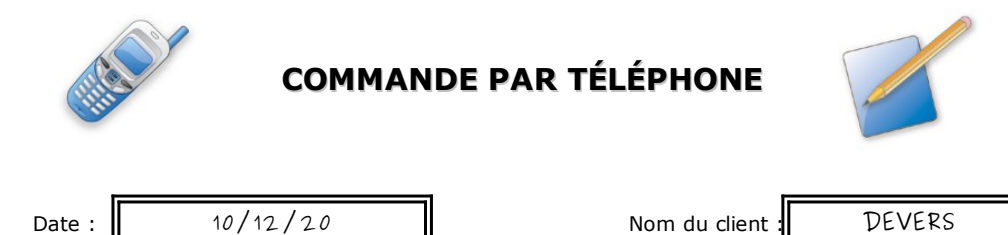

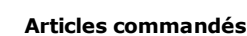

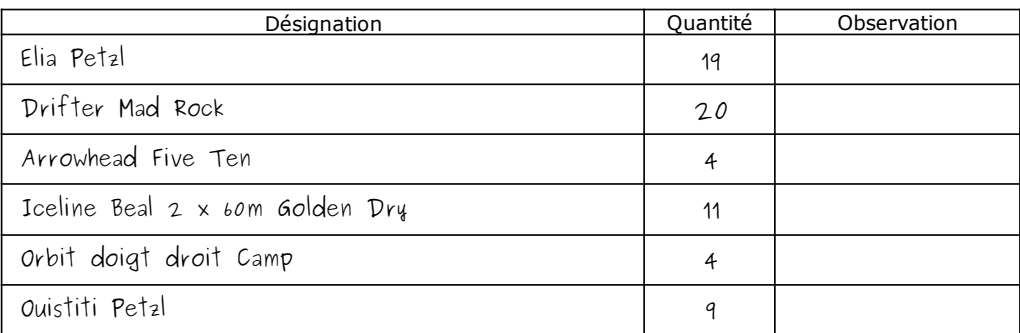

### **Mission à réaliser :**

En vous appuyant sur le processus de la gestion des commandes clients de l'entreprise **Devers et Surplomb** ci-dessous, vous réaliserez sur le **Progiciel de Gestion Intégré (PGI) Odoo** les différentes étapes de ce processus.

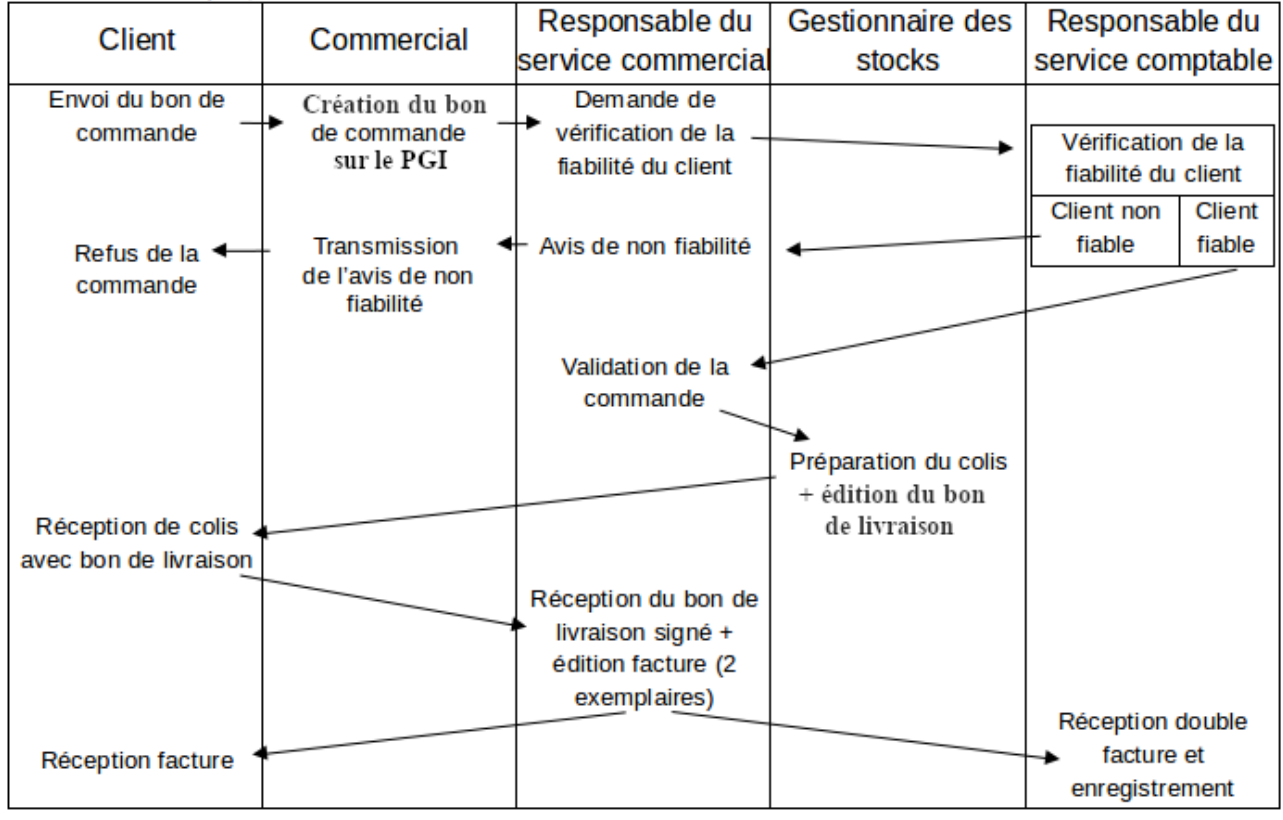

Adresse du serveur Odoo : **[http://](http://172.23.136.55:8069/)<AdresseIP\_du\_serveur\_Odoo>[:8069](http://172.23.136.55:8069/)**

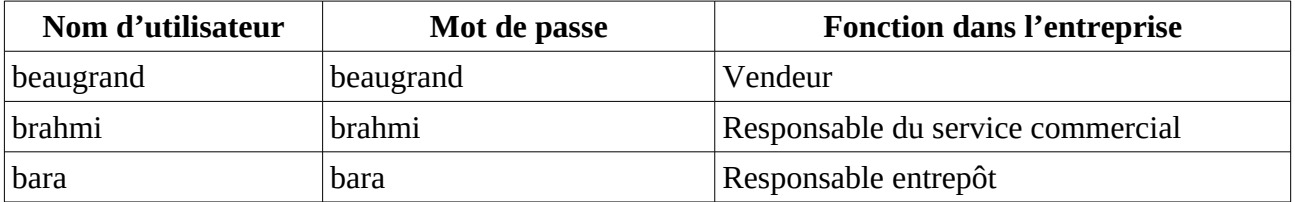

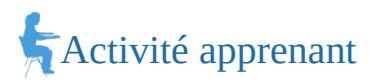

#### **2. En utilisant, l'utilisateur adapté :**

- a) Saisir le bon de commande reçu d'un club d'escalade (document 1).
- b) Le responsable du service comptable estime que le client est fiable. Valider (confirmer) la commande.
- c) Préparer le colis pour l'expédition et imprimer le bon de livraison (PDF).
- d) Valider et imprimer la facture (PDF).
- **3. Montrer que le Progiciel de gestion intégré (PGI) favorise la circulation de l'information dans une organisation.**

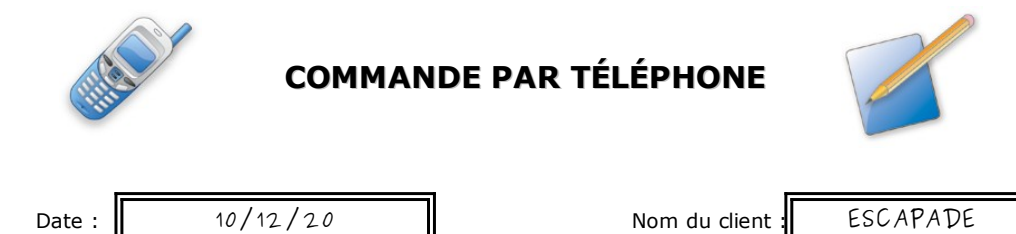

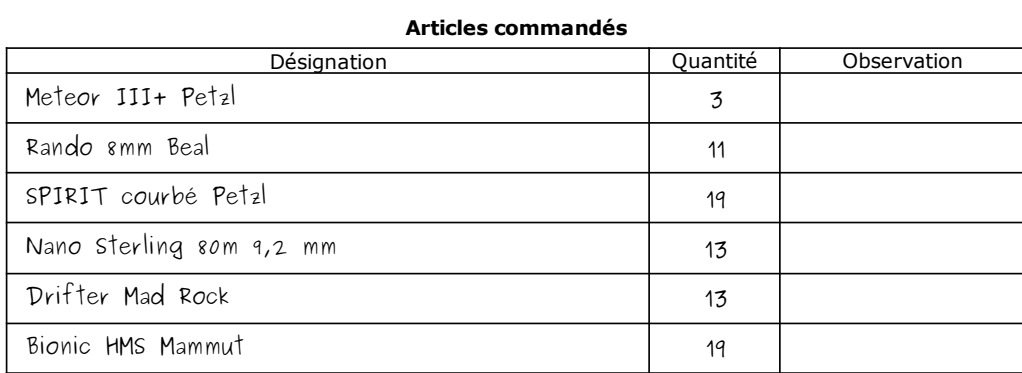
#### **Mission à réaliser :**

En vous appuyant sur le processus de la gestion des commandes clients de l'entreprise **Devers et Surplomb** ci-dessous, vous réaliserez sur le **Progiciel de Gestion Intégré (PGI) Odoo** les différentes étapes de ce processus.

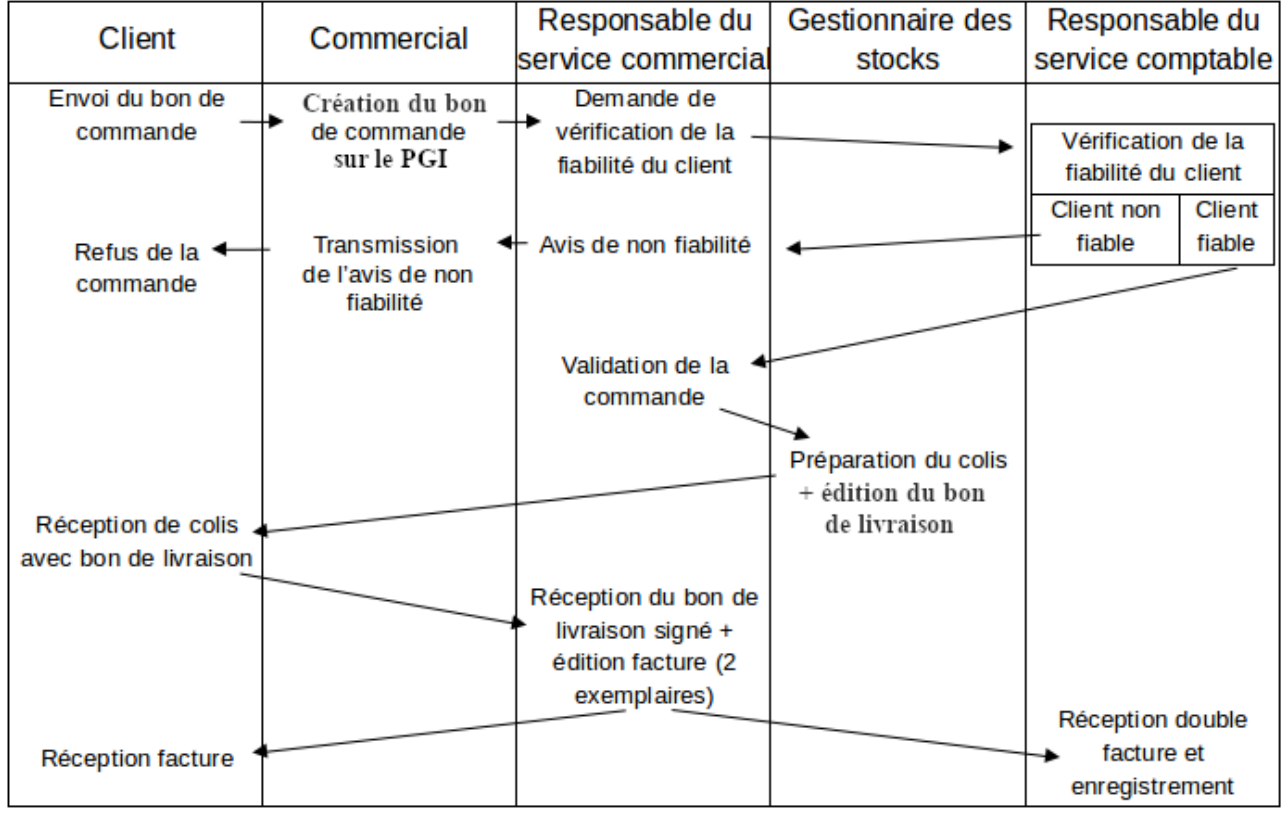

Adresse du serveur Odoo : **[http://](http://172.23.136.55:8069/)<AdresseIP\_du\_serveur\_Odoo>[:8069](http://172.23.136.55:8069/)**

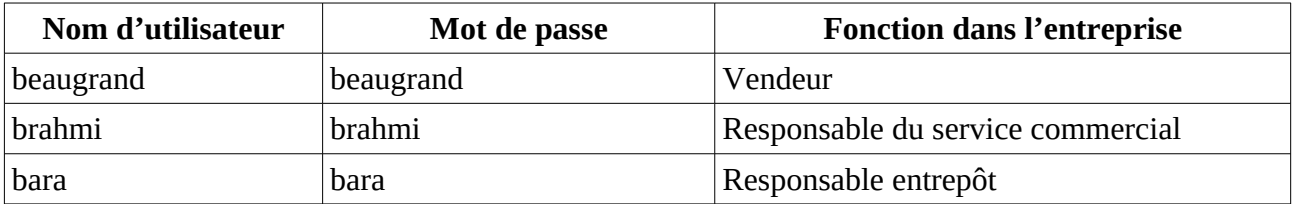

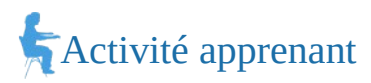

### **2. En utilisant, l'utilisateur adapté :**

- a) Saisir le bon de commande reçu d'un club d'escalade (document 1).
- b) Le responsable du service comptable estime que le client est fiable. Valider (confirmer) la commande.
- c) Préparer le colis pour l'expédition et imprimer le bon de livraison (PDF).
- d) Valider et imprimer la facture (PDF).
- **3. Montrer que le Progiciel de gestion intégré (PGI) favorise la circulation de l'information dans une organisation.**

## *Document 1*

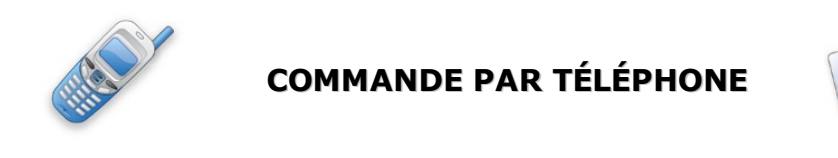

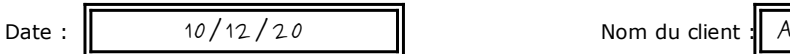

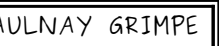

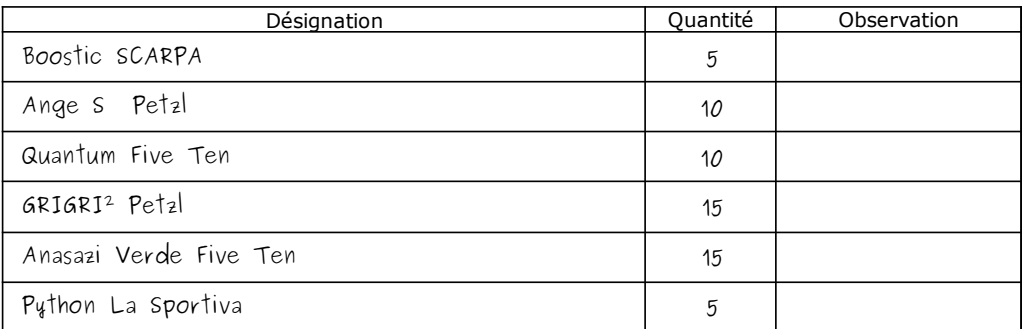

### **Mission à réaliser :**

En vous appuyant sur le processus de la gestion des commandes clients de l'entreprise **Devers et Surplomb** ci-dessous, vous réaliserez sur le **Progiciel de Gestion Intégré (PGI) Odoo** les différentes étapes de ce processus.

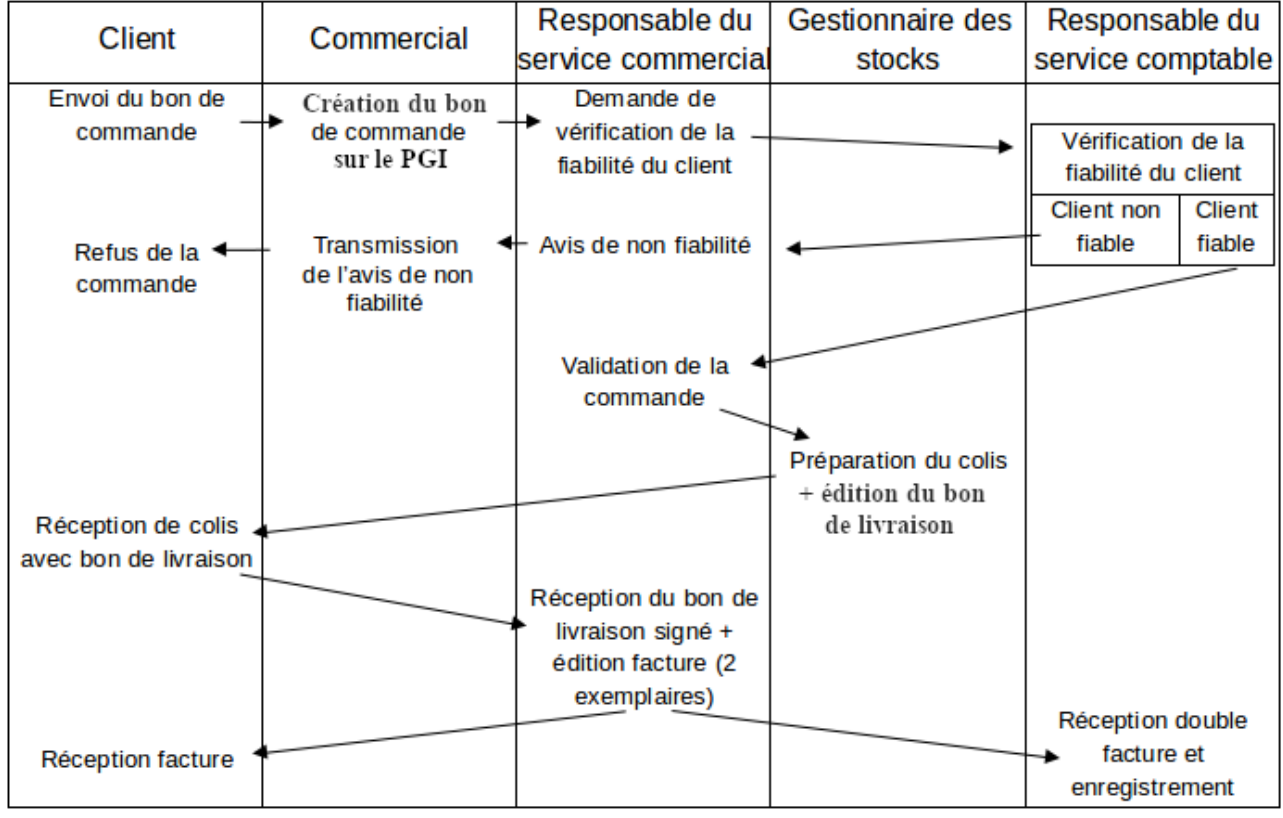

Adresse du serveur Odoo : **[http://](http://172.23.136.55:8069/)<AdresseIP\_du\_serveur\_Odoo>[:8069](http://172.23.136.55:8069/)**

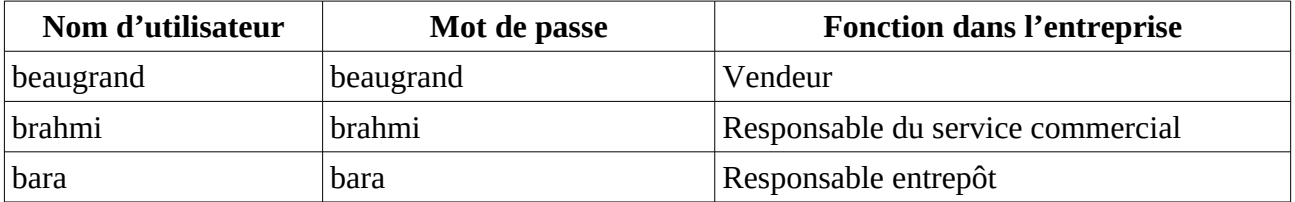

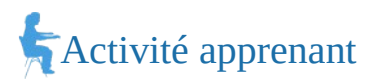

### **2. En utilisant, l'utilisateur adapté :**

- a) Saisir le bon de commande reçu d'un club d'escalade (document 1).
- b) Le responsable du service comptable estime que le client est fiable. Valider (confirmer) la commande.
- c) Préparer le colis pour l'expédition et imprimer le bon de livraison (PDF).
- d) Valider et imprimer la facture (PDF).
- **3. Montrer que le Progiciel de gestion intégré (PGI) favorise la circulation de l'information dans une organisation.**

### *Document 1*

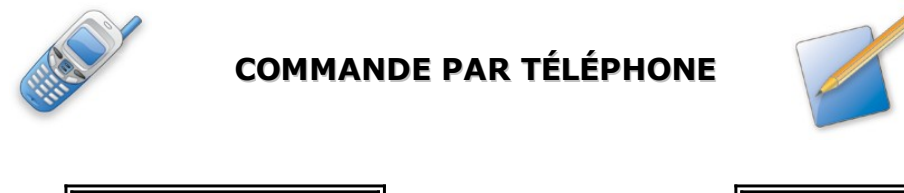

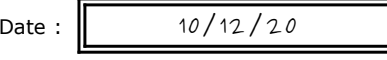

Nom du client : ALTI'ROC

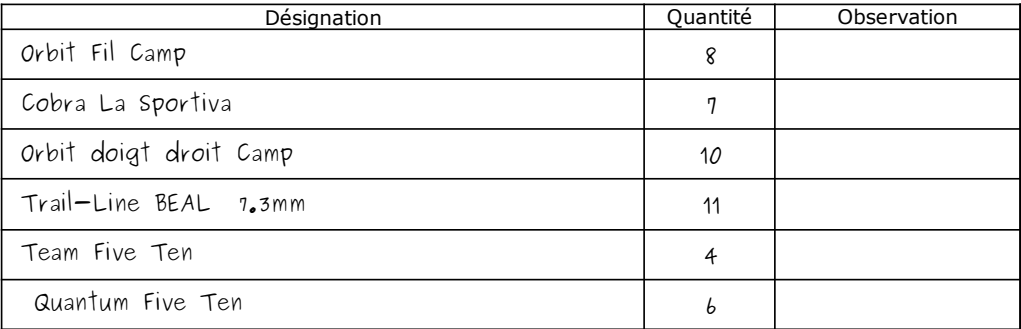

### **Mission à réaliser :**

En vous appuyant sur le processus de la gestion des commandes clients de l'entreprise **Devers et Surplomb** ci-dessous, vous réaliserez sur le **Progiciel de Gestion Intégré (PGI) Odoo** les différentes étapes de ce processus.

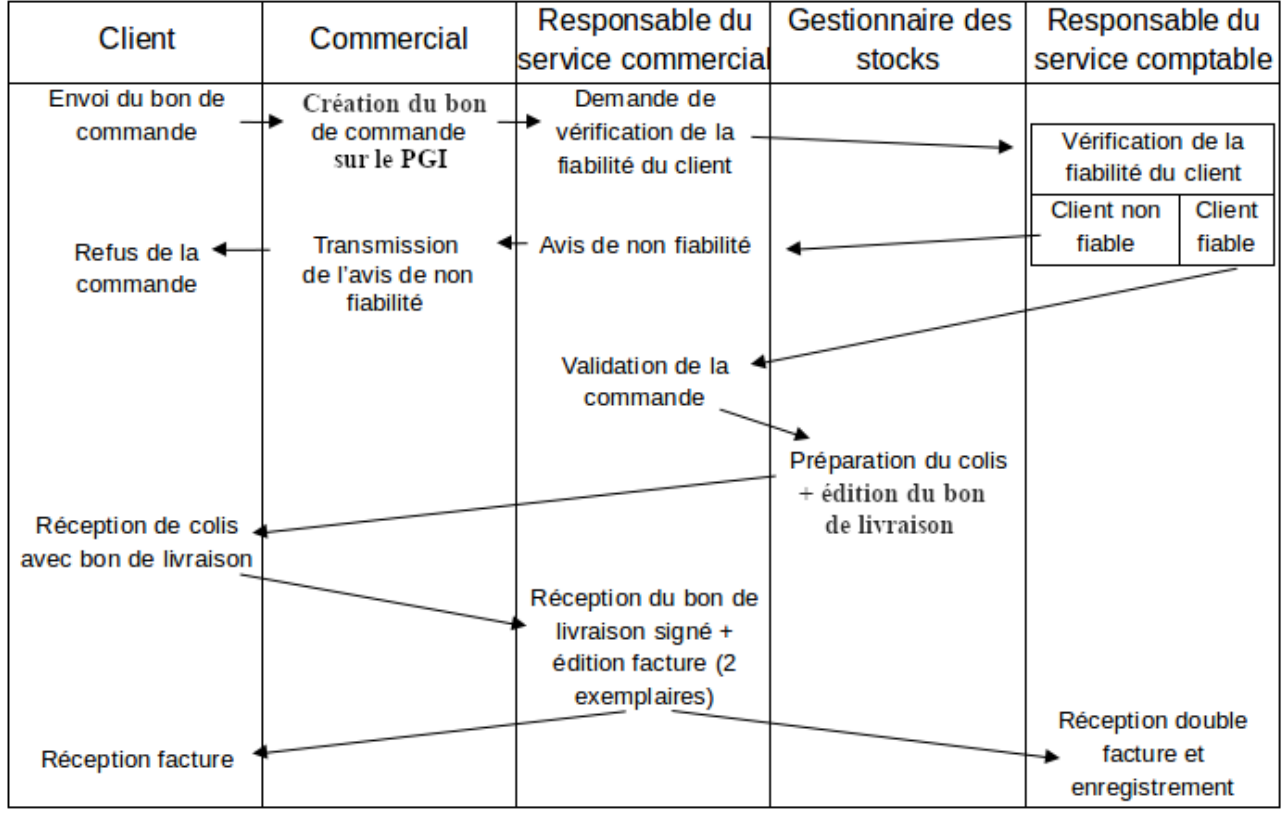

Adresse du serveur Odoo : **[http://](http://172.23.136.55:8069/)<AdresseIP\_du\_serveur\_Odoo>[:8069](http://172.23.136.55:8069/)**

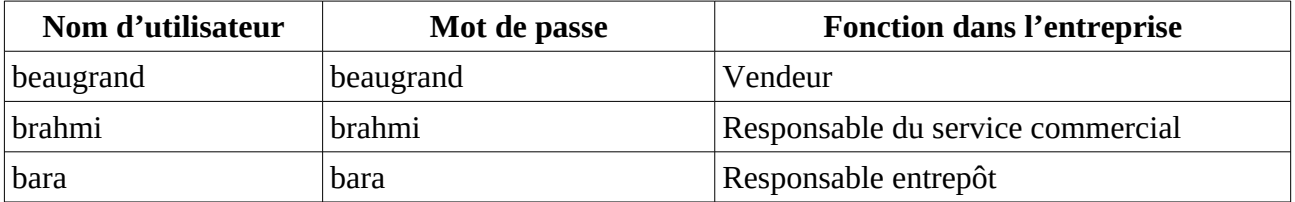

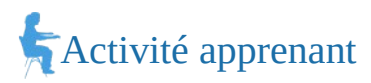

### **2. En utilisant, l'utilisateur adapté :**

- a) Saisir le bon de commande reçu d'un club d'escalade (document 1).
- b) Le responsable du service comptable estime que le client est fiable. Valider (confirmer) la commande.
- c) Préparer le colis pour l'expédition et imprimer le bon de livraison (PDF).
- d) Valider et imprimer la facture (PDF).
- **3. Montrer que le Progiciel de gestion intégré (PGI) favorise la circulation de l'information dans une organisation.**

### *Document 1*

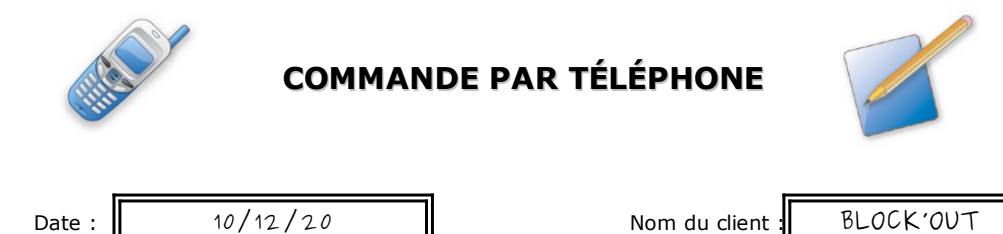

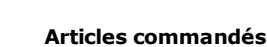

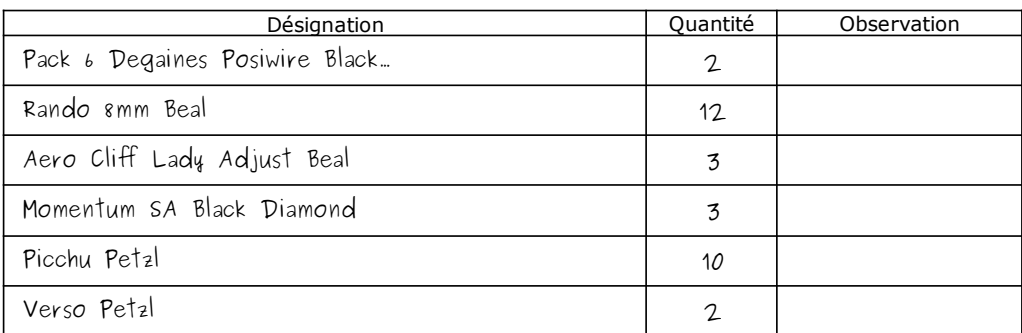

### **Mission à réaliser :**

En vous appuyant sur le processus de la gestion des commandes clients de l'entreprise **Devers et Surplomb** ci-dessous, vous réaliserez sur le **Progiciel de Gestion Intégré (PGI) Odoo** les différentes étapes de ce processus.

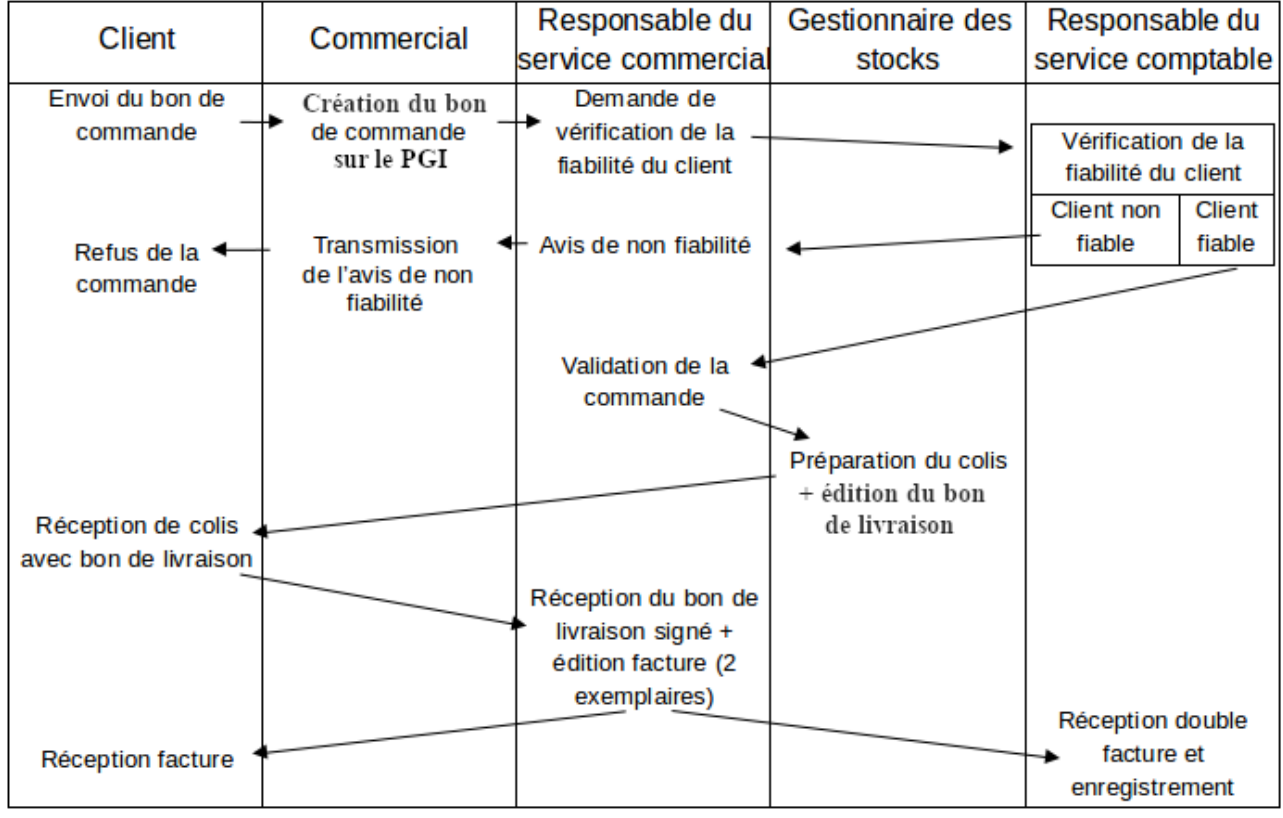

Adresse du serveur Odoo : **[http://](http://172.23.136.55:8069/)<AdresseIP\_du\_serveur\_Odoo>[:8069](http://172.23.136.55:8069/)**

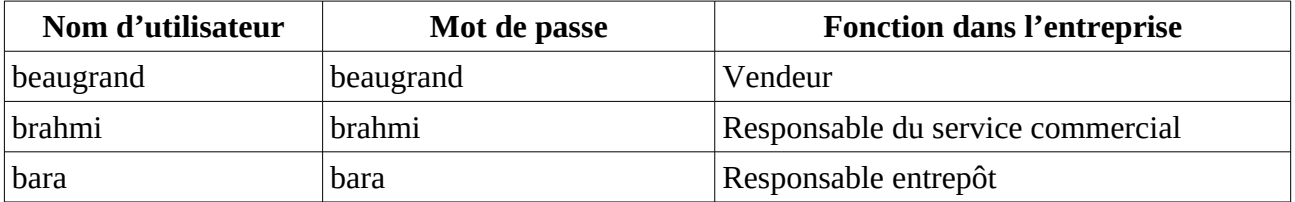

## Activité apprenant

### **1. Retrouver l'utilisateur qui pourra réaliser chaque étape de la question 2.**

### **2. En utilisant, l'utilisateur adapté :**

- a) Saisir le bon de commande reçu d'un club d'escalade (document 1).
- b) Le responsable du service comptable estime que le client est fiable. Valider (confirmer) la commande.
- c) Préparer le colis pour l'expédition et imprimer le bon de livraison (PDF).
- d) Valider et imprimer la facture (PDF).
- **3. Montrer que le Progiciel de gestion intégré (PGI) favorise la circulation de l'information dans une organisation.**

## *Document 1*

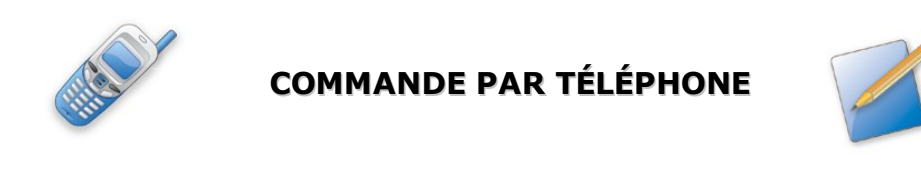

Date :  $\parallel$  10/12/20  $\parallel$  Nom du client : GRIMP'EURE

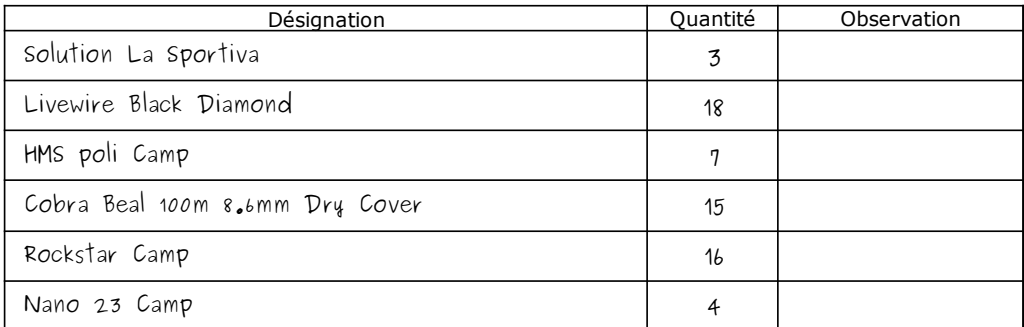

### **Mission à réaliser :**

En vous appuyant sur le processus de la gestion des commandes clients de l'entreprise **Devers et Surplomb** ci-dessous, vous réaliserez sur le **Progiciel de Gestion Intégré (PGI) Odoo** les différentes étapes de ce processus.

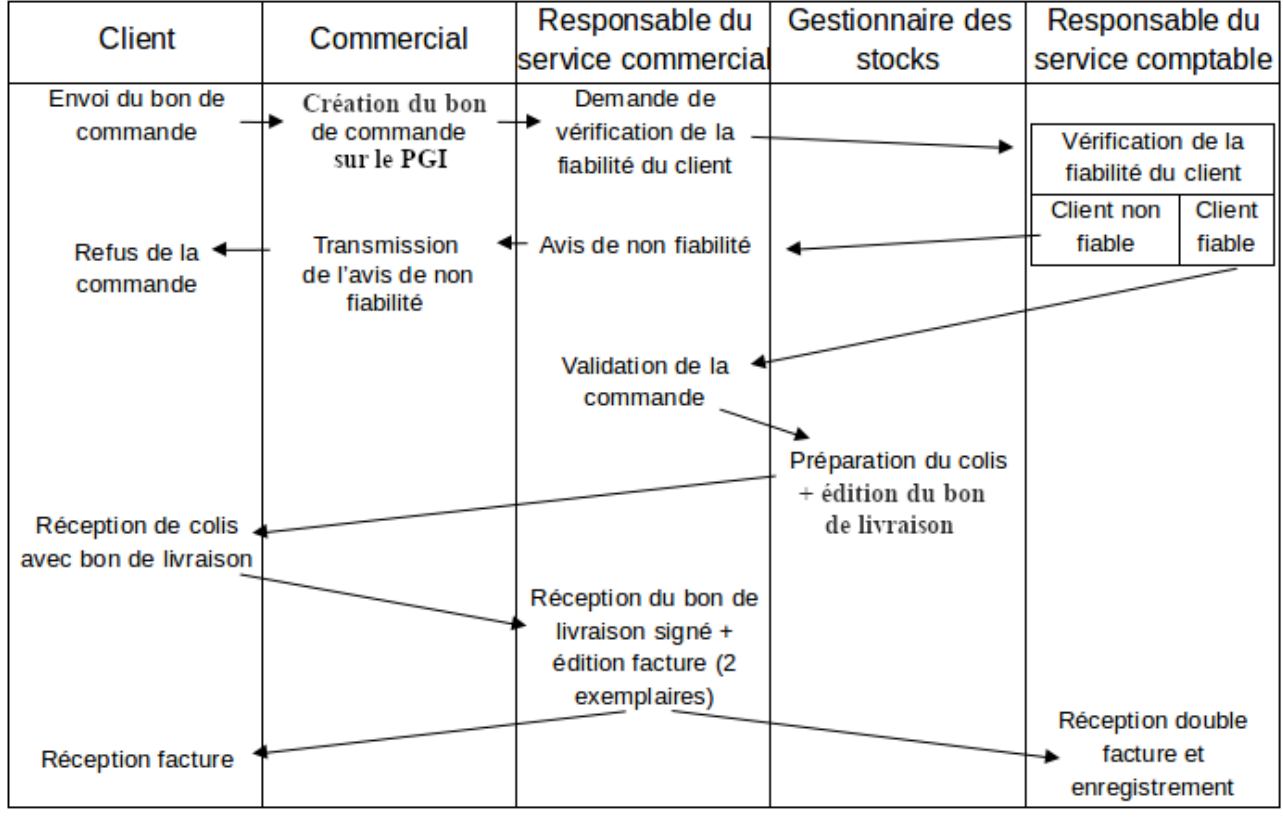

Adresse du serveur Odoo : **[http://](http://172.23.136.55:8069/)<AdresseIP\_du\_serveur\_Odoo>[:8069](http://172.23.136.55:8069/)**

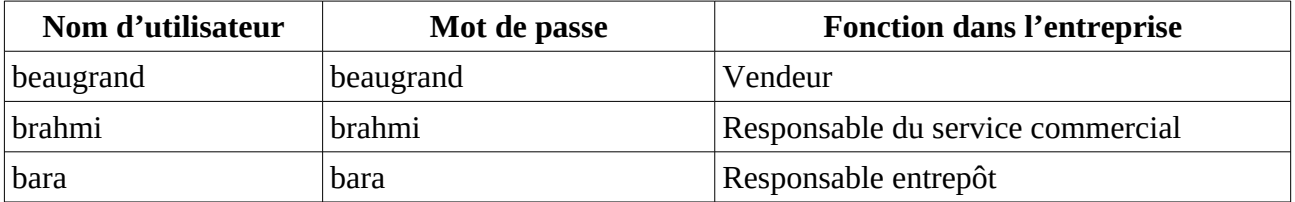

## Activité apprenant

### **1. Retrouver l'utilisateur qui pourra réaliser chaque étape de la question 2.**

### **2. En utilisant, l'utilisateur adapté :**

- a) Saisir le bon de commande reçu d'un club d'escalade (document 1).
- b) Le responsable du service comptable estime que le client est fiable. Valider (confirmer) la commande.
- c) Préparer le colis pour l'expédition et imprimer le bon de livraison (PDF).
- d) Valider et imprimer la facture (PDF).
- **3. Montrer que le Progiciel de gestion intégré (PGI) favorise la circulation de l'information dans une organisation.**

## *Document 1*

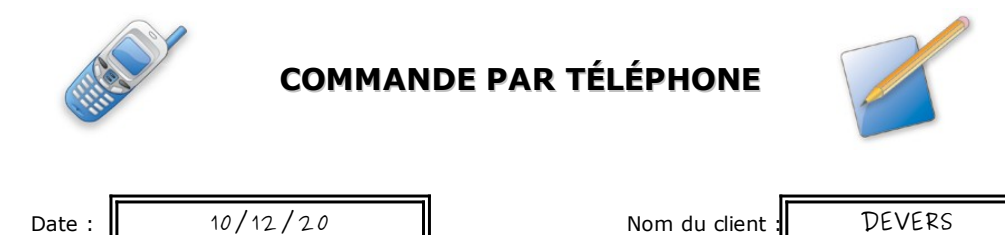

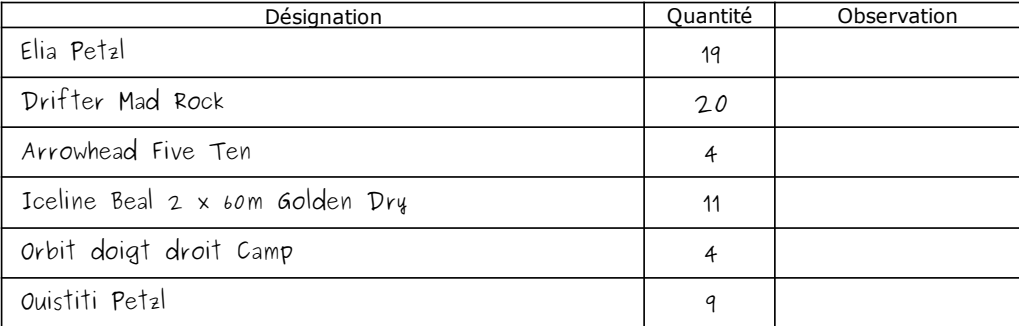

### **Mission à réaliser :**

En vous appuyant sur le processus de la gestion des commandes clients de l'entreprise **Devers et Surplomb** ci-dessous, vous réaliserez sur le **Progiciel de Gestion Intégré (PGI) Odoo** les différentes étapes de ce processus.

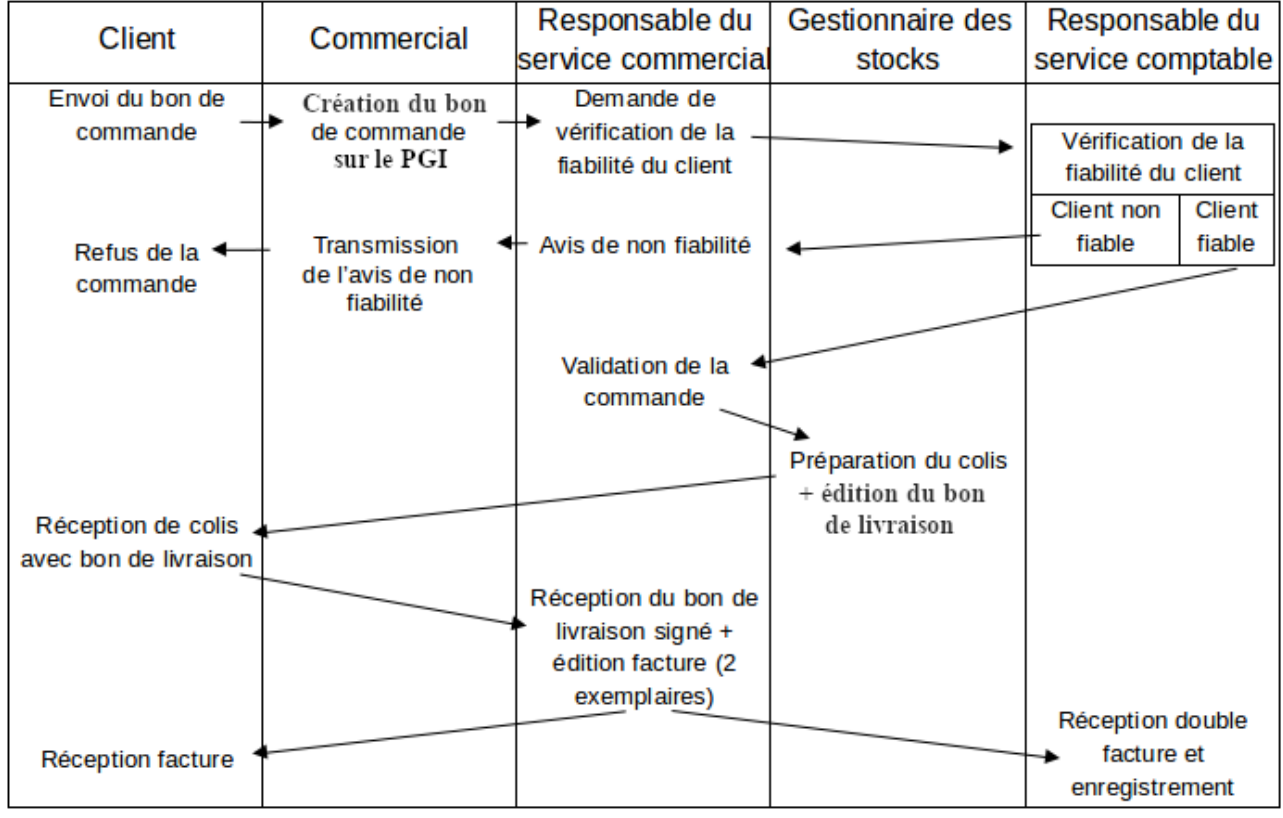

Adresse du serveur Odoo : **[http://](http://172.23.136.55:8069/)<AdresseIP\_du\_serveur\_Odoo>[:8069](http://172.23.136.55:8069/)**

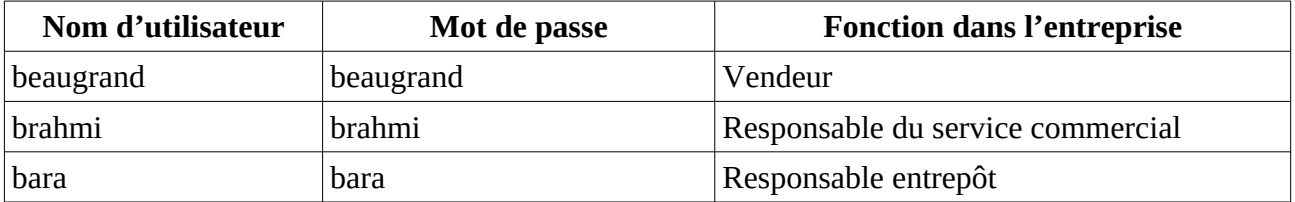

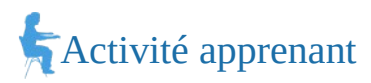

#### **2. En utilisant, l'utilisateur adapté :**

- a) Saisir le bon de commande reçu d'un club d'escalade (document 1).
- b) Le responsable du service comptable estime que le client est fiable. Valider (confirmer) la commande.
- c) Préparer le colis pour l'expédition et imprimer le bon de livraison (PDF).
- d) Valider et imprimer la facture (PDF).
- **3. Montrer que le Progiciel de gestion intégré (PGI) favorise la circulation de l'information dans une organisation.**

### *Document 1*

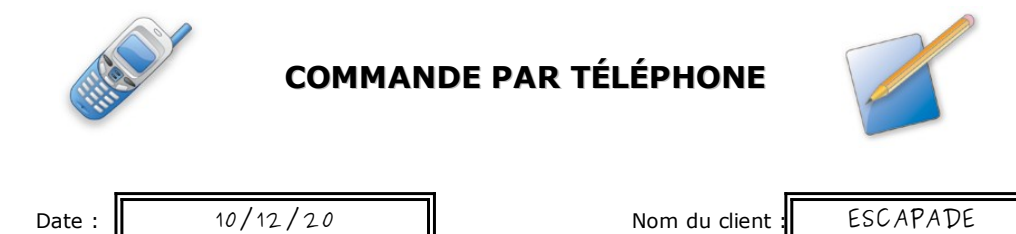

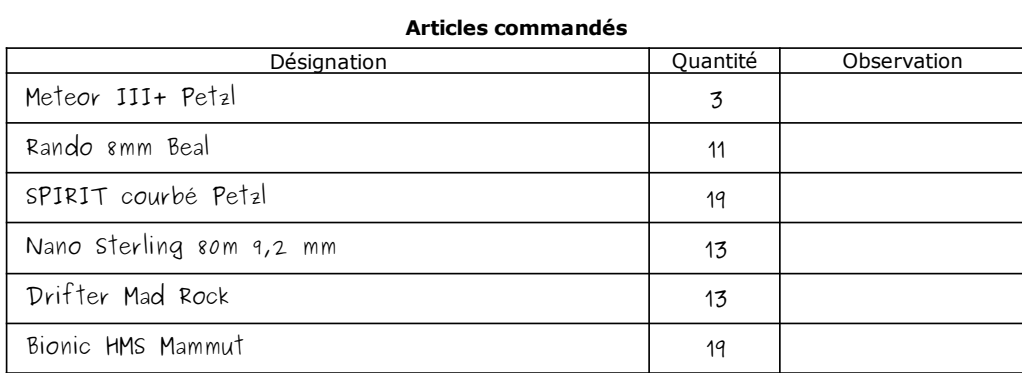

#### **Mission à réaliser :**

En vous appuyant sur le processus de la gestion des commandes clients de l'entreprise **Devers et Surplomb** ci-dessous, vous réaliserez sur le **Progiciel de Gestion Intégré (PGI) Odoo** les différentes étapes de ce processus.

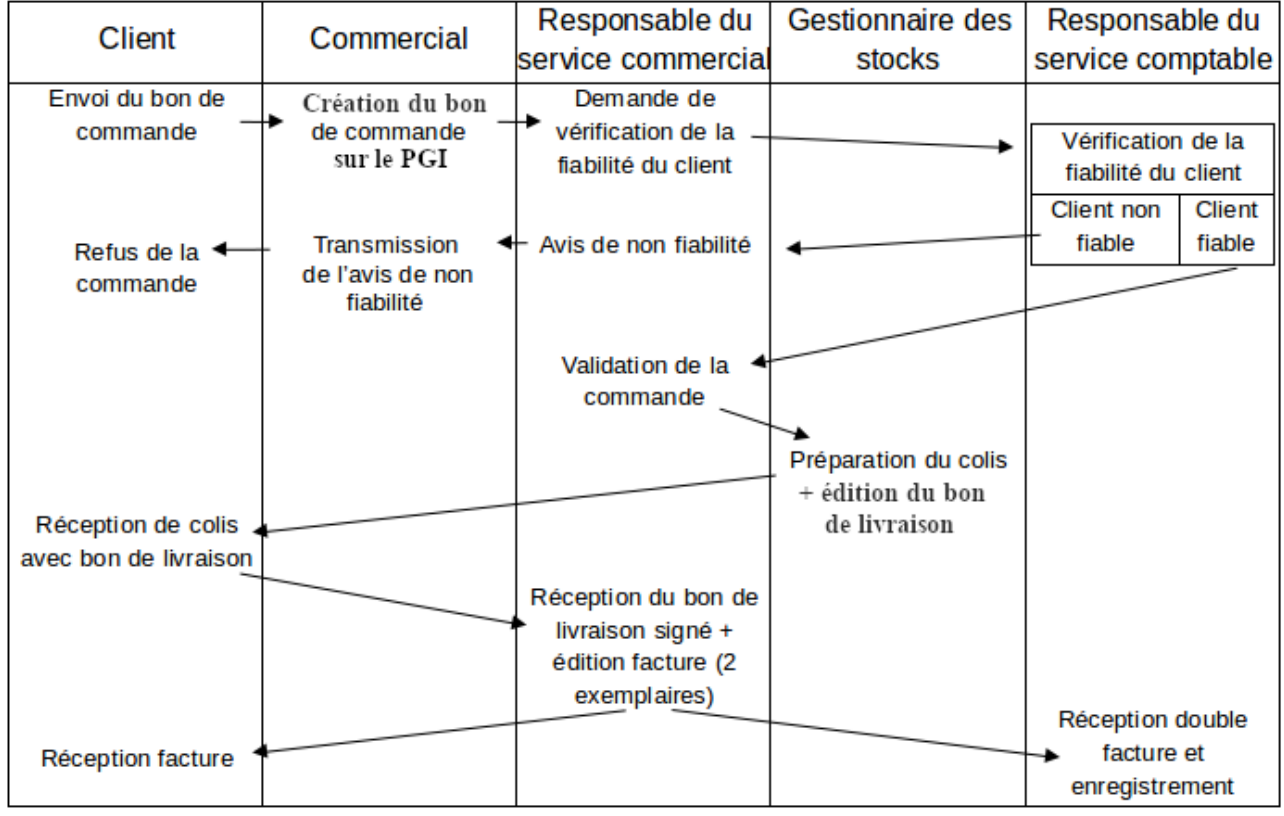

Adresse du serveur Odoo : **[http://](http://172.23.136.55:8069/)<AdresseIP\_du\_serveur\_Odoo>[:8069](http://172.23.136.55:8069/)**

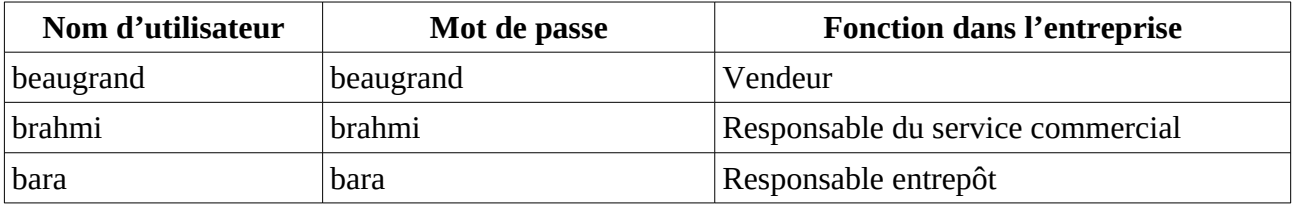

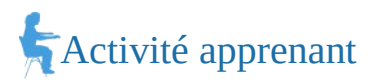

### **2. En utilisant, l'utilisateur adapté :**

- a) Saisir le bon de commande reçu d'un club d'escalade (document 1).
- b) Le responsable du service comptable estime que le client est fiable. Valider (confirmer) la commande.
- c) Préparer le colis pour l'expédition et imprimer le bon de livraison (PDF).
- d) Valider et imprimer la facture (PDF).
- **3. Montrer que le Progiciel de gestion intégré (PGI) favorise la circulation de l'information dans une organisation.**

## *Document 1*

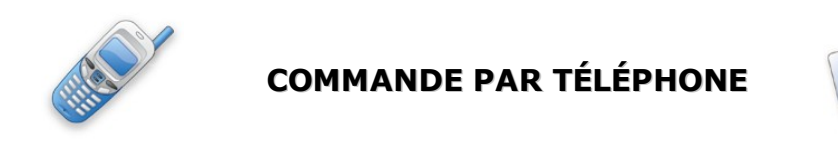

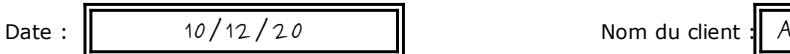

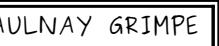

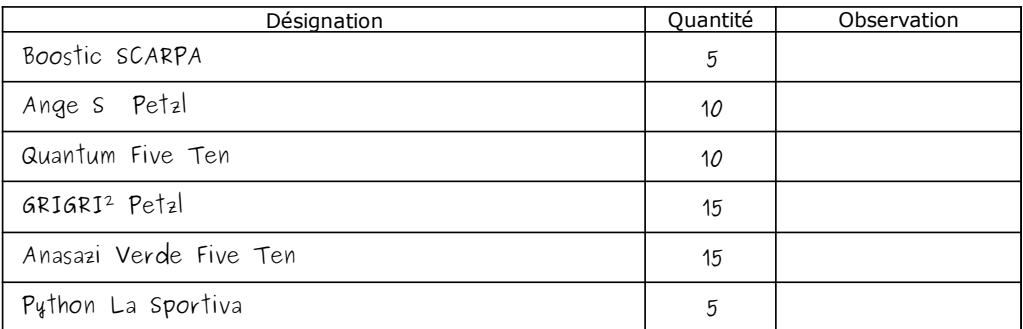

### **Mission à réaliser :**

En vous appuyant sur le processus de la gestion des commandes clients de l'entreprise **Devers et Surplomb** ci-dessous, vous réaliserez sur le **Progiciel de Gestion Intégré (PGI) Odoo** les différentes étapes de ce processus.

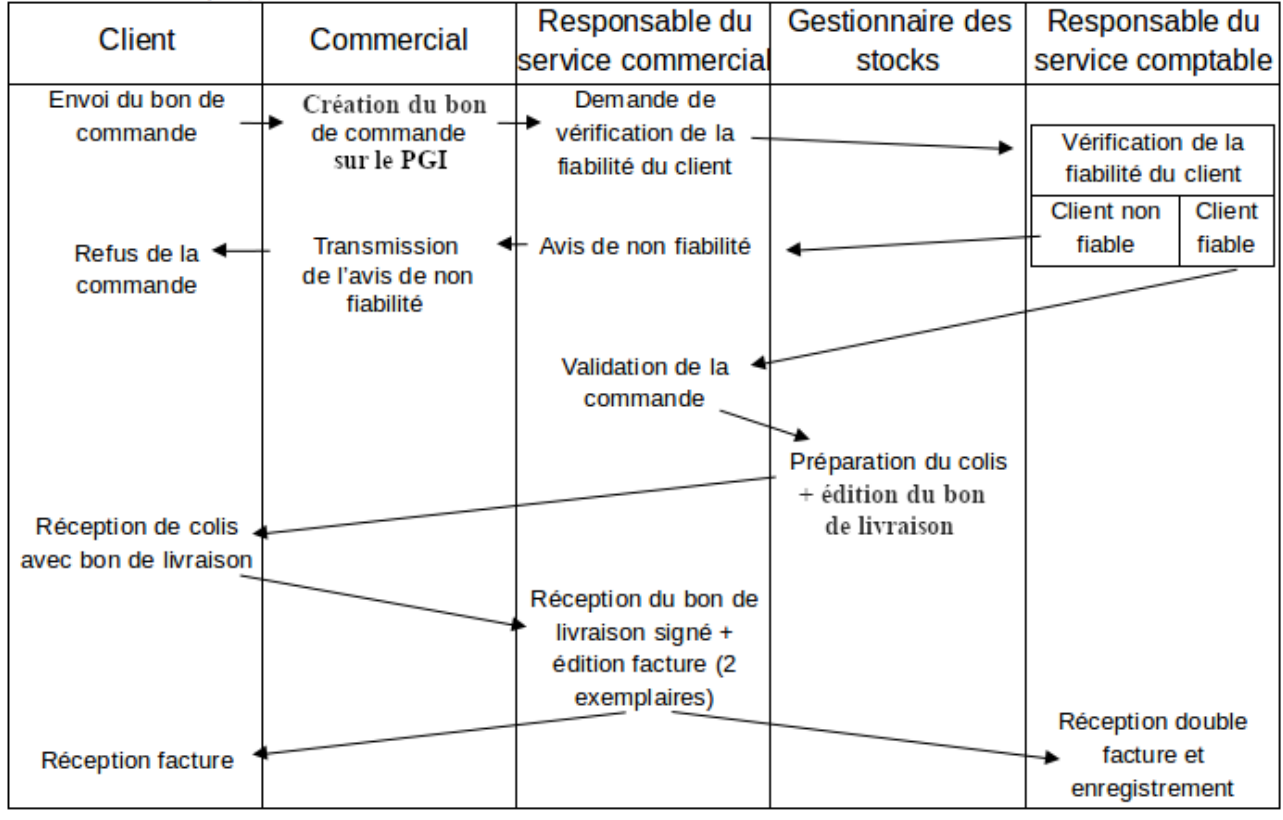

Adresse du serveur Odoo : **[http://](http://172.23.136.55:8069/)<AdresseIP\_du\_serveur\_Odoo>[:8069](http://172.23.136.55:8069/)**

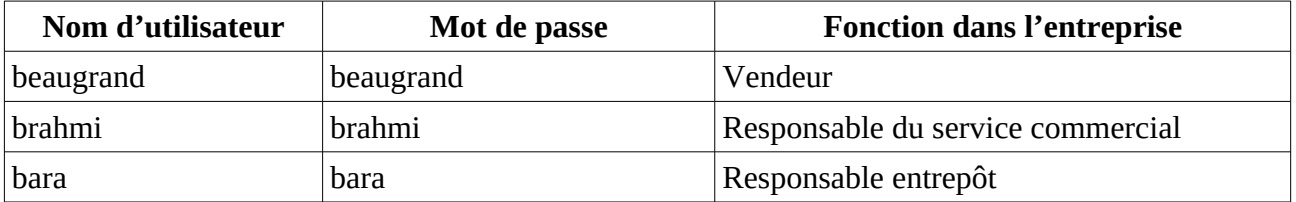

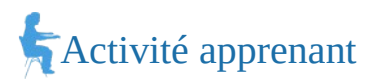

### **2. En utilisant, l'utilisateur adapté :**

- a) Saisir le bon de commande reçu d'un club d'escalade (document 1).
- b) Le responsable du service comptable estime que le client est fiable. Valider (confirmer) la commande.
- c) Préparer le colis pour l'expédition et imprimer le bon de livraison (PDF).
- d) Valider et imprimer la facture (PDF).
- **3. Montrer que le Progiciel de gestion intégré (PGI) favorise la circulation de l'information dans une organisation.**

### *Document 1*

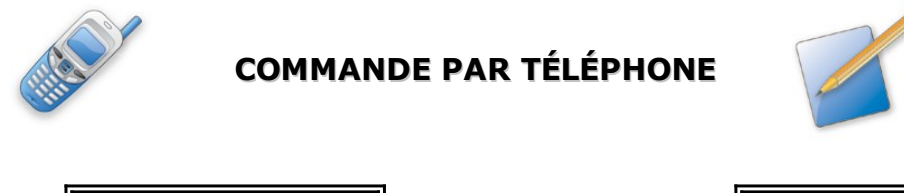

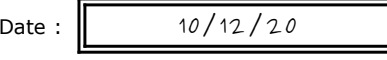

Nom du client : ALTI'ROC

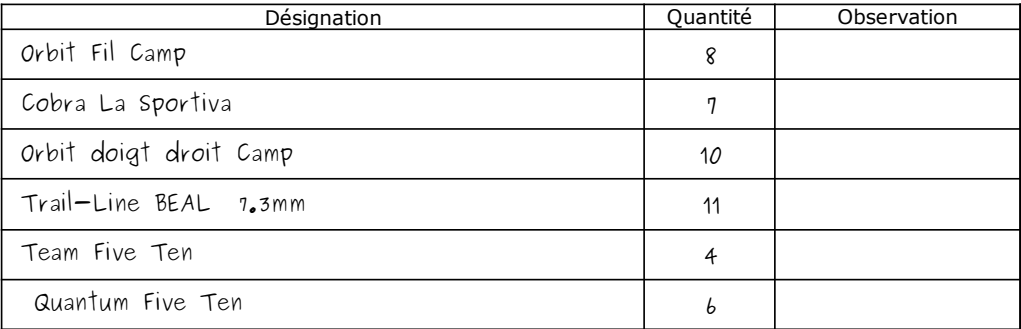

### **Mission à réaliser :**

En vous appuyant sur le processus de la gestion des commandes clients de l'entreprise **Devers et Surplomb** ci-dessous, vous réaliserez sur le **Progiciel de Gestion Intégré (PGI) Odoo** les différentes étapes de ce processus.

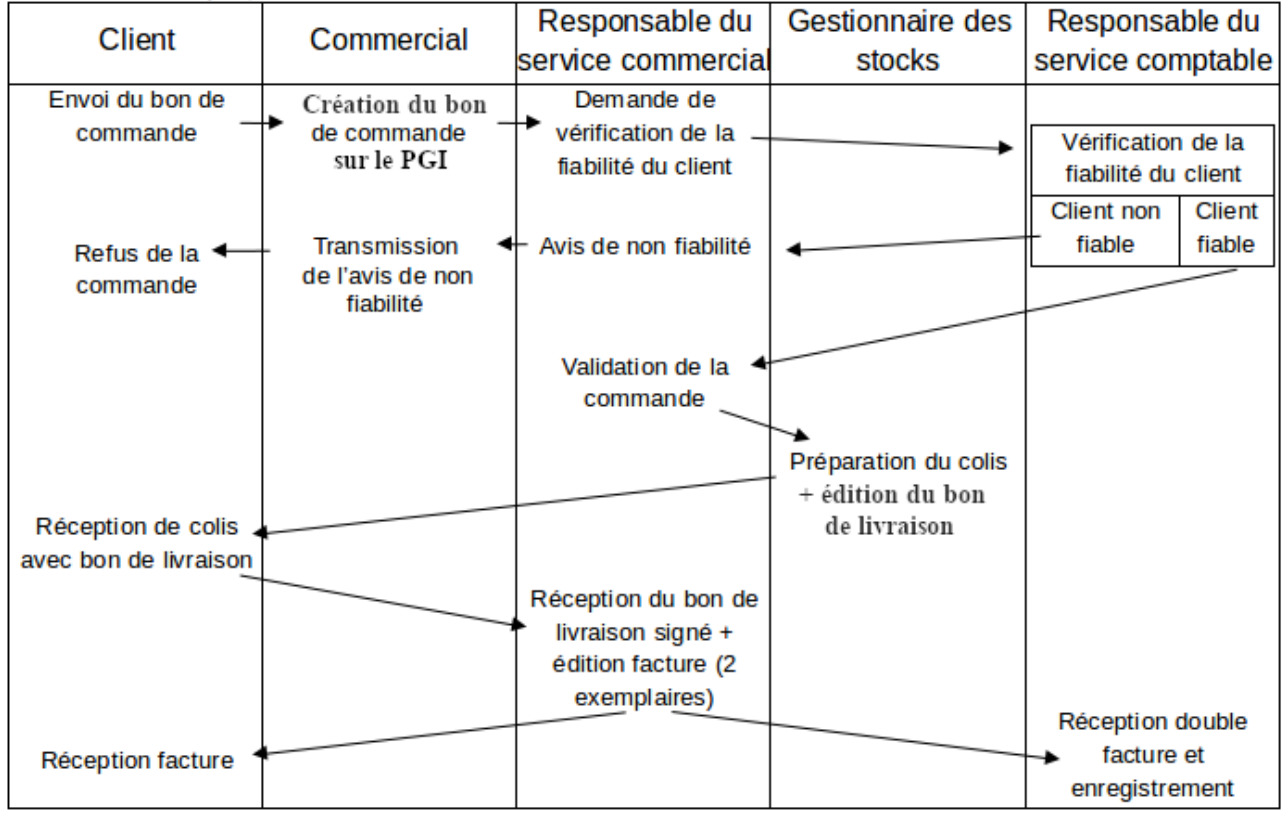

Adresse du serveur Odoo : **[http://](http://172.23.136.55:8069/)<AdresseIP\_du\_serveur\_Odoo>[:8069](http://172.23.136.55:8069/)**

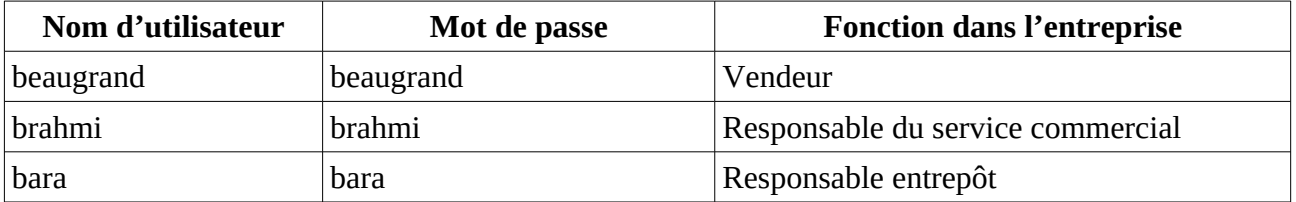

## Activité apprenant

### **1. Retrouver l'utilisateur qui pourra réaliser chaque étape de la question 2.**

### **2. En utilisant, l'utilisateur adapté :**

- a) Saisir le bon de commande reçu d'un club d'escalade (document 1).
- b) Le responsable du service comptable estime que le client est fiable. Valider (confirmer) la commande.
- c) Préparer le colis pour l'expédition et imprimer le bon de livraison (PDF).
- d) Valider et imprimer la facture (PDF).
- **3. Montrer que le Progiciel de gestion intégré (PGI) favorise la circulation de l'information dans une organisation.**

## *Document 1*

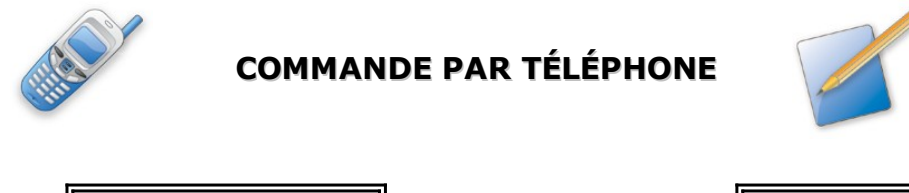

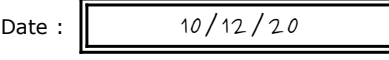

Nom du client : BLOCK'OUT

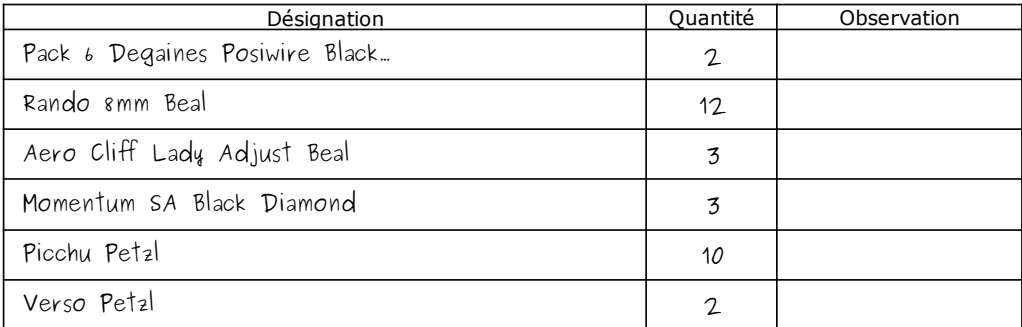

### **Mission à réaliser :**

En vous appuyant sur le processus de la gestion des commandes clients de l'entreprise **Devers et Surplomb** ci-dessous, vous réaliserez sur le **Progiciel de Gestion Intégré (PGI) Odoo** les différentes étapes de ce processus.

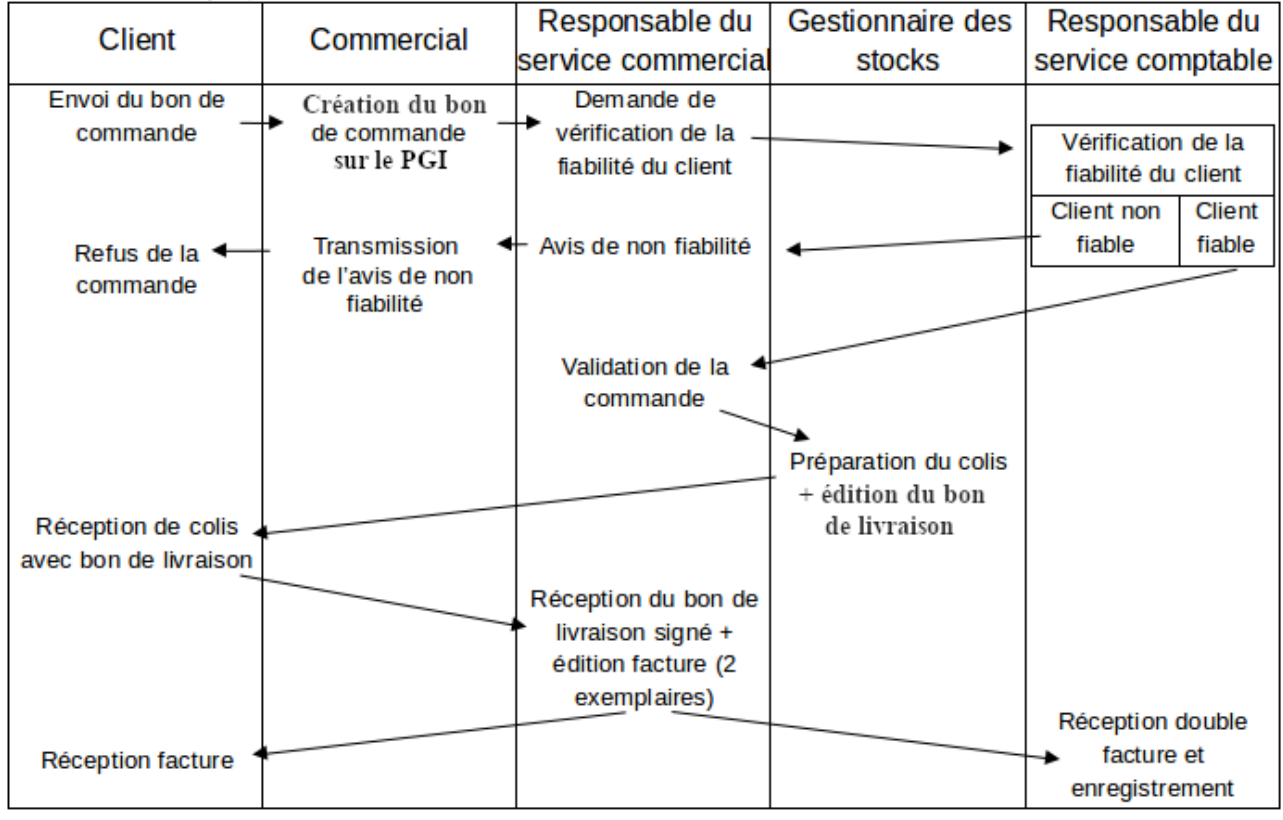

Adresse du serveur Odoo : **[http://](http://172.23.136.55:8069/)<AdresseIP\_du\_serveur\_Odoo>[:8069](http://172.23.136.55:8069/)**

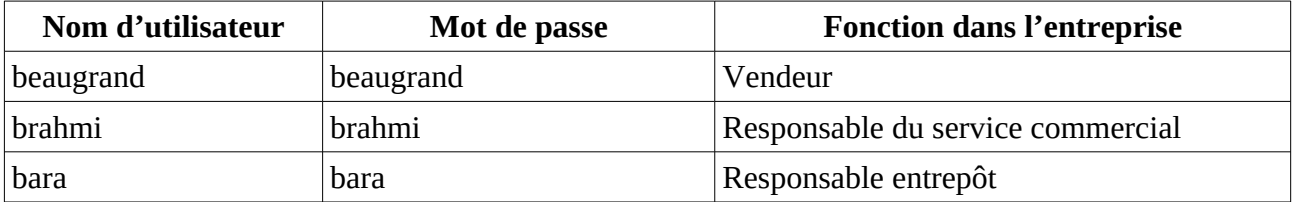

## Activité apprenant

### **1. Retrouver l'utilisateur qui pourra réaliser chaque étape de la question 2.**

### **2. En utilisant, l'utilisateur adapté :**

- a) Saisir le bon de commande reçu d'un club d'escalade (document 1).
- b) Le responsable du service comptable estime que le client est fiable. Valider (confirmer) la commande.
- c) Préparer le colis pour l'expédition et imprimer le bon de livraison (PDF).
- d) Valider et imprimer la facture (PDF).
- **3. Montrer que le Progiciel de gestion intégré (PGI) favorise la circulation de l'information dans une organisation.**

## *Document 1*

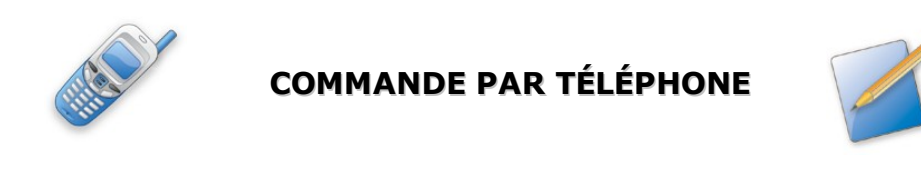

Date :  $\parallel$  10/12/20  $\parallel$  Nom du client : GRIMP'EURE

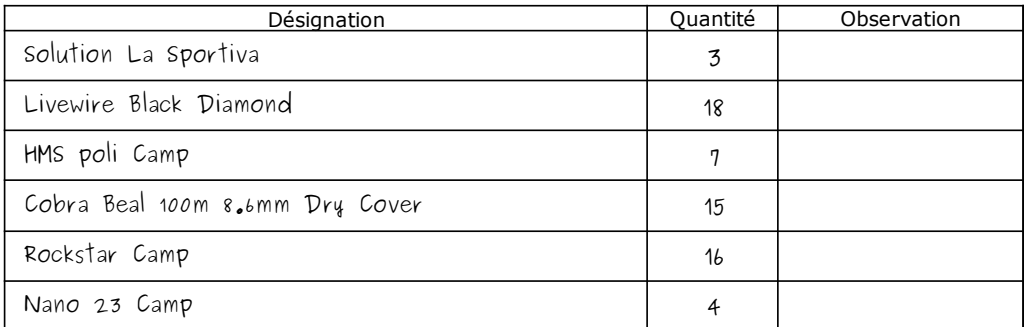

### **Mission à réaliser :**

En vous appuyant sur le processus de la gestion des commandes clients de l'entreprise **Devers et Surplomb** ci-dessous, vous réaliserez sur le **Progiciel de Gestion Intégré (PGI) Odoo** les différentes étapes de ce processus.

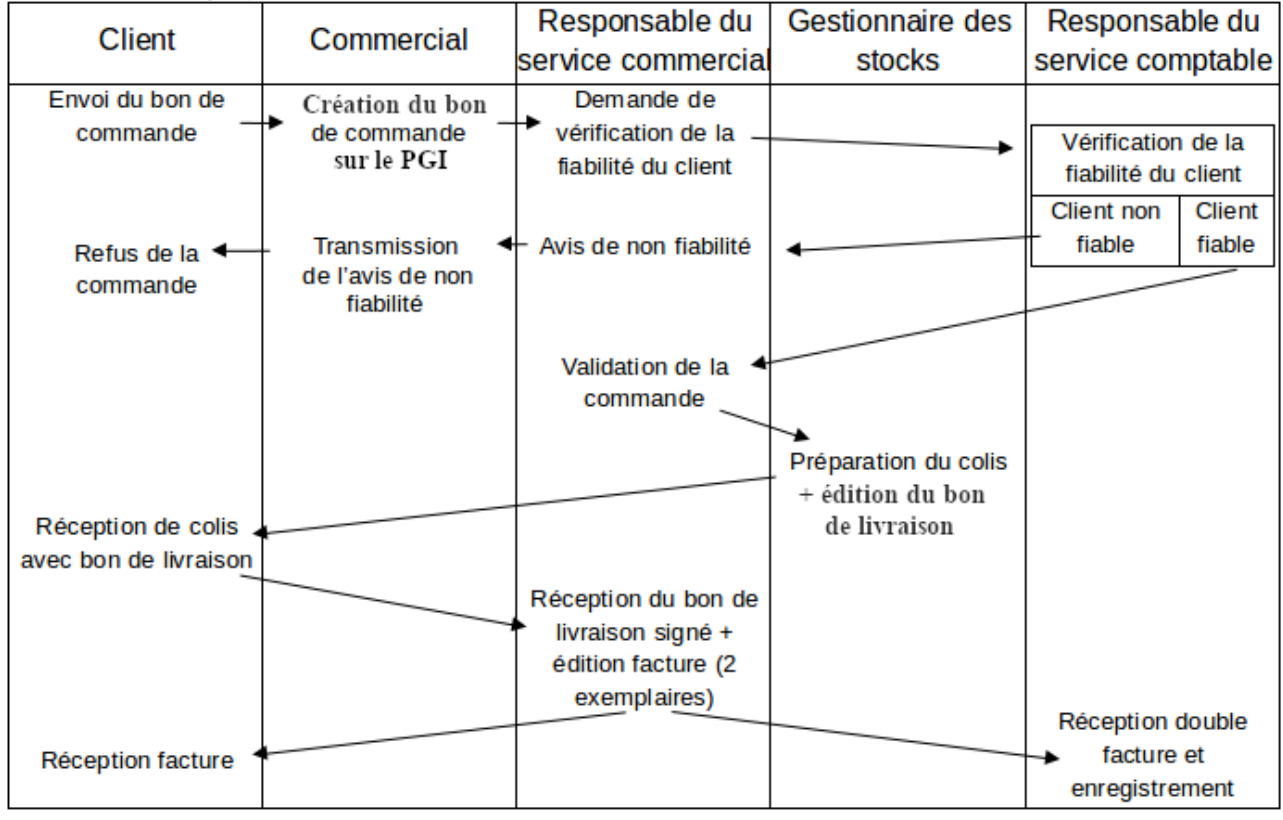

Adresse du serveur Odoo : **[http://](http://172.23.136.55:8069/)<AdresseIP\_du\_serveur\_Odoo>[:8069](http://172.23.136.55:8069/)**

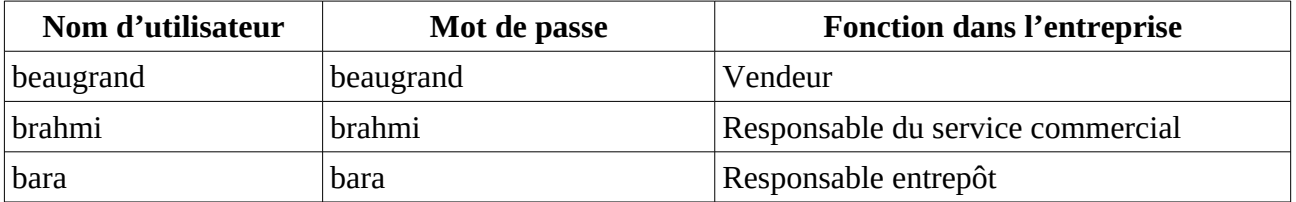

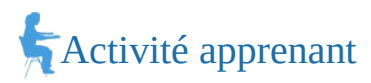

### **2. En utilisant, l'utilisateur adapté :**

- a) Saisir le bon de commande reçu d'un club d'escalade (document 1).
- b) Le responsable du service comptable estime que le client est fiable. Valider (confirmer) la commande.
- c) Préparer le colis pour l'expédition et imprimer le bon de livraison (PDF).
- d) Valider et imprimer la facture (PDF).
- **3. Montrer que le Progiciel de gestion intégré (PGI) favorise la circulation de l'information dans une organisation.**

### *Document 1*

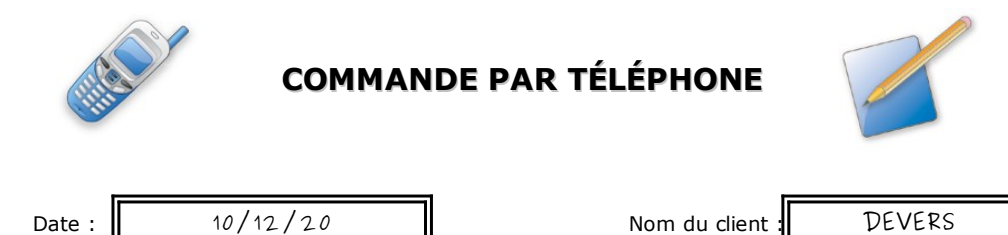

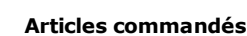

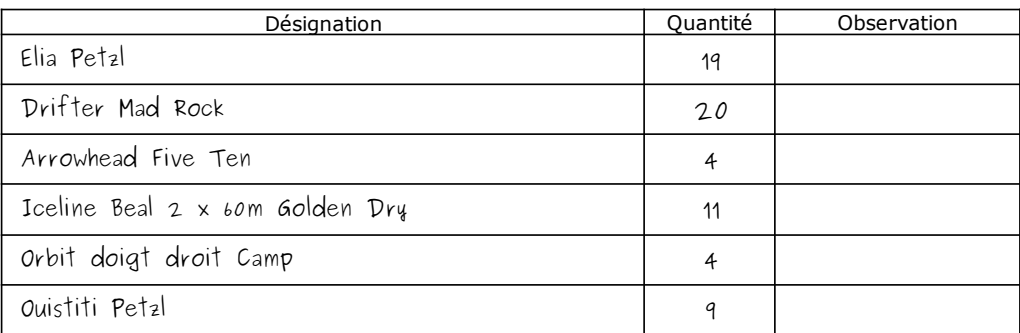

### **Mission à réaliser :**

En vous appuyant sur le processus de la gestion des commandes clients de l'entreprise **Devers et Surplomb** ci-dessous, vous réaliserez sur le **Progiciel de Gestion Intégré (PGI) Odoo** les différentes étapes de ce processus.

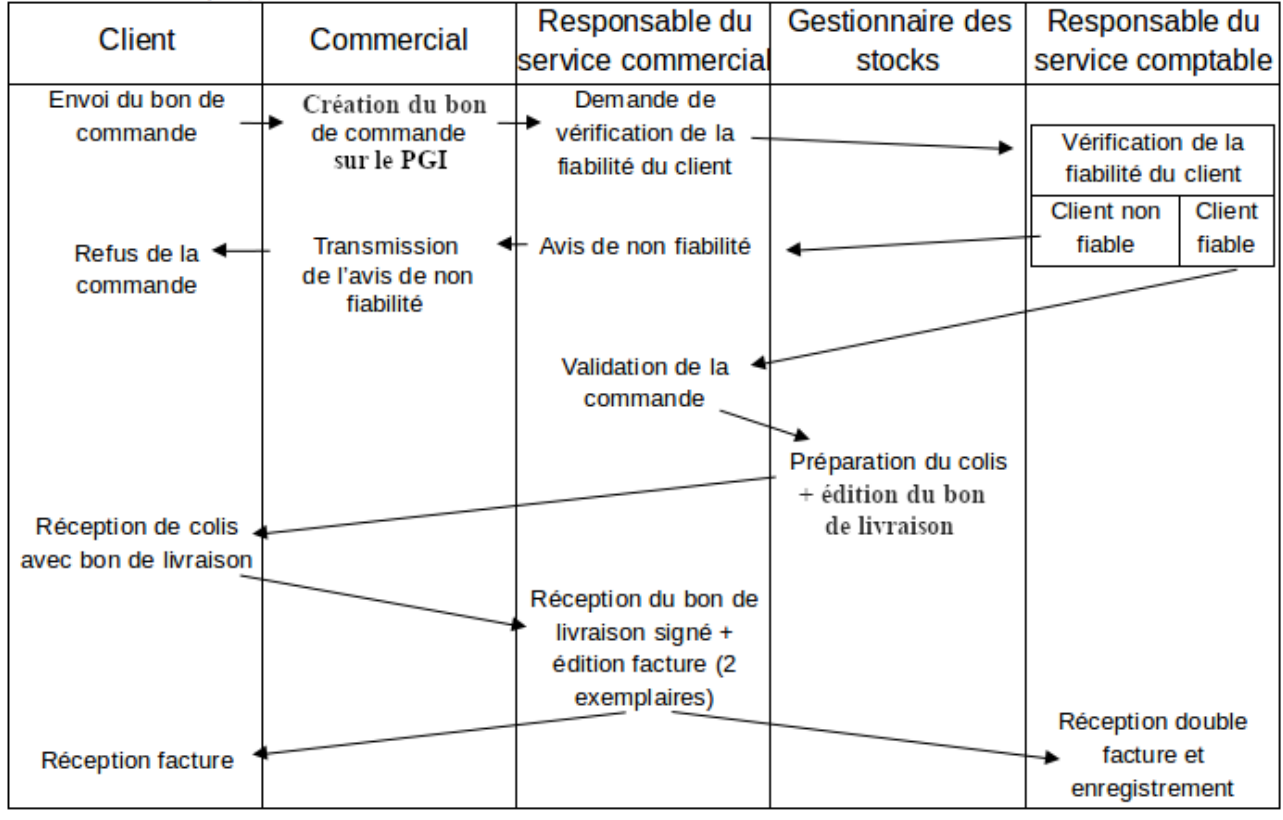

Adresse du serveur Odoo : **[http://](http://172.23.136.55:8069/)<AdresseIP\_du\_serveur\_Odoo>[:8069](http://172.23.136.55:8069/)**

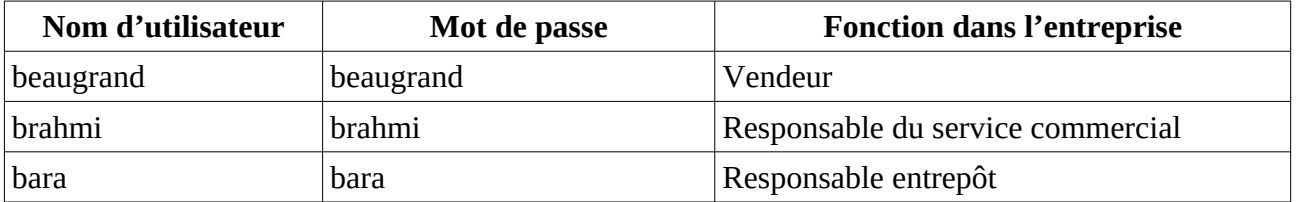

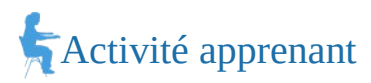

#### **2. En utilisant, l'utilisateur adapté :**

- a) Saisir le bon de commande reçu d'un club d'escalade (document 1).
- b) Le responsable du service comptable estime que le client est fiable. Valider (confirmer) la commande.
- c) Préparer le colis pour l'expédition et imprimer le bon de livraison (PDF).
- d) Valider et imprimer la facture (PDF).
- **3. Montrer que le Progiciel de gestion intégré (PGI) favorise la circulation de l'information dans une organisation.**

### *Document 1*

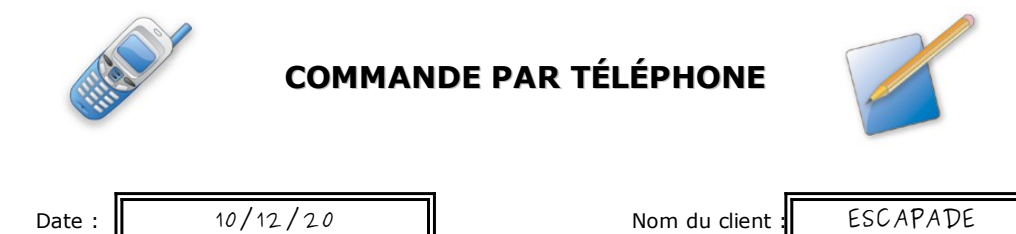

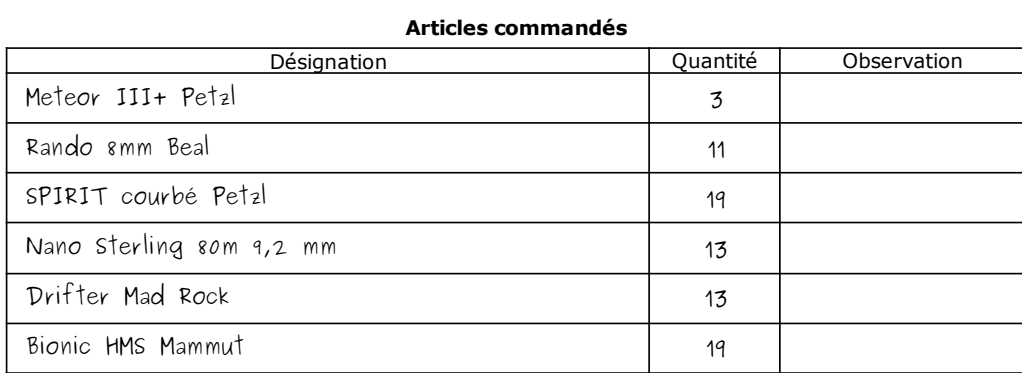

#### **Mission à réaliser :**

En vous appuyant sur le processus de la gestion des commandes clients de l'entreprise **Devers et Surplomb** ci-dessous, vous réaliserez sur le **Progiciel de Gestion Intégré (PGI) Odoo** les différentes étapes de ce processus.

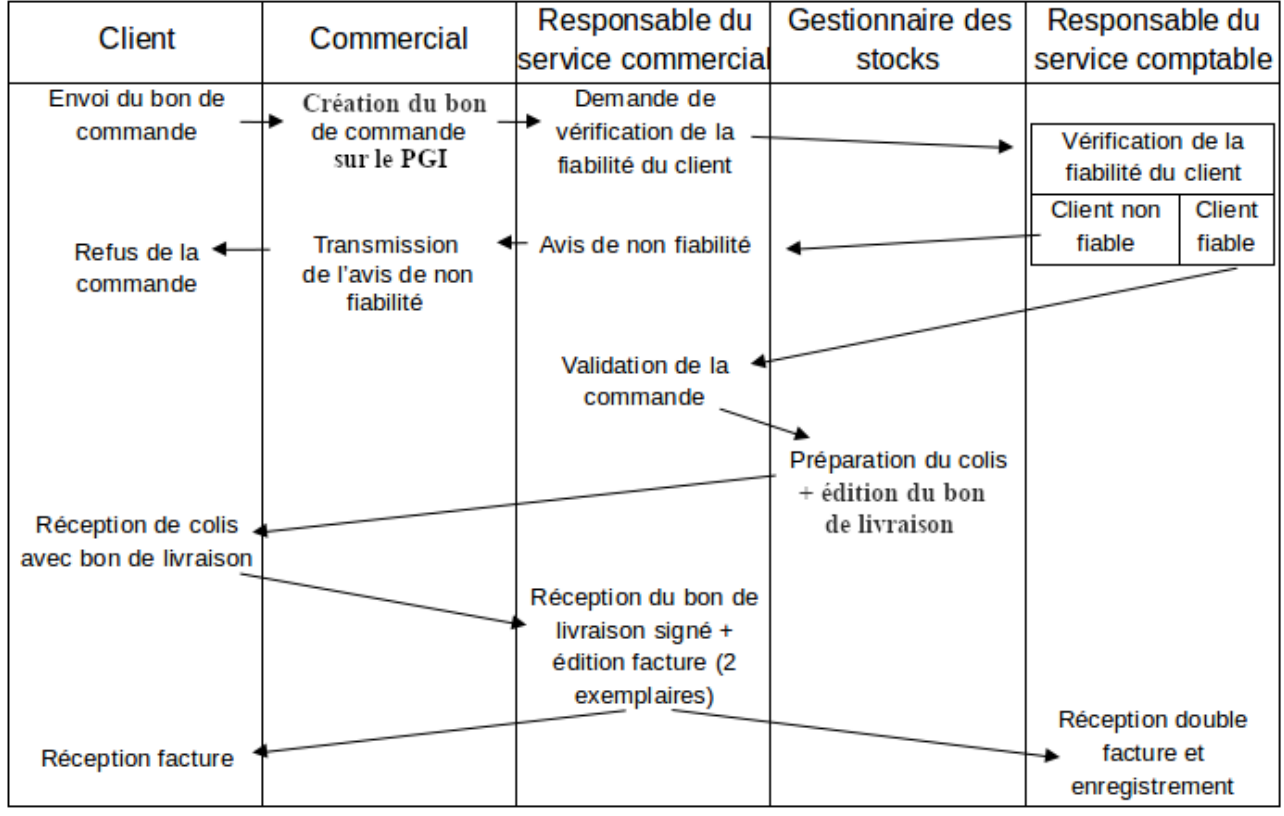

Adresse du serveur Odoo : **[http://](http://172.23.136.55:8069/)<AdresseIP\_du\_serveur\_Odoo>[:8069](http://172.23.136.55:8069/)**

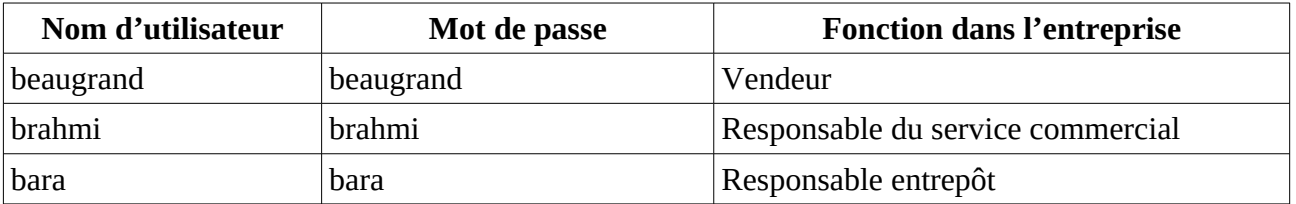

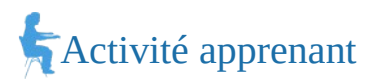

### **2. En utilisant, l'utilisateur adapté :**

- a) Saisir le bon de commande reçu d'un club d'escalade (document 1).
- b) Le responsable du service comptable estime que le client est fiable. Valider (confirmer) la commande.
- c) Préparer le colis pour l'expédition et imprimer le bon de livraison (PDF).
- d) Valider et imprimer la facture (PDF).
- **3. Montrer que le Progiciel de gestion intégré (PGI) favorise la circulation de l'information dans une organisation.**

## *Document 1*

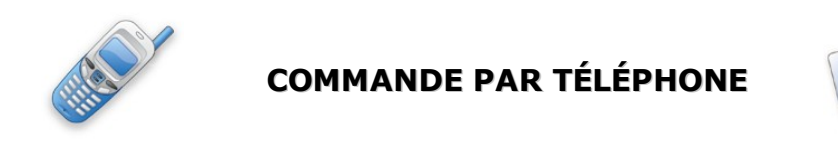

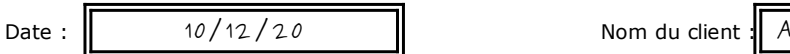

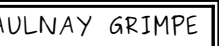

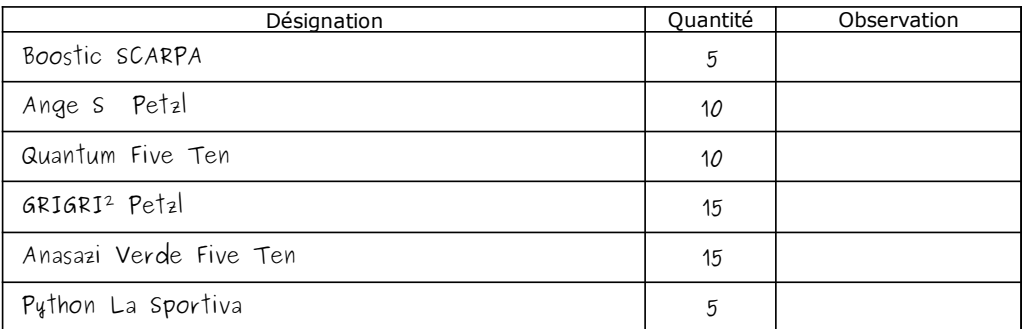

### **Mission à réaliser :**

En vous appuyant sur le processus de la gestion des commandes clients de l'entreprise **Devers et Surplomb** ci-dessous, vous réaliserez sur le **Progiciel de Gestion Intégré (PGI) Odoo** les différentes étapes de ce processus.

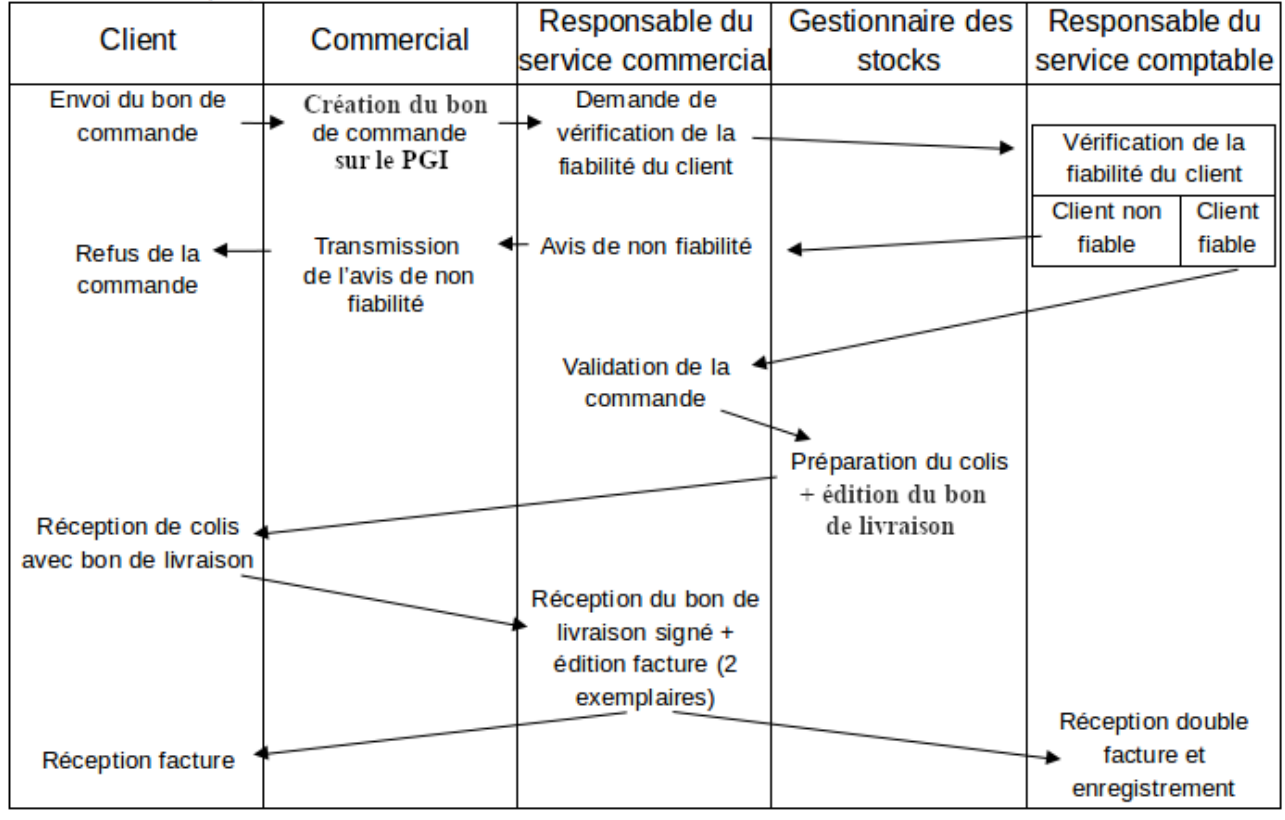

Adresse du serveur Odoo : **[http://](http://172.23.136.55:8069/)<AdresseIP\_du\_serveur\_Odoo>[:8069](http://172.23.136.55:8069/)**

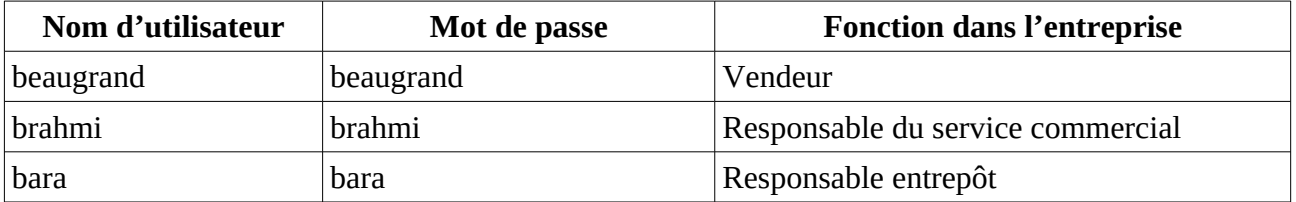

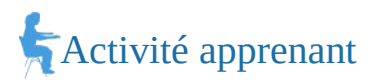

### **2. En utilisant, l'utilisateur adapté :**

- a) Saisir le bon de commande reçu d'un club d'escalade (document 1).
- b) Le responsable du service comptable estime que le client est fiable. Valider (confirmer) la commande.
- c) Préparer le colis pour l'expédition et imprimer le bon de livraison (PDF).
- d) Valider et imprimer la facture (PDF).
- **3. Montrer que le Progiciel de gestion intégré (PGI) favorise la circulation de l'information dans une organisation.**

### *Document 1*

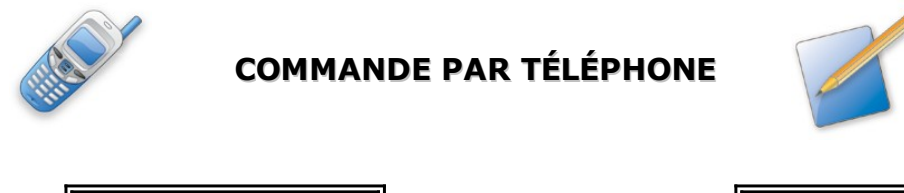

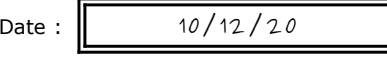

Nom du client : ALTI'ROC

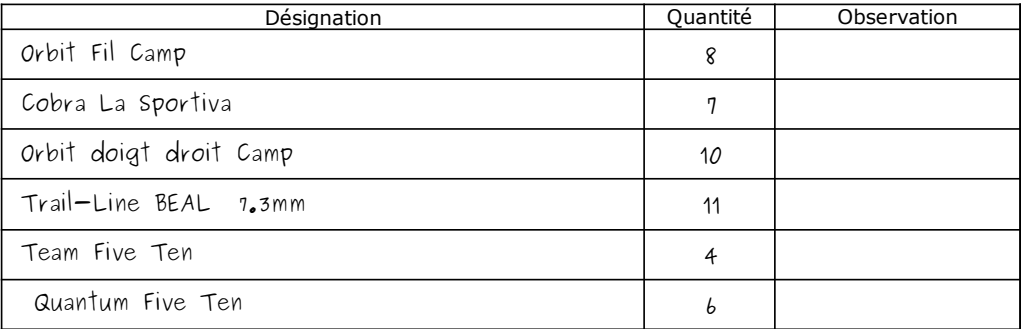

### **Mission à réaliser :**

En vous appuyant sur le processus de la gestion des commandes clients de l'entreprise **Devers et Surplomb** ci-dessous, vous réaliserez sur le **Progiciel de Gestion Intégré (PGI) Odoo** les différentes étapes de ce processus.

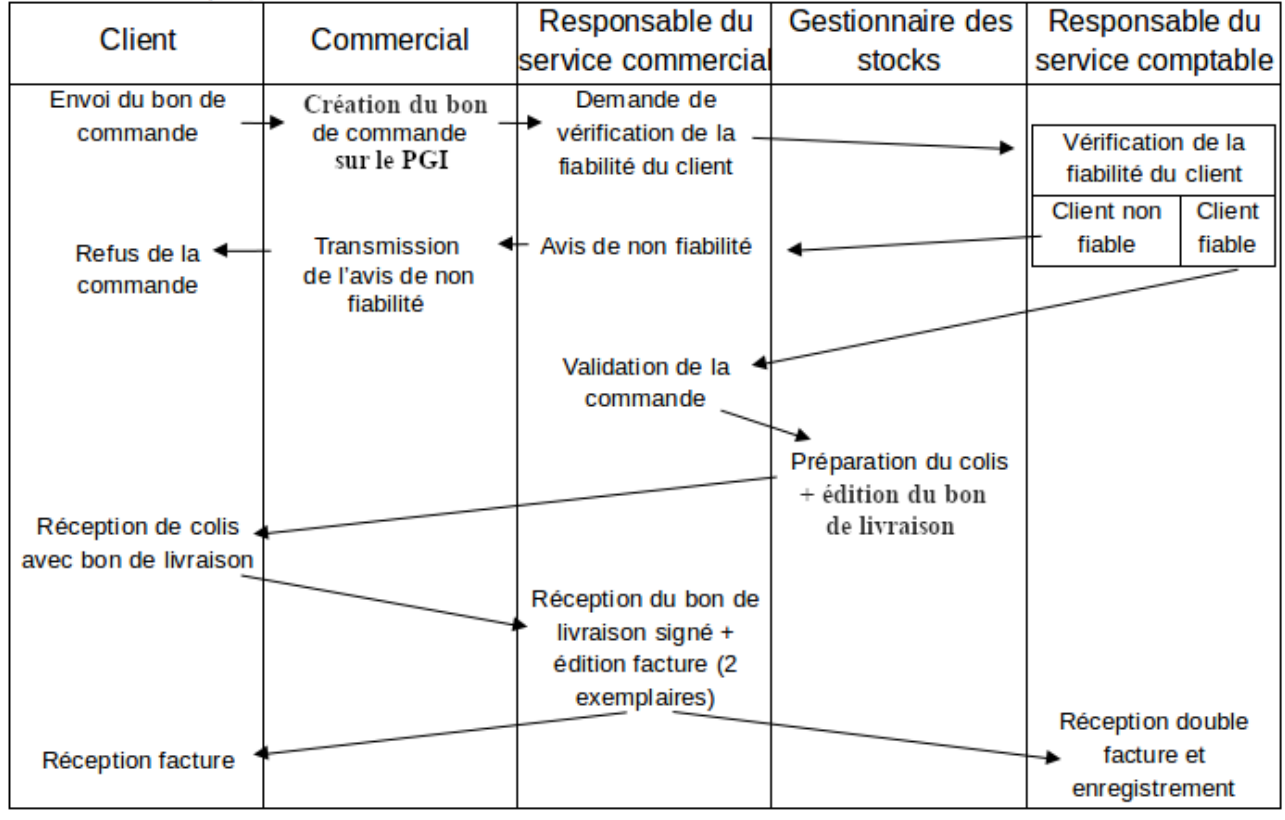

Adresse du serveur Odoo : **[http://](http://172.23.136.55:8069/)<AdresseIP\_du\_serveur\_Odoo>[:8069](http://172.23.136.55:8069/)**

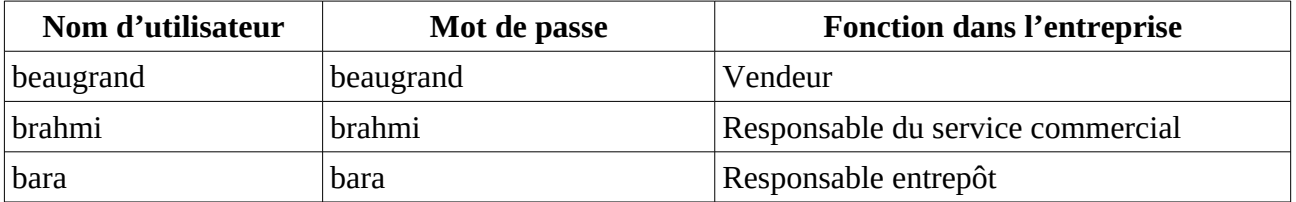

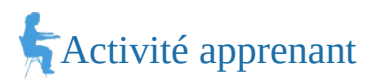

### **2. En utilisant, l'utilisateur adapté :**

- a) Saisir le bon de commande reçu d'un club d'escalade (document 1).
- b) Le responsable du service comptable estime que le client est fiable. Valider (confirmer) la commande.
- c) Préparer le colis pour l'expédition et imprimer le bon de livraison (PDF).
- d) Valider et imprimer la facture (PDF).
- **3. Montrer que le Progiciel de gestion intégré (PGI) favorise la circulation de l'information dans une organisation.**

### *Document 1*

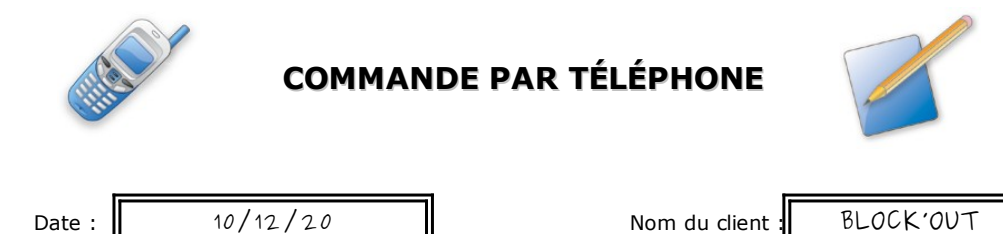

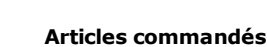

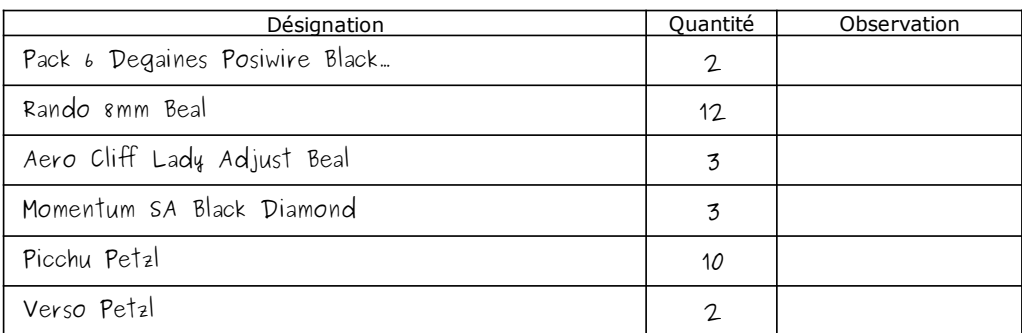

### **Mission à réaliser :**

En vous appuyant sur le processus de la gestion des commandes clients de l'entreprise **Devers et Surplomb** ci-dessous, vous réaliserez sur le **Progiciel de Gestion Intégré (PGI) Odoo** les différentes étapes de ce processus.

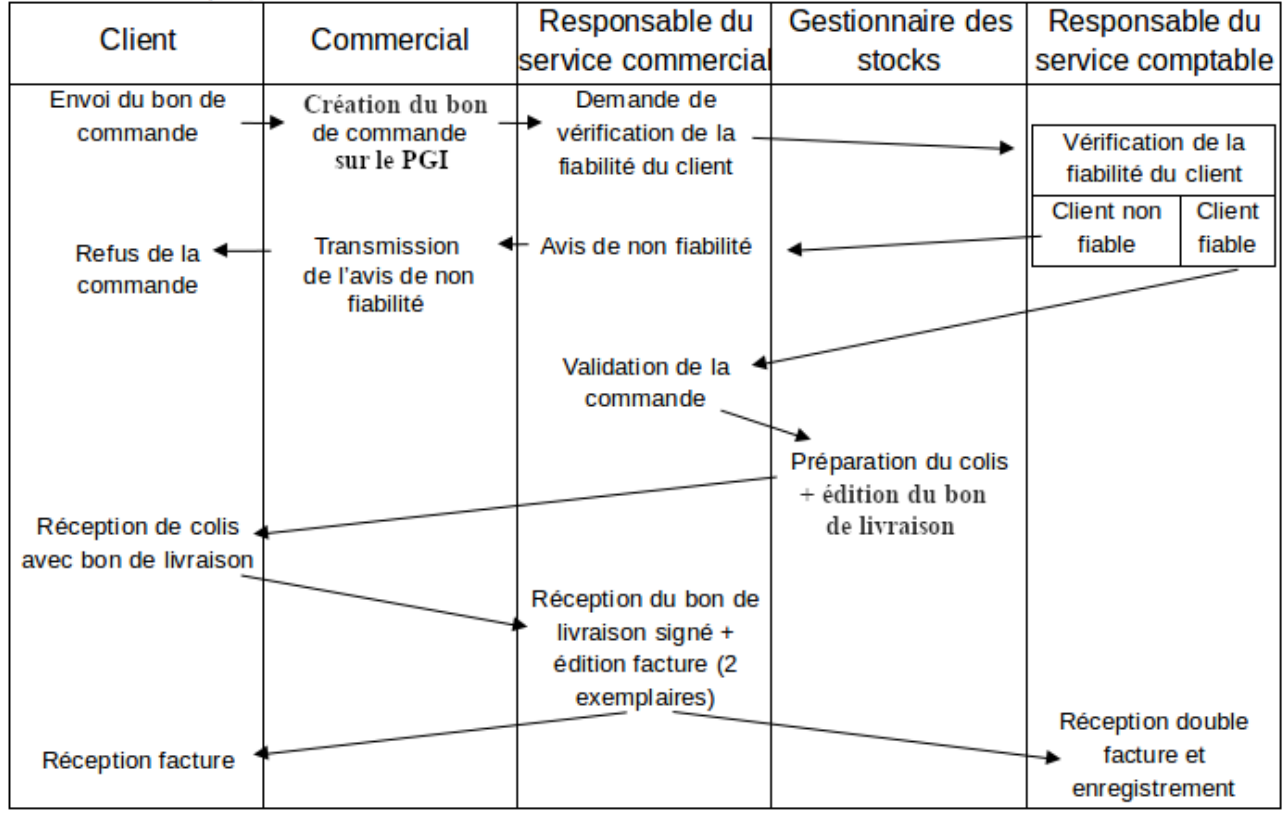

Adresse du serveur Odoo : **[http://](http://172.23.136.55:8069/)<AdresseIP\_du\_serveur\_Odoo>[:8069](http://172.23.136.55:8069/)**

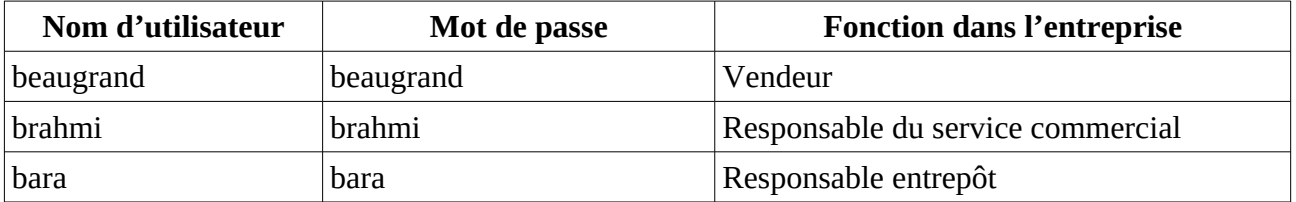

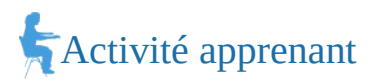

### **2. En utilisant, l'utilisateur adapté :**

- a) Saisir le bon de commande reçu d'un club d'escalade (document 1).
- b) Le responsable du service comptable estime que le client est fiable. Valider (confirmer) la commande.
- c) Préparer le colis pour l'expédition et imprimer le bon de livraison (PDF).
- d) Valider et imprimer la facture (PDF).
- **3. Montrer que le Progiciel de gestion intégré (PGI) favorise la circulation de l'information dans une organisation.**

## *Document 1*

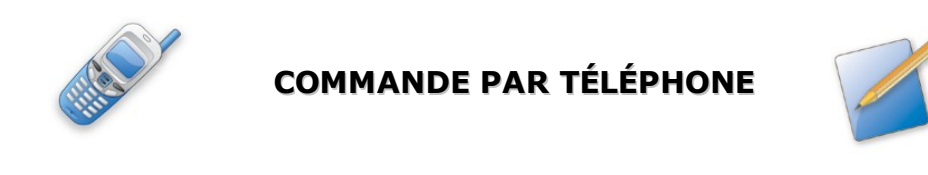

Date :  $\parallel$  10/12/20  $\parallel$  Nom du client : GRIMP'EURE

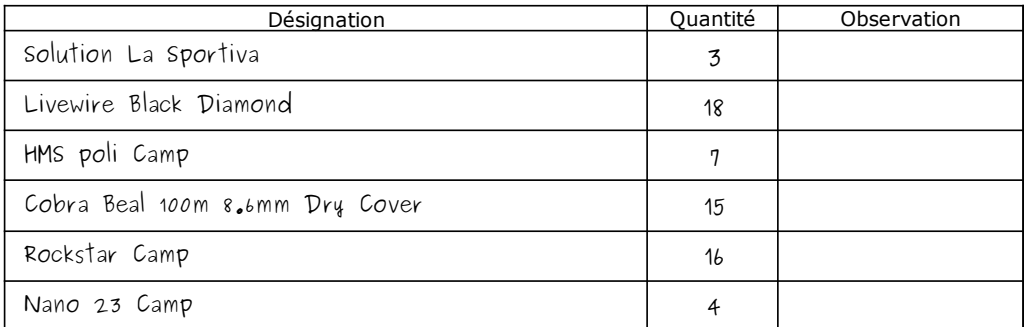

### **Mission à réaliser :**

En vous appuyant sur le processus de la gestion des commandes clients de l'entreprise **Devers et Surplomb** ci-dessous, vous réaliserez sur le **Progiciel de Gestion Intégré (PGI) Odoo** les différentes étapes de ce processus.

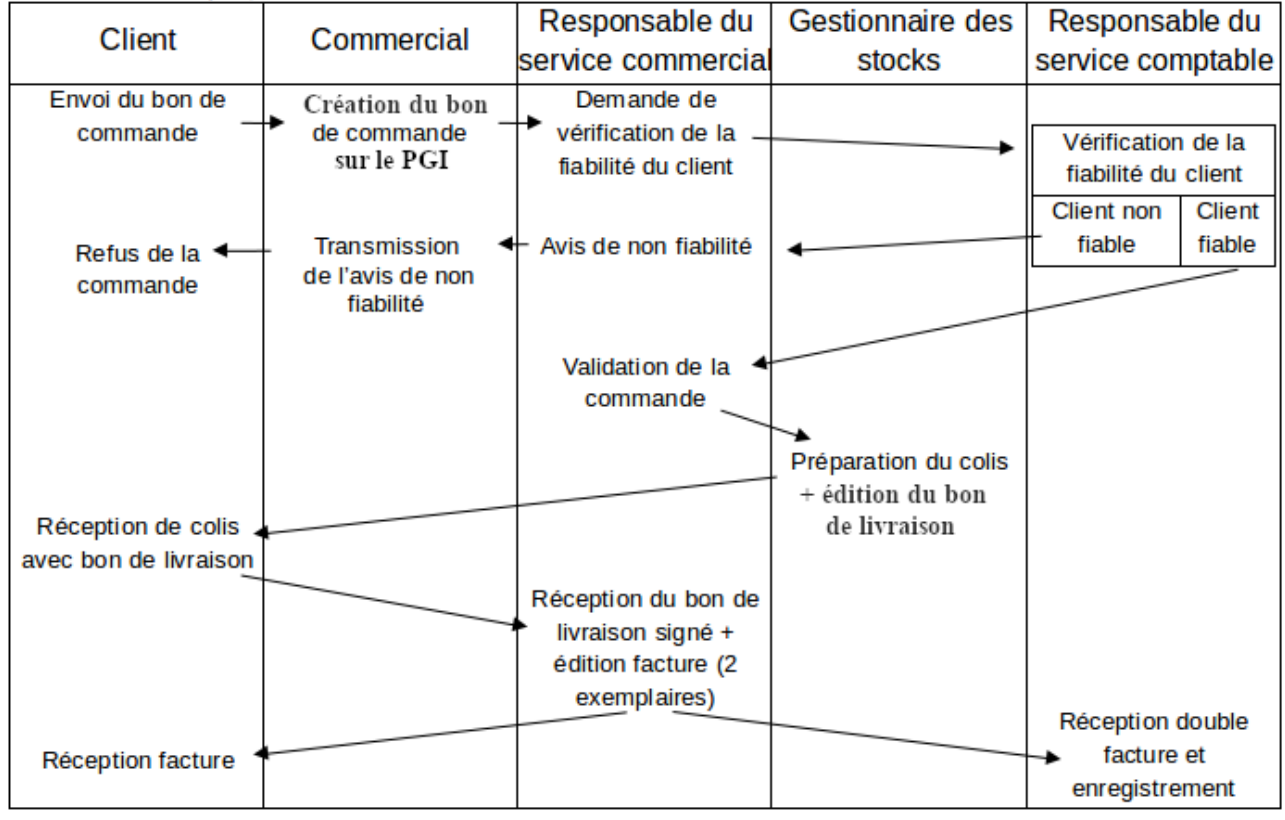

Adresse du serveur Odoo : **[http://](http://172.23.136.55:8069/)<AdresseIP\_du\_serveur\_Odoo>[:8069](http://172.23.136.55:8069/)**

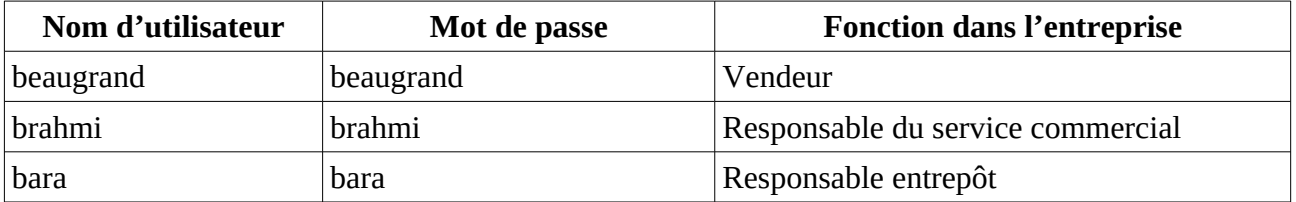

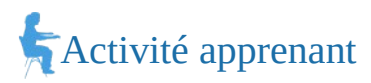

### **2. En utilisant, l'utilisateur adapté :**

- a) Saisir le bon de commande reçu d'un club d'escalade (document 1).
- b) Le responsable du service comptable estime que le client est fiable. Valider (confirmer) la commande.
- c) Préparer le colis pour l'expédition et imprimer le bon de livraison (PDF).
- d) Valider et imprimer la facture (PDF).
- **3. Montrer que le Progiciel de gestion intégré (PGI) favorise la circulation de l'information dans une organisation.**

### *Document 1*

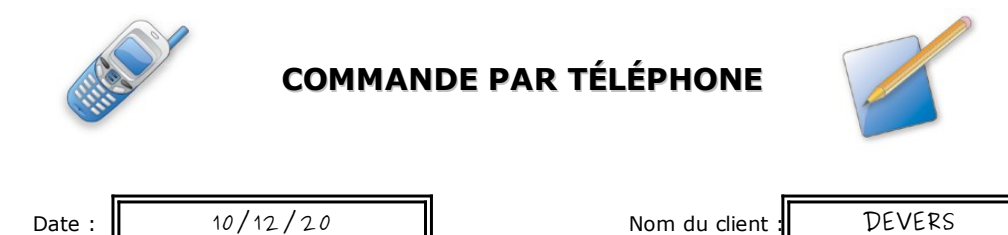

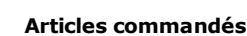

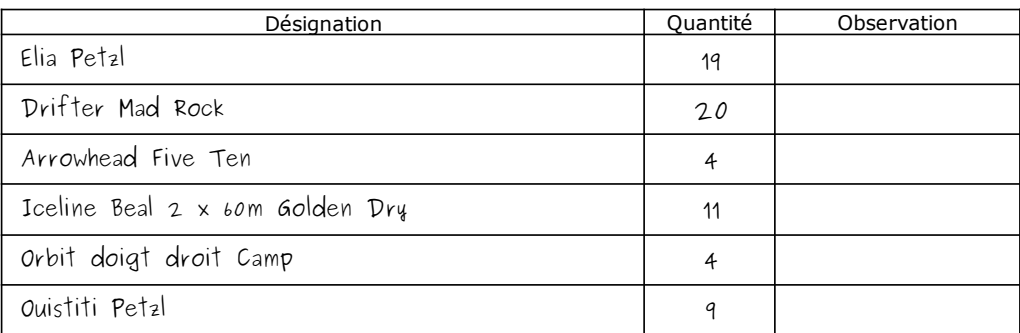

### **Mission à réaliser :**

En vous appuyant sur le processus de la gestion des commandes clients de l'entreprise **Devers et Surplomb** ci-dessous, vous réaliserez sur le **Progiciel de Gestion Intégré (PGI) Odoo** les différentes étapes de ce processus.

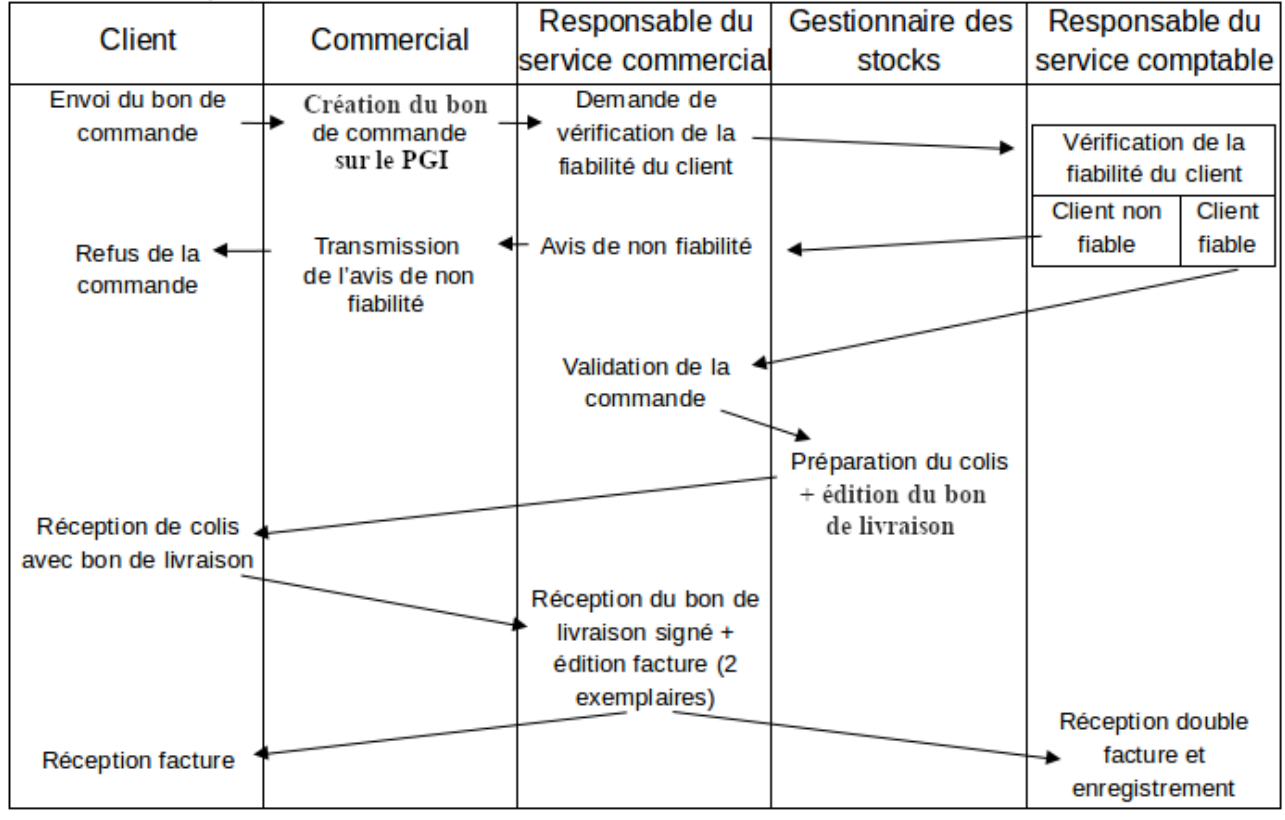

Adresse du serveur Odoo : **[http://](http://172.23.136.55:8069/)<AdresseIP\_du\_serveur\_Odoo>[:8069](http://172.23.136.55:8069/)**

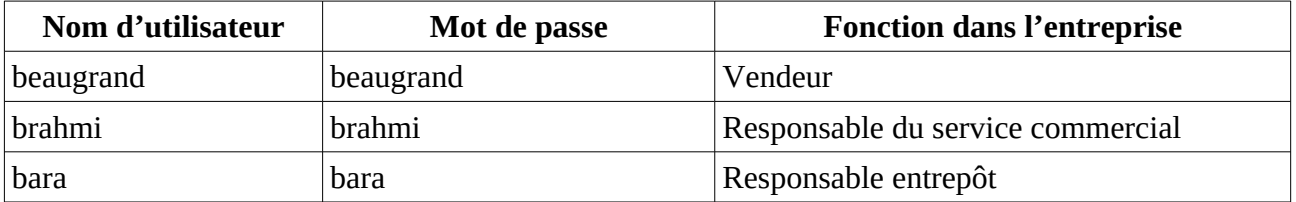

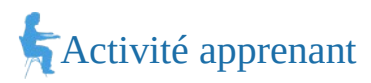

#### **2. En utilisant, l'utilisateur adapté :**

- a) Saisir le bon de commande reçu d'un club d'escalade (document 1).
- b) Le responsable du service comptable estime que le client est fiable. Valider (confirmer) la commande.
- c) Préparer le colis pour l'expédition et imprimer le bon de livraison (PDF).
- d) Valider et imprimer la facture (PDF).
- **3. Montrer que le Progiciel de gestion intégré (PGI) favorise la circulation de l'information dans une organisation.**

### *Document 1*

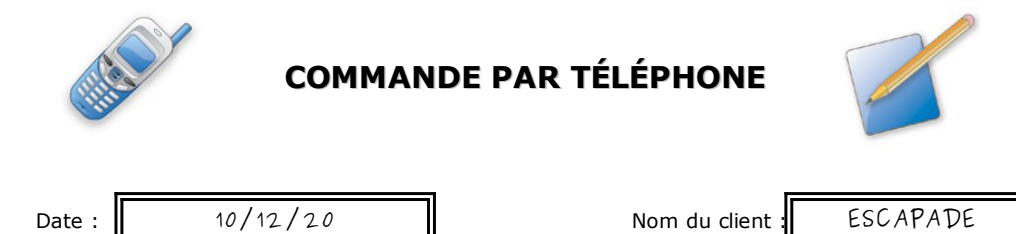

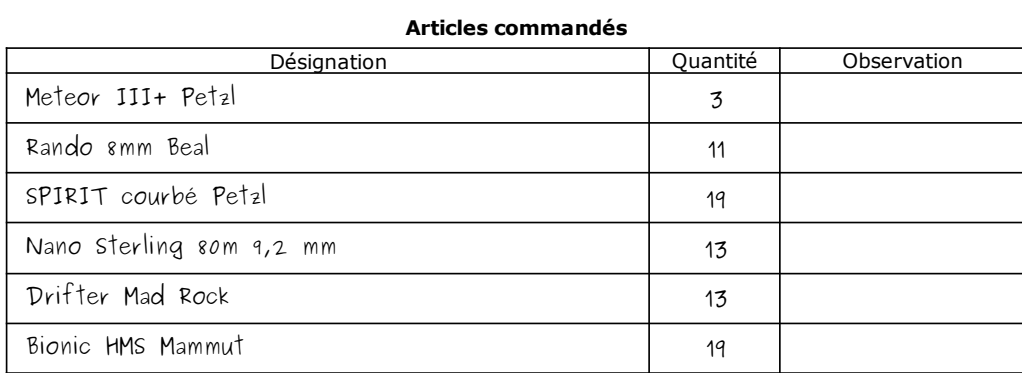